# **Shared: Employee Import**

# **Specification**

**Last Revised: March 15, 2024**

Applies to these SAP Concur solutions:

#### Expense

- $\boxtimes$  Professional/Premium edition  $\Box$  Standard edition
- $\boxtimes$  Travel
	- $\boxtimes$  Professional/Premium edition  $\Box$  Standard edition
- ⊠ Invoice
	- $\boxtimes$  Professional/Premium edition  $\square$  Standard edition
- ⊠ Request
	- $\boxtimes$  Professional/Premium edition
	- $\square$  Standard edition

# **Table of Contents**

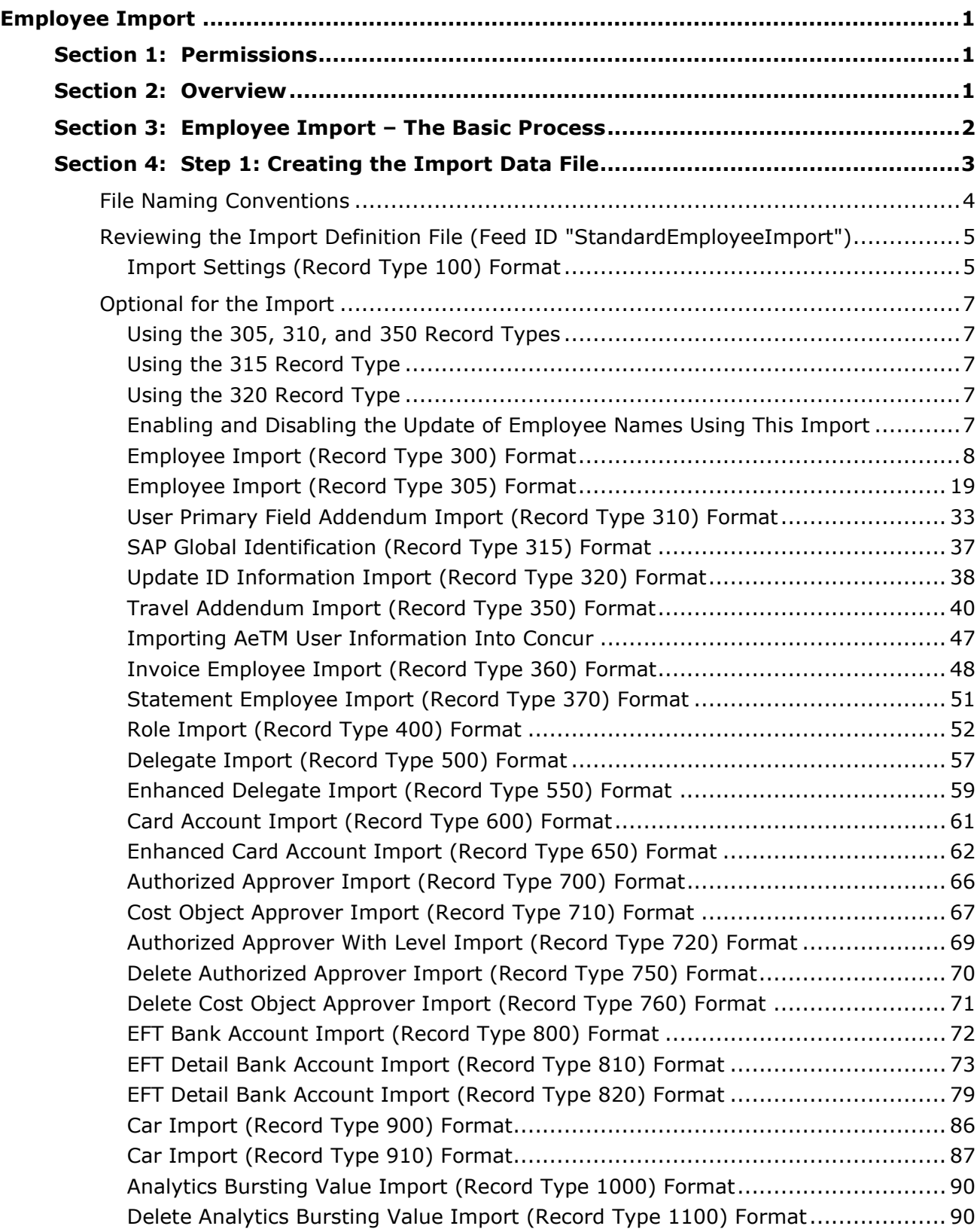

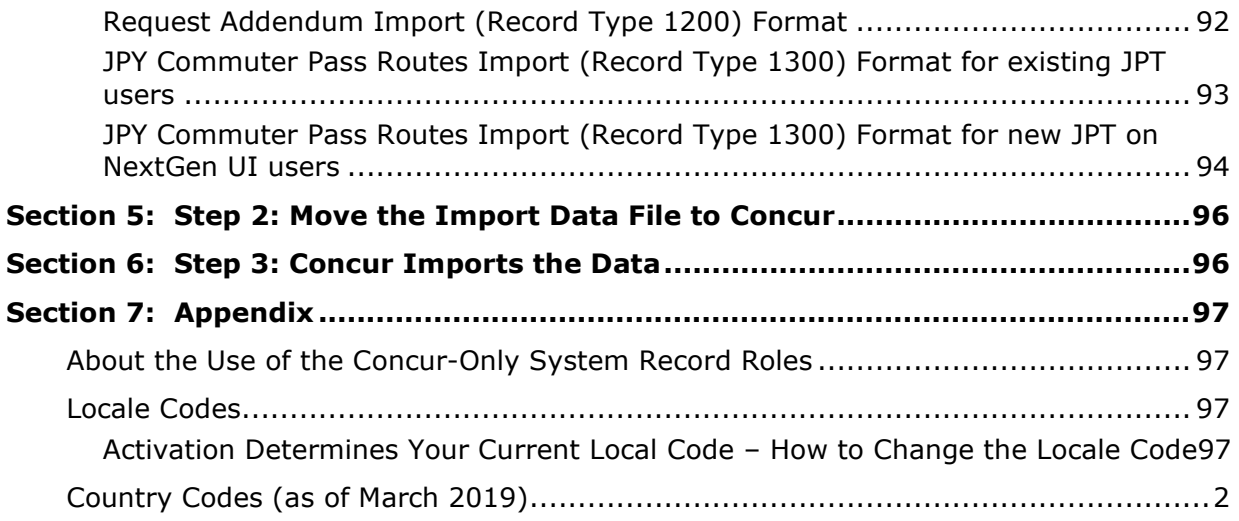

# **Revision History**

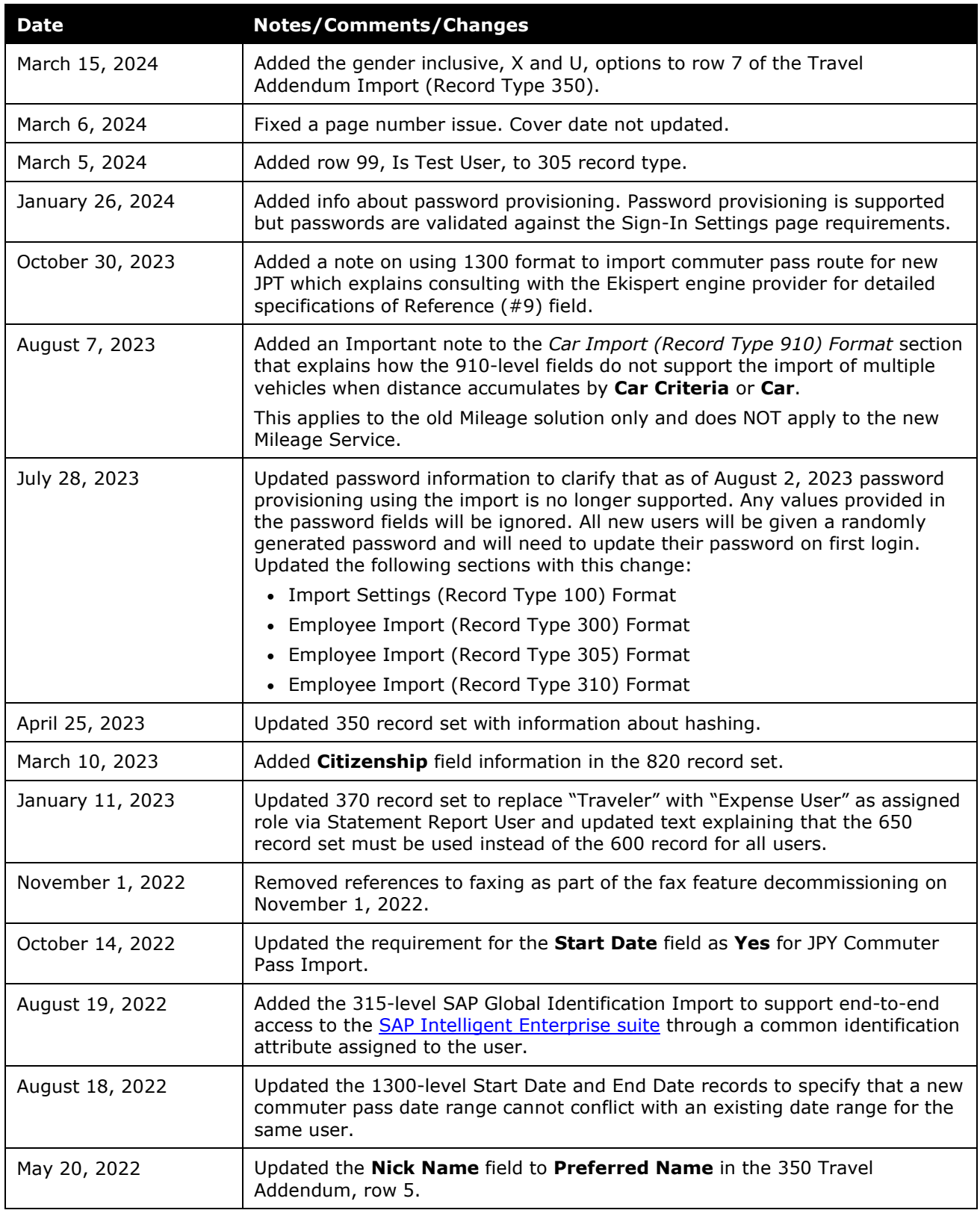

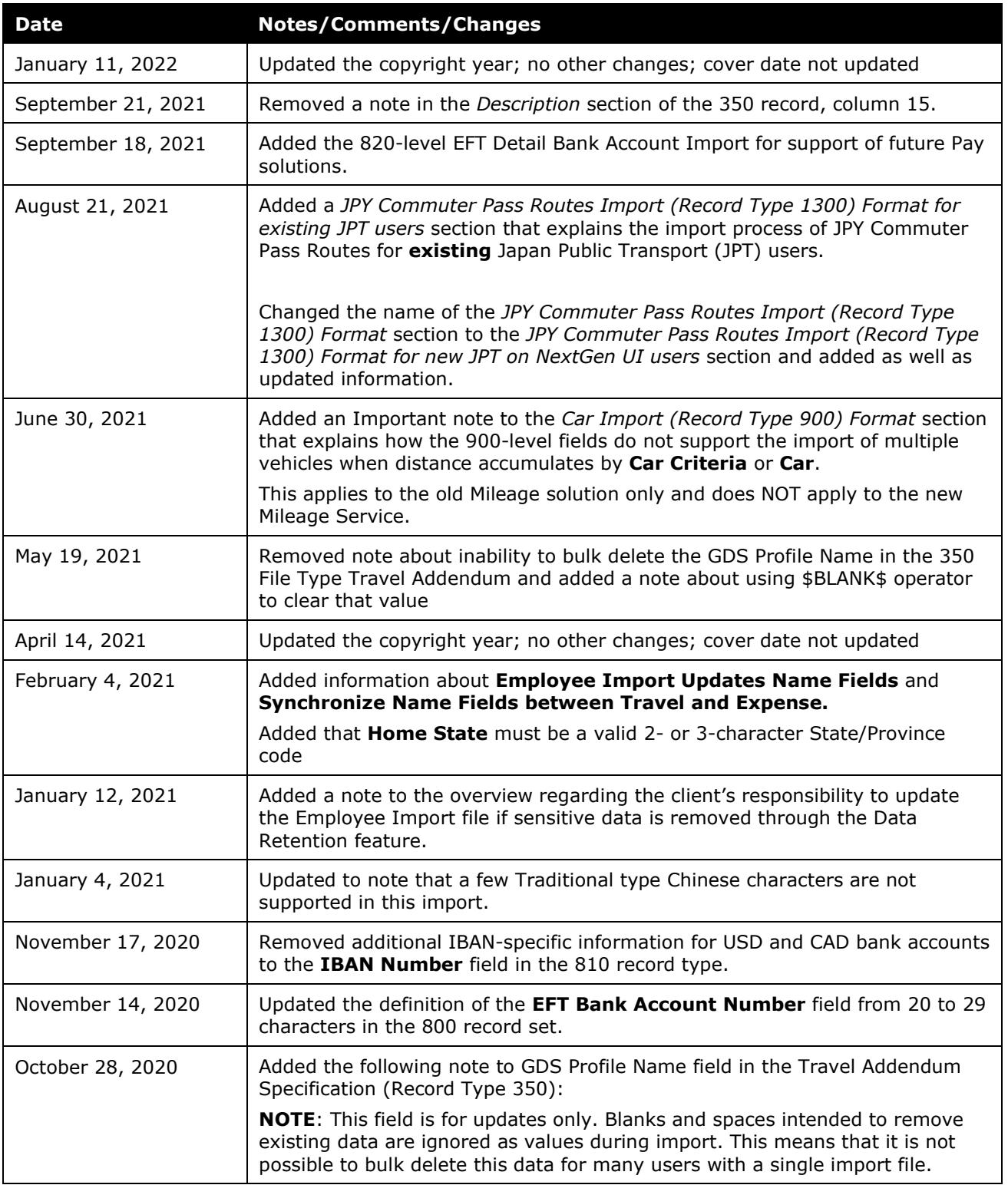

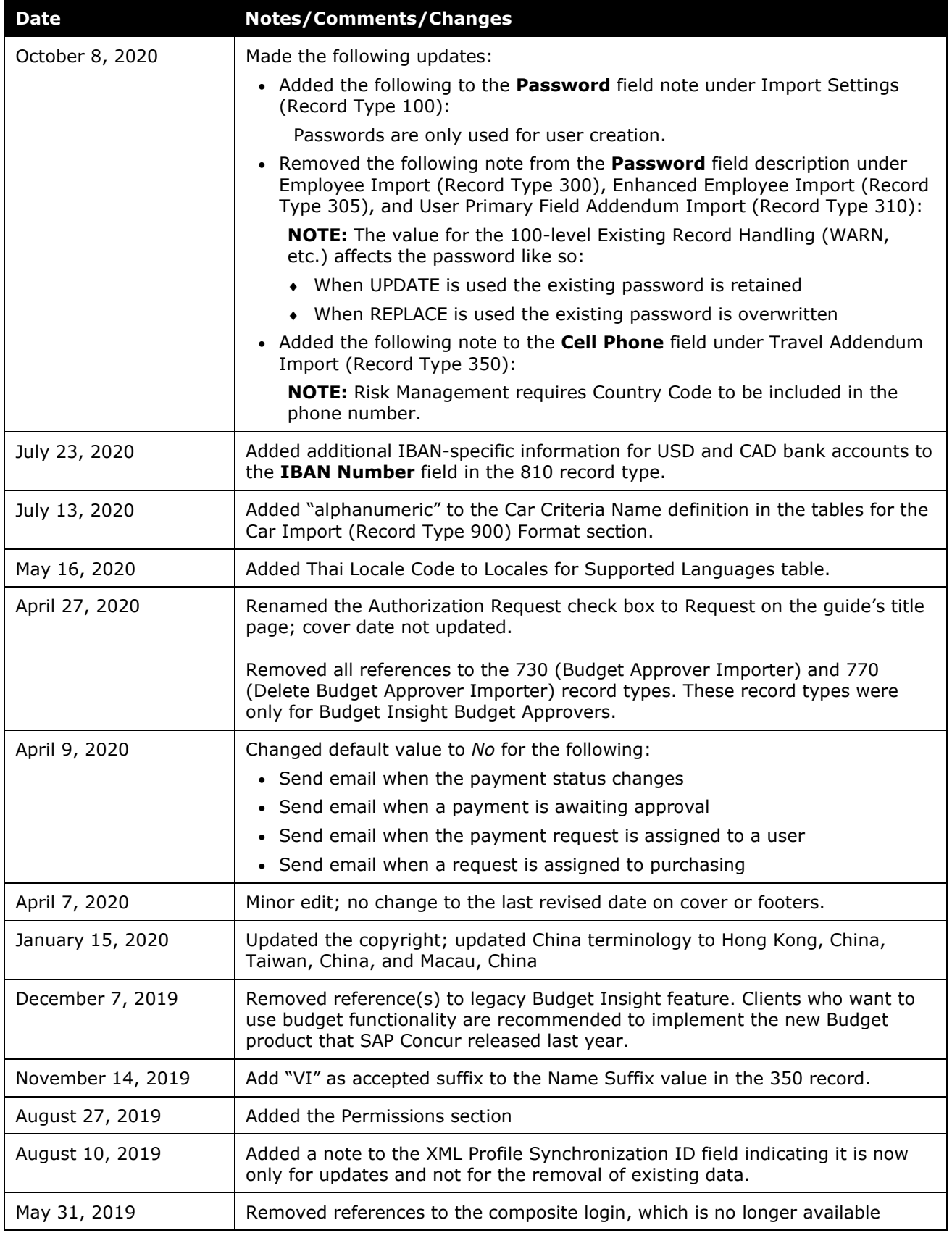

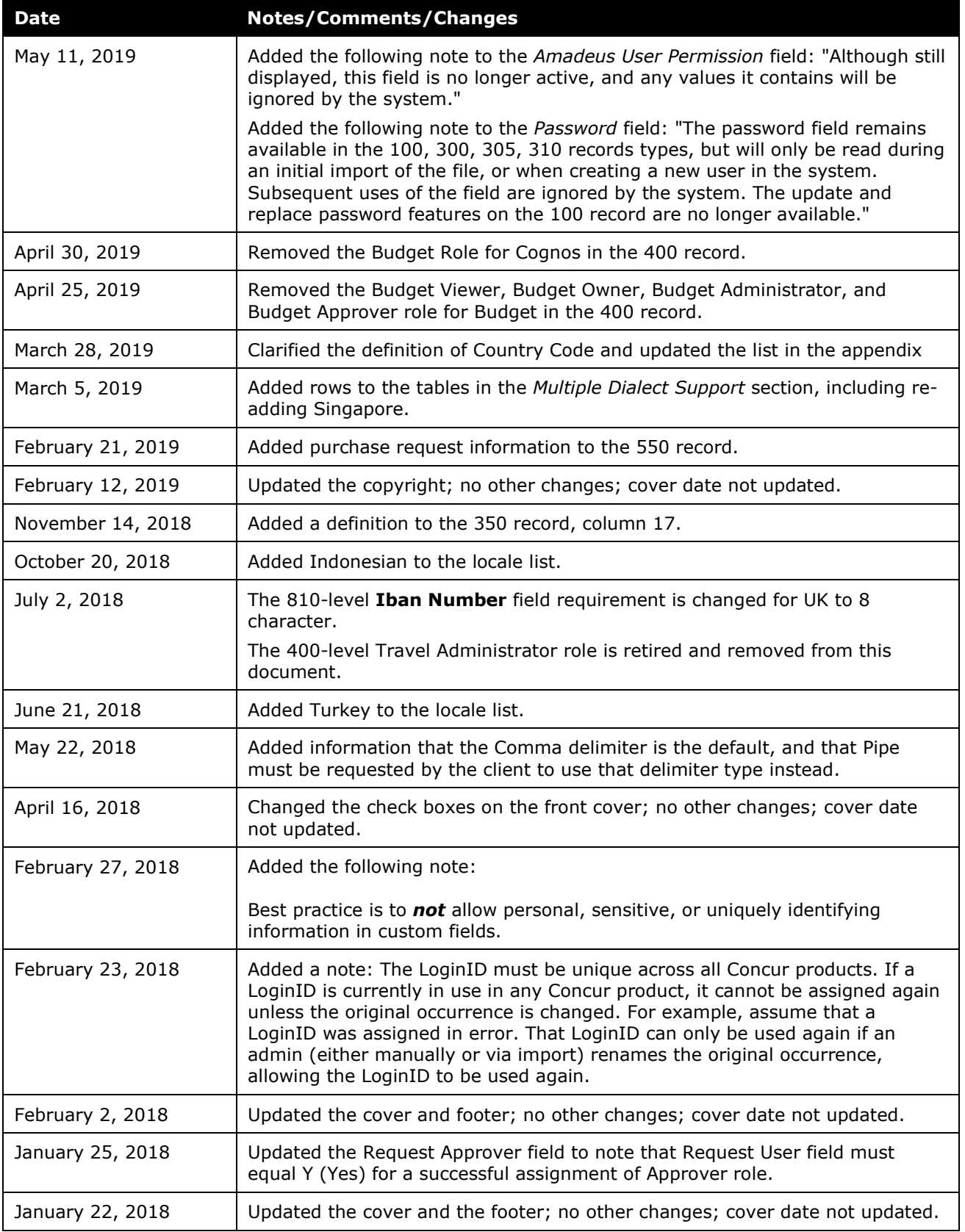

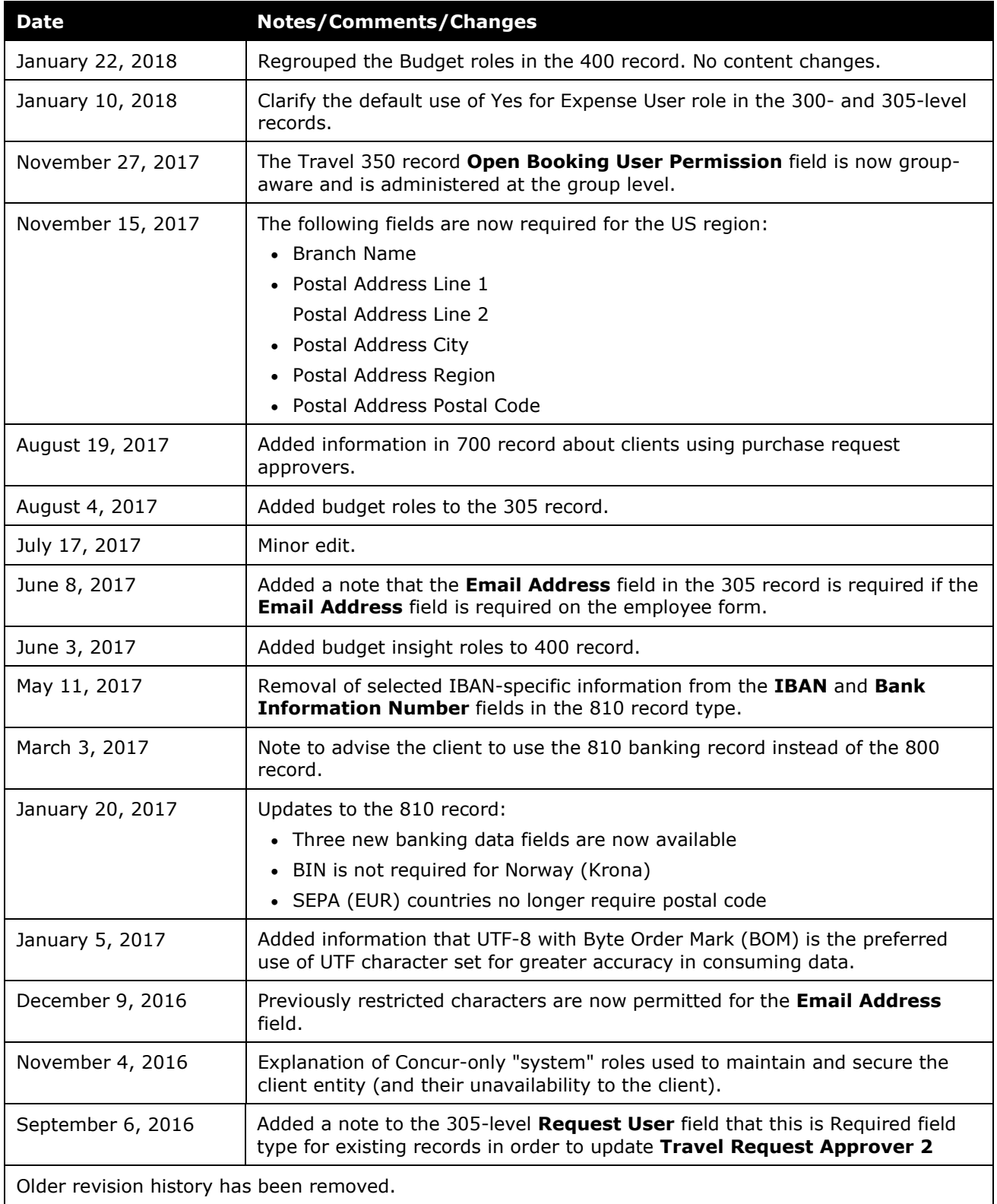

# **Employee Import**

**NOTE:** Multiple SAP Concur product versions and UI themes are available, so this content might contain images or procedures that do not precisely match your implementation. For example, when SAP Fiori UI themes are implemented, home page navigation is consolidated under the SAP Concur Home menu.

# **Section 1: Permissions**

A company administrator may or may not have the correct permissions to use this feature. The administrator may have limited permissions, for example, they can affect only certain groups and/or use only certain options (*view* but not *create* or *edit*).

<span id="page-10-0"></span>If a company administrator needs to use this feature and does not have the proper permissions, they should contact the company's SAP Concur administrator.

Also, the administrator should be aware that some of the tasks described in this guide can be completed only by SAP Concur. In this case, the client must initiate a service request with SAP Concur support.

# **Section 2: Overview**

<span id="page-10-1"></span>A client uses this feature to import employee information. The client can add or remove (deactivate) an employee and modify information about the employee or the employee's bank account using the options in the data file they create.

Importing employees can include any or all of the following information:

- Employees
	- ♦ General information
	- ♦ Workflow preferences
	- ♦ Employee preferences
	- ♦ Approvers
	- $\bullet$  Roles without associated groups
- <span id="page-10-2"></span>• Travel data, including primary user and travel information
- Roles that require group identification
- Delegate data
- Company card data
- Authorized approver data
- Delete Authorized approver data
- **EFT Bank Account information**
- Cost Object Approver information

The client can also update this information one employee at a time by using the Employee Administrator tool in Tools and Configuration. The import is best used when many changes are required, and the administrator feature is best used when only a few changes are required.

SAP Concur performs the employee import; however, the client creates the import file and then passes it to Concur to import. This document explains how to set up the import data file.

For more information, refer to the *Shared: Employee Administrator User Guide*.

! IMPORTANT: For clients who use both Employee Import and Data Retention, it is the responsibility of the client to remove employee data from the Employee Import source files when user data is removed from the SAP Concur system by the Data Retention feature. For more detailed information, refer to the FAQ section of the *Shared: Data Retention User Guide*.

# **Section 3: Employee Import – The Basic Process**

The basic steps are described briefly here and then described in detail on the following pages:

- Step 1: The client creates an import data file, ensuring that it complies with the requirements of this specification.
- <span id="page-11-0"></span>• Step 2: The client moves the import data file to Concur.

**NOTE:** If the employee import is not scheduled to run periodically, the client must contact Concur Client Support for assistance.

Clients can confirm whether an import schedule has been set up. A user assigned the Import/Extract Monitor role can view the import definitions and schedules that are configured for the entity.

• Step 3: Concur runs a batch job that imports the data file.

# **Section 4: Step 1: Creating the Import Data File**

The Client assembles the import data file, formatting it according to the specifications in this document.

**NOTE:** A few uncommon Traditional Chinese character types, such as  $\mathcal{F}_1$ , are not supported.

The import data file specifications are as follow:

- Format Type: Comma Separated Value, UTF-8 with BOM
- Default Field Delimiter: Comma (or support for Pipe, but only by contacting SAP Concur implementation or support teams to enable this delimiter type)
- <span id="page-12-0"></span>• Enclosing Character: To "escape" a reserved character, such as a slash, use a quotation mark, for example: "/"
- Record Delimiter: CRLF
- Data Record Layout: There are several record types in the Employee import file. The record types are:
	- ♦ 100 (Import Settings)
	- 300 (Employee Importer Legacy record supported for existing clients)
	- ♦ 305 (Enhanced Employee Importer Identical to 300 and recommended for new clients or existing clients who need additional fields for emerging features they will use)
	- ♦ 310 (User Primary Field Addendum Importer)
	- ♦ 315 (SAP Global User ID Importer)
	- ♦ 320 (Update ID Information Importer)
	- 350 (Travel Addendum Importer)
	- ♦ 360 (Invoice Employee Importer)
- ♦ 370 (Employee Purchasing Card)
- 400 (Role Importer)
- ♦ 500 (Delegate Importer)
- ♦ 550 (Enhanced Delegate Importer)
- ♦ 600 (Card Account Importer)
- ♦ 650 (Enhanced Card Account Importer)
- ♦ 700 (Authorized Approver Importer)
- ♦ 710 (Cost Object Approver Importer)
- ♦ 720 (Authorized Approver With Level Importer)
- ♦ 750 (Delete Authorized Approver Importer)
- ♦ 760 (Delete Cost Object Approver Importer)
- ♦ 800 (EFT Bank Account Importer) **NOTE:** Use the 810 enhanced importer (below) instead of the 800 import
- ♦ 810 (EFT Universal Bank Account Importer)
- ♦ 900 (Car Importer)
- ♦ 910 (Car Importer)
- ♦ 1000 (Analytics Bursting Value Import)
- ♦ 1100 (Delete Analytics Bursting Value Import)
- ♦ 1200 (Request Addendum Import)
- ♦ 1300 (JPY Commuter Pass Routes Import)

The record types are referenced in the tables on the following pages.

# **File Naming Conventions**

<span id="page-13-0"></span>The import file name should be of the format "jobtype entitycode". The employee job type for an employee import data file is "employee." If an entity has the code t0000123abcd, then the file name for an employee import data file would be "employee\_t0000123abcd" to which is appended the date and timestamp as "YYYYMMDDHHMMSS."

# **Reviewing the Import Definition File (Feed ID "StandardEmployeeImport")**

Within a record type, all fields must be represented, although optional fields may be blank.

## *Import Settings (Record Type 100) Format*

This information must be included in the import. This record type defines the following:

*Table 1: Data for record ID "ImportSettings"*

<span id="page-14-1"></span><span id="page-14-0"></span>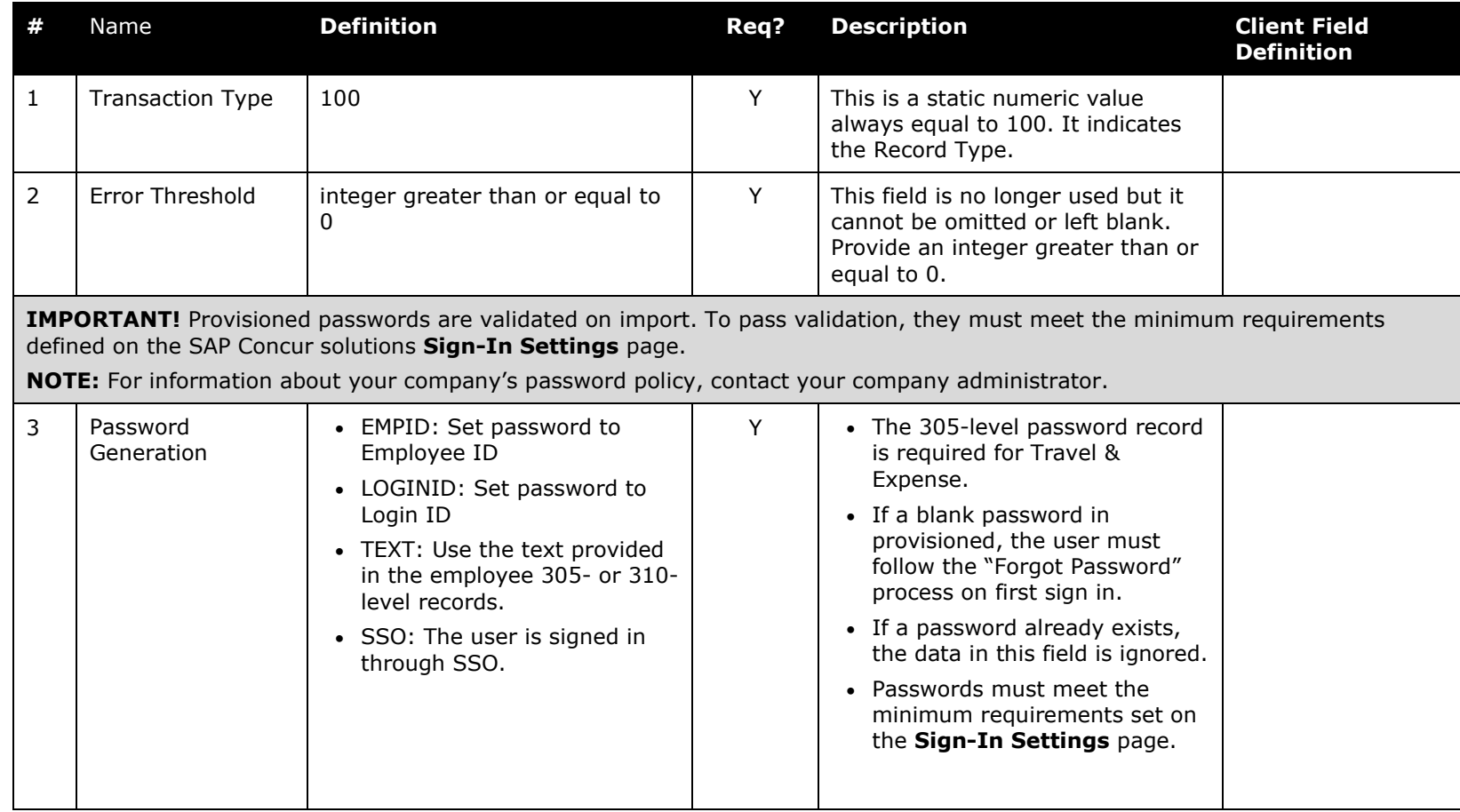

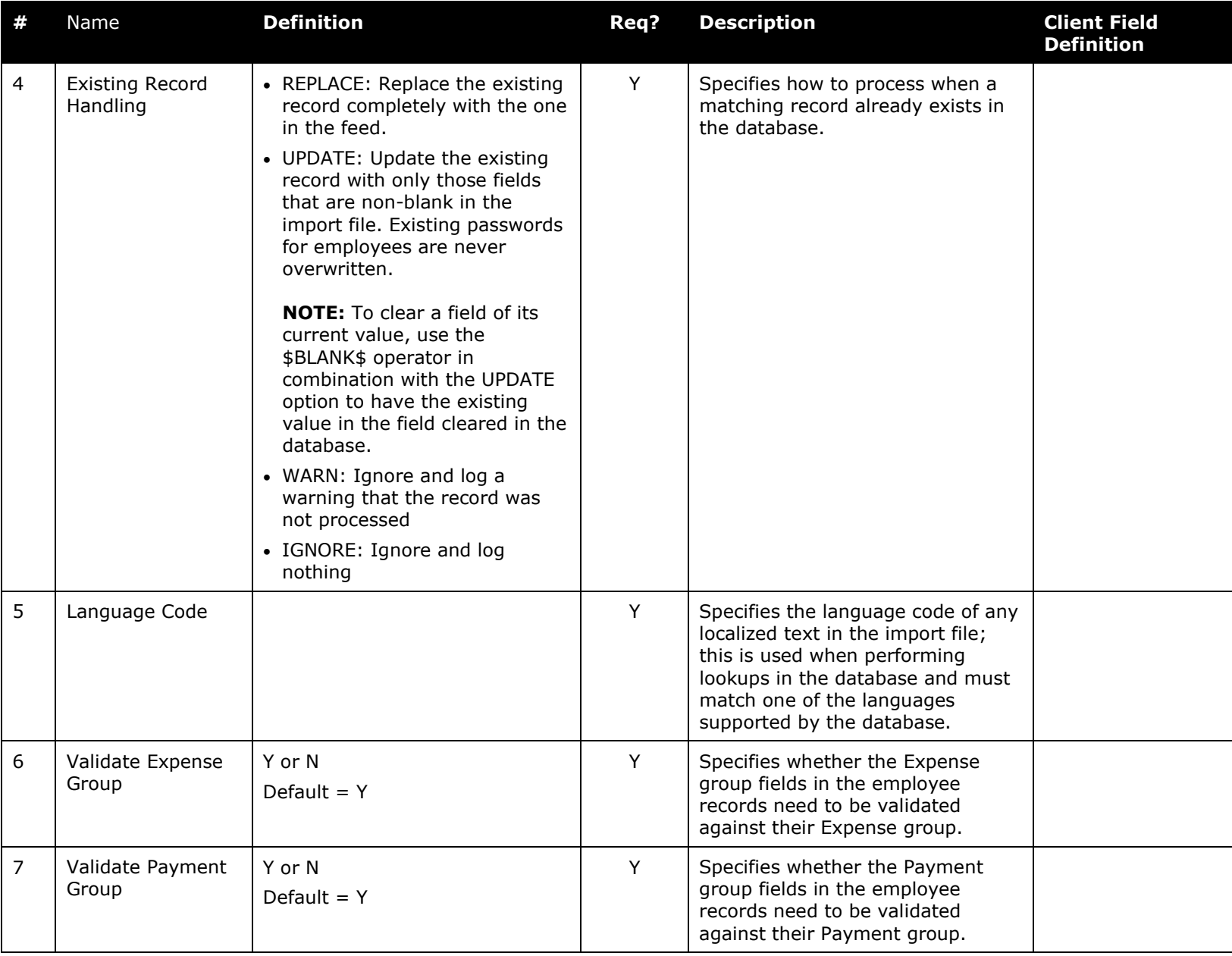

# **Optional for the Import**

The information provided in the following tables may be included in the import, as needed.

## *Using the 305, 310, and 350 Record Types*

The 305, 310, and 350 record types should be used in combination.

- 305 + 350 records: Expense primary employee information + Travel-related information. Employee is both an Expense and Travel user.
- 310 + 350 records: Travel primary employee information + Travel-related information. Employee is a Travel user only.

# <span id="page-16-0"></span>*Using the 315 Record Type*

The 315 record type is used to create and assign a unique attribute to an employee for the purpose of securely identifying them as they use different products across the *SAP Intelligent Enterprise* suite. Use this import *after* using the combinations above, generally the next day to allow population of the UUID in the 305 and 310 imports.

### <span id="page-16-1"></span>*Using the 320 Record Type*

The 320 record type is used for updating the Employee ID and Login ID values only. The administrator is strongly encouraged to use this record type for this purpose instead of any other record type. In addition, as a best practice, the administrator will want to perform the 320 import separate from the 305 or 310 imports to prevent issues updating the employee.

### <span id="page-16-2"></span>*Enabling and Disabling the Update of Employee Names Using This Import*

<span id="page-16-4"></span><span id="page-16-3"></span>The client using both Expense and Travel has the option of controlling how names are updated at their site in order to comply with requirements that a ticket include the traveler's legal name. For example, some clients allow their users to update their names using User Profile when a change (marriage, etc.) occurs. Other clients allow only their HR departments to do this via the employee import. The method that is employed must account for the requirement that a legal name be presented for traveling purposes - failure to provide this value may prevent the traveler from traveling. This means the client should use a method that prevents conflicting update of the name fields in order to ensure the correct, legal name is resident when a ticket is issued.

#### **CONFIGURATION**

There are two host database entity settings that affect name fields on Employee Imports: **Employee Import Updates Name Fields** and **Synchronize Name Fields between Travel and Expense**. These settings are designed to allow HR systems that do not maintain an explicit legal name for a traveler to bypass update of these employee name fields to allow the user to do this instead. These settings control whether the **First Name**, **Middle Name**, **Last Name**, **Name Prefix**, and **Name Suffix** fields in the 300-, 305-, and 350-level records are updated or left unchanged on import.

- The default setting for each of these fields is *Yes*.
- For customers using the 310-level records, **Email Address** is included in the list of fields affected.
- If **Employee Import Updates Name Fields** and **Synchronize Name Fields between Travel and Expense** are both set to *Yes*, the name fields will be updated on both the Concur Travel and Concur Expense profiles.
- If **Employee Import Updates Name Fields** is set to *No*, and **Synchronize Name Fields between Travel and Expense** is set to *Yes*, the name fields in the Concur Travel or Concur Expense profiles are not updated by name changes made in the employee import no matter what the setting of **Synchronize Name Fields between Travel and Expense**.
- If **Employee Import Updates Name Fields** is set to *Yes* **and Synchronize Name Fields between Travel and Expense** is set to *No*, the **First Name**, **Middle Name**, and **Last Name** fields will be updated in the Concur Expense profiles, but those changes will not be made on the Concur Travel profiles.
- If the customer wishes to change either of these settings to *No* to prevent updates, and/or grant permissions for the user to update their own name in **Profile**, they will need to submit a Service Request directly to SAP Concur support.

#### *Employee Import (Record Type 300) Format*

This record is fully supported for existing clients. However, SAP Concur recommends that new clients use the 305 record as it is identical to this one with the addition of Future Use fields that will support emerging features.

<span id="page-17-0"></span>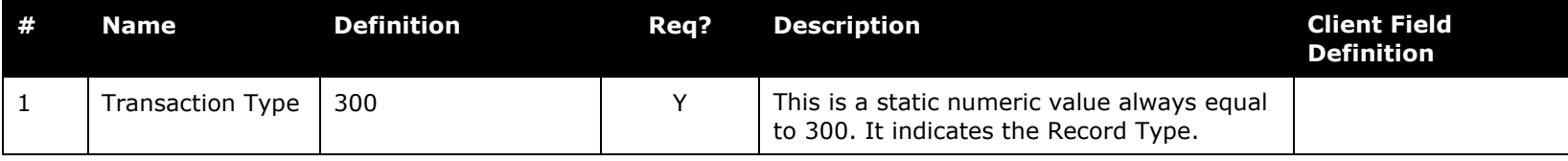

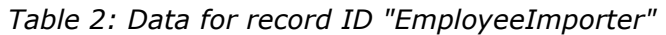

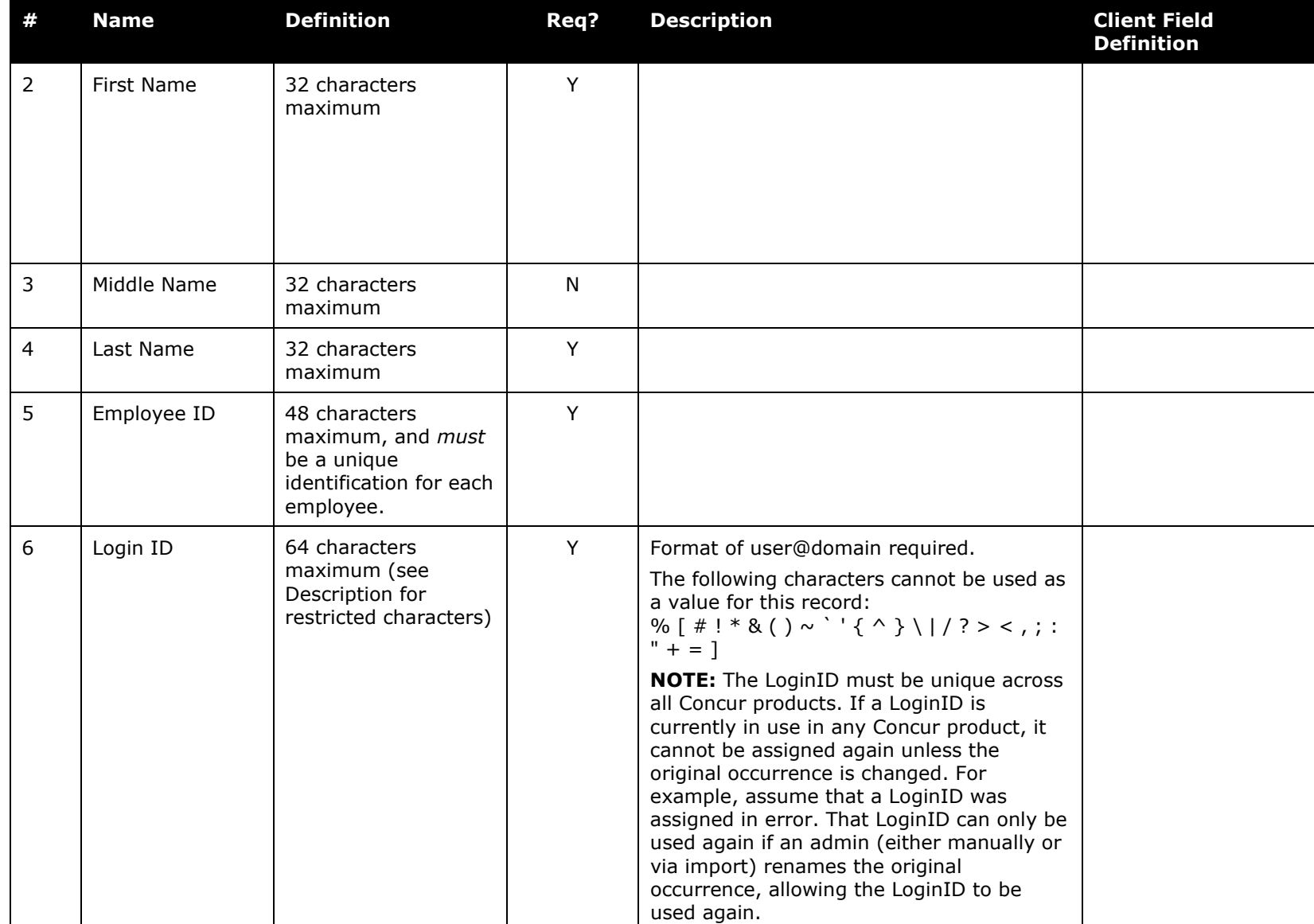

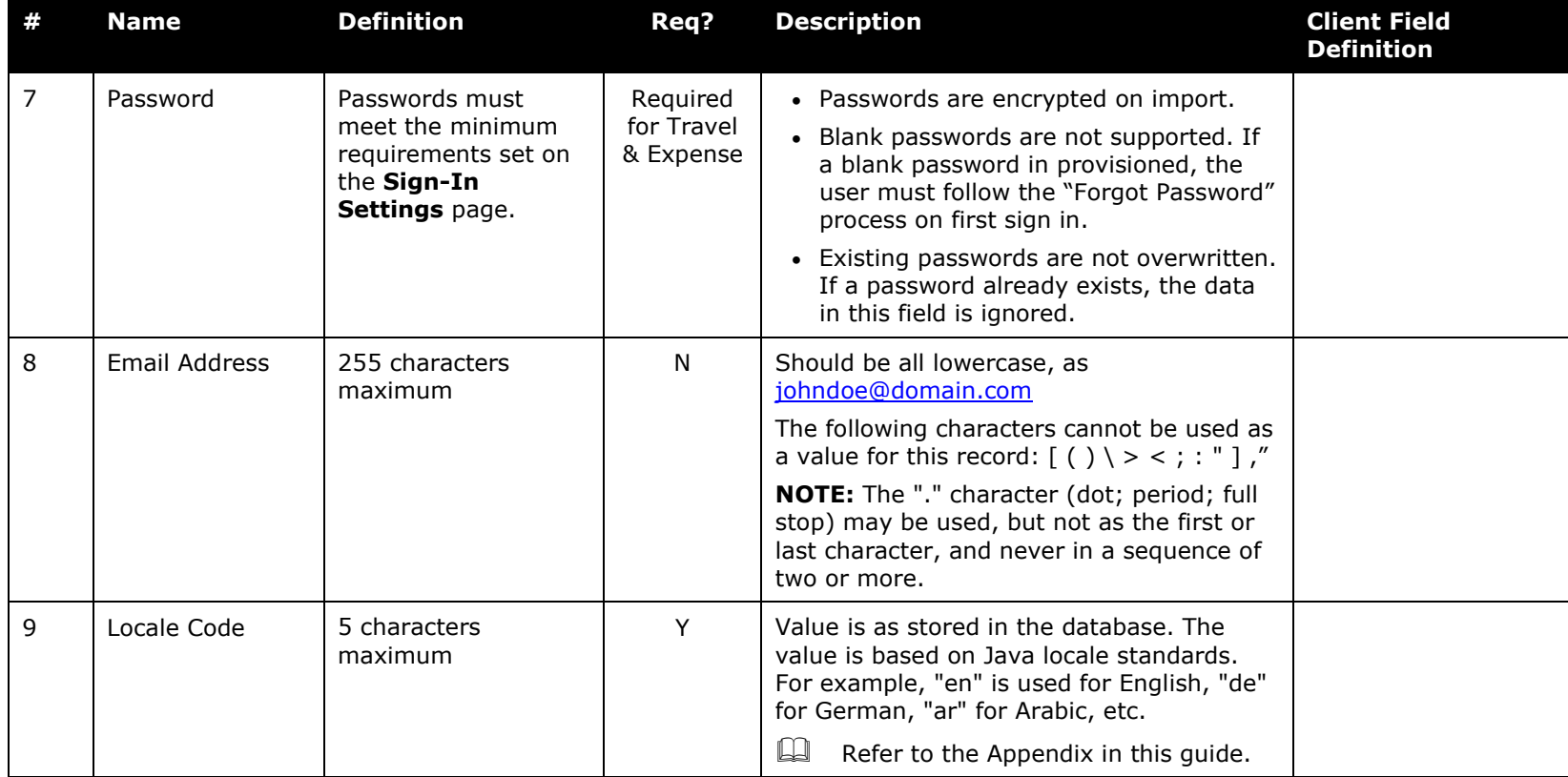

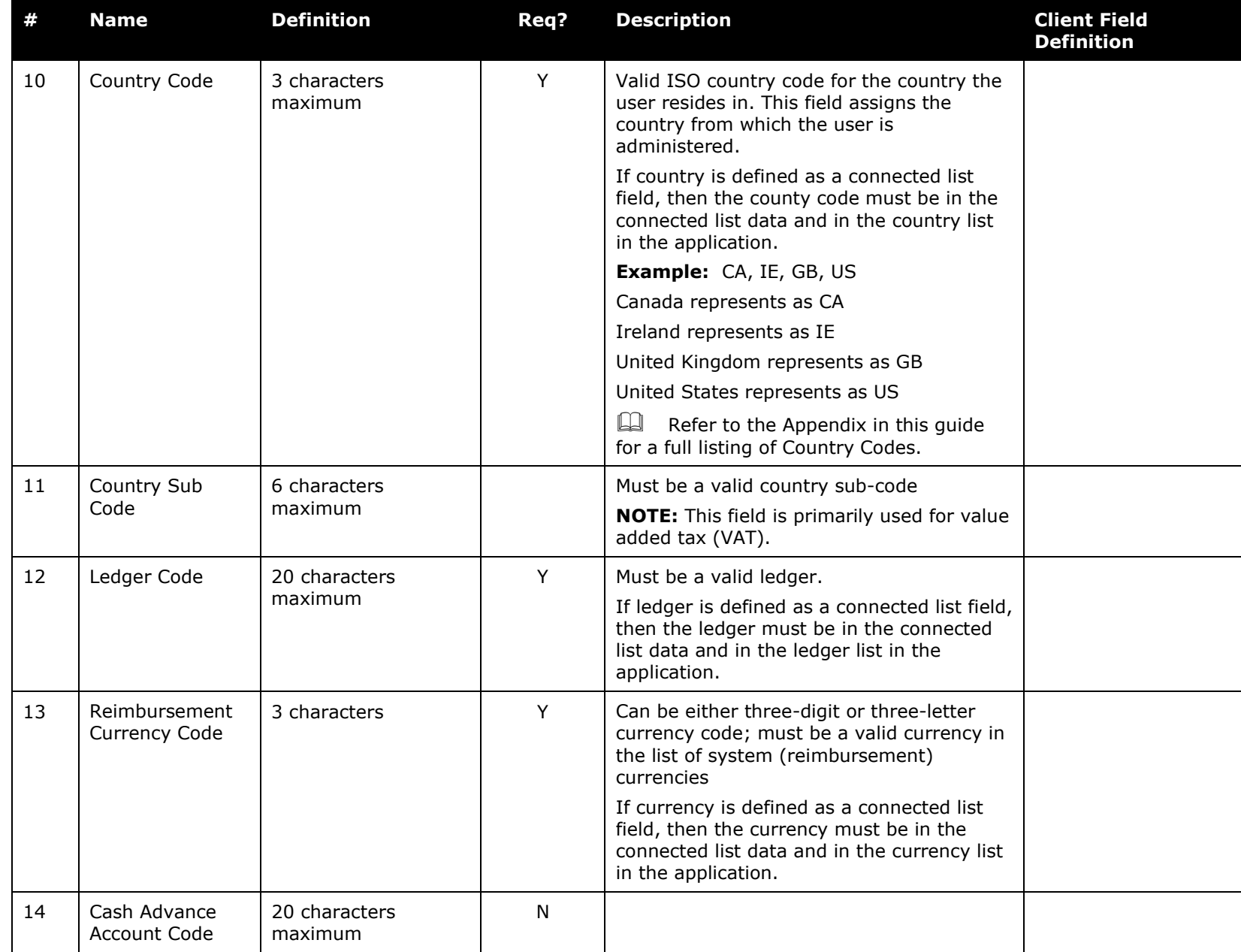

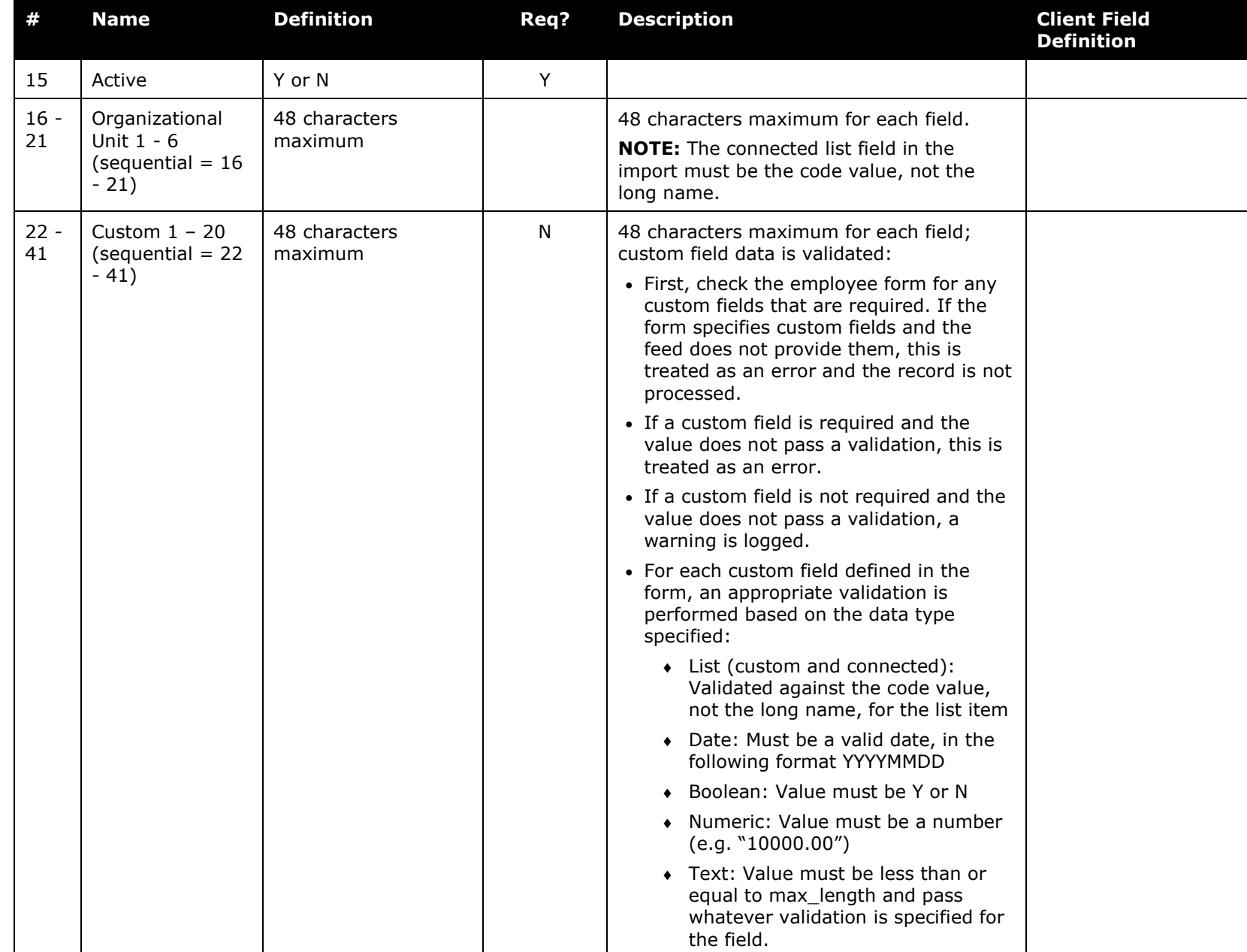

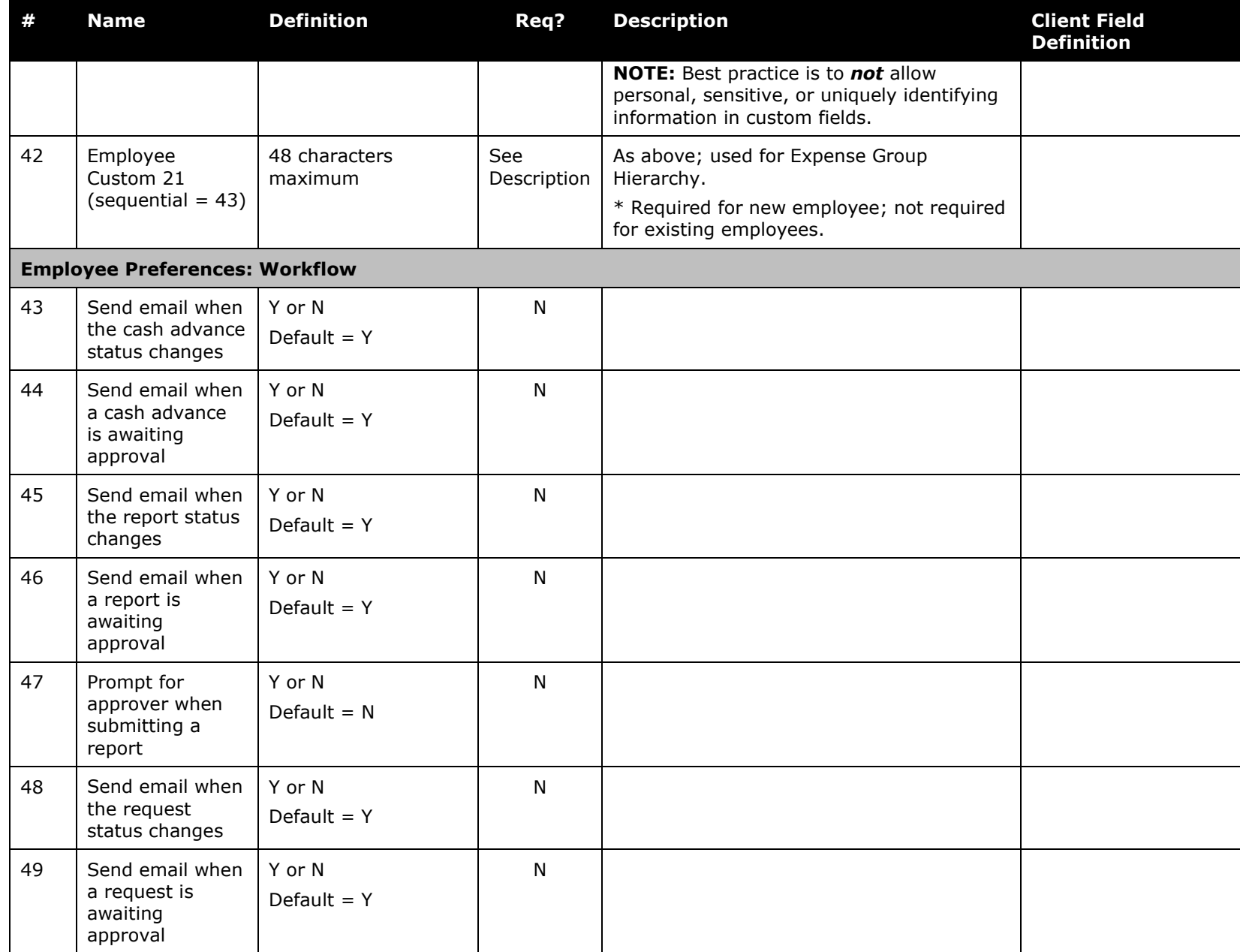

Shared: Employee Import Specification 13 Last Revised: March 15, 2024 © 2004 - 2024 SAP Concur All rights reserved.

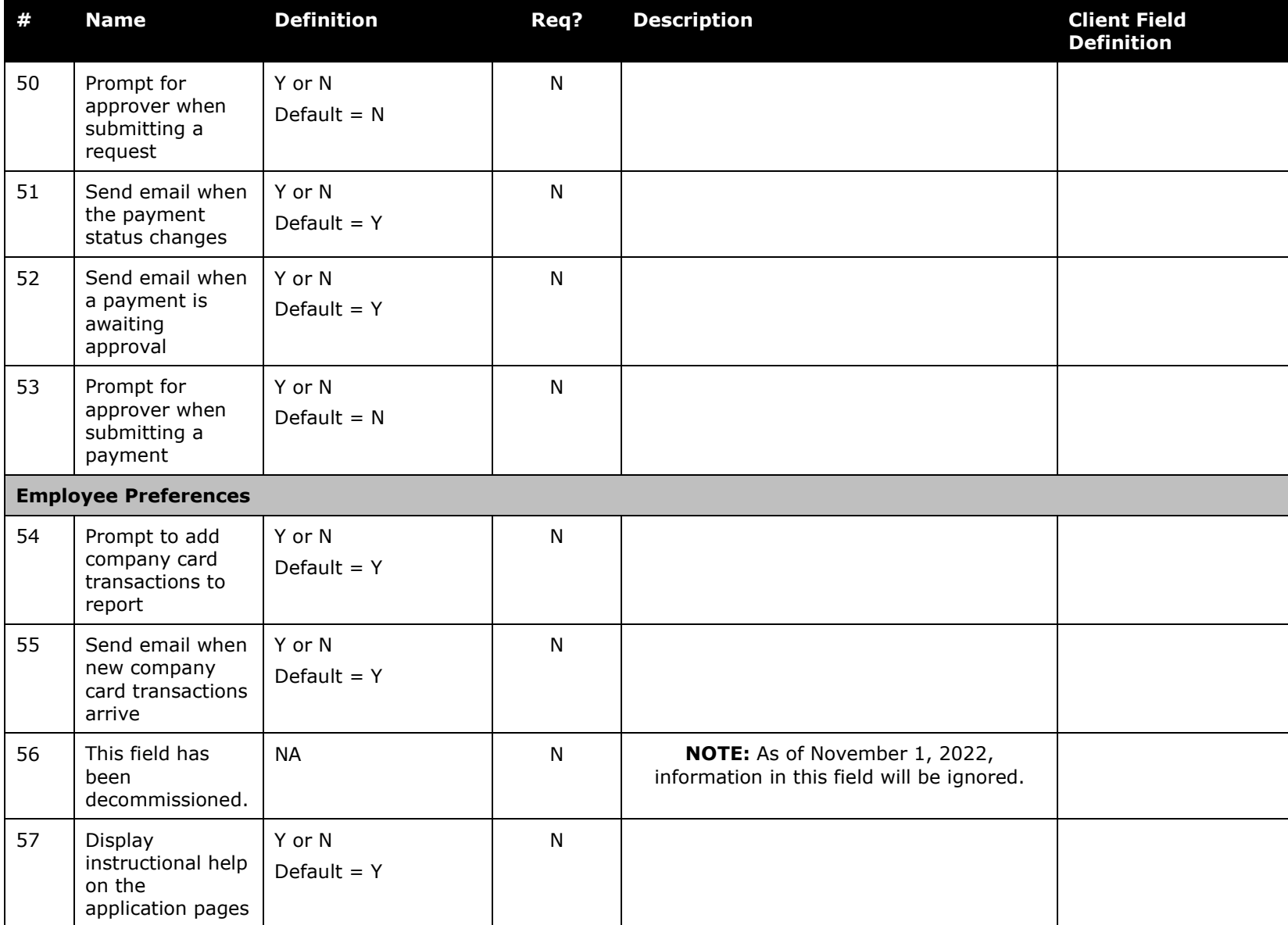

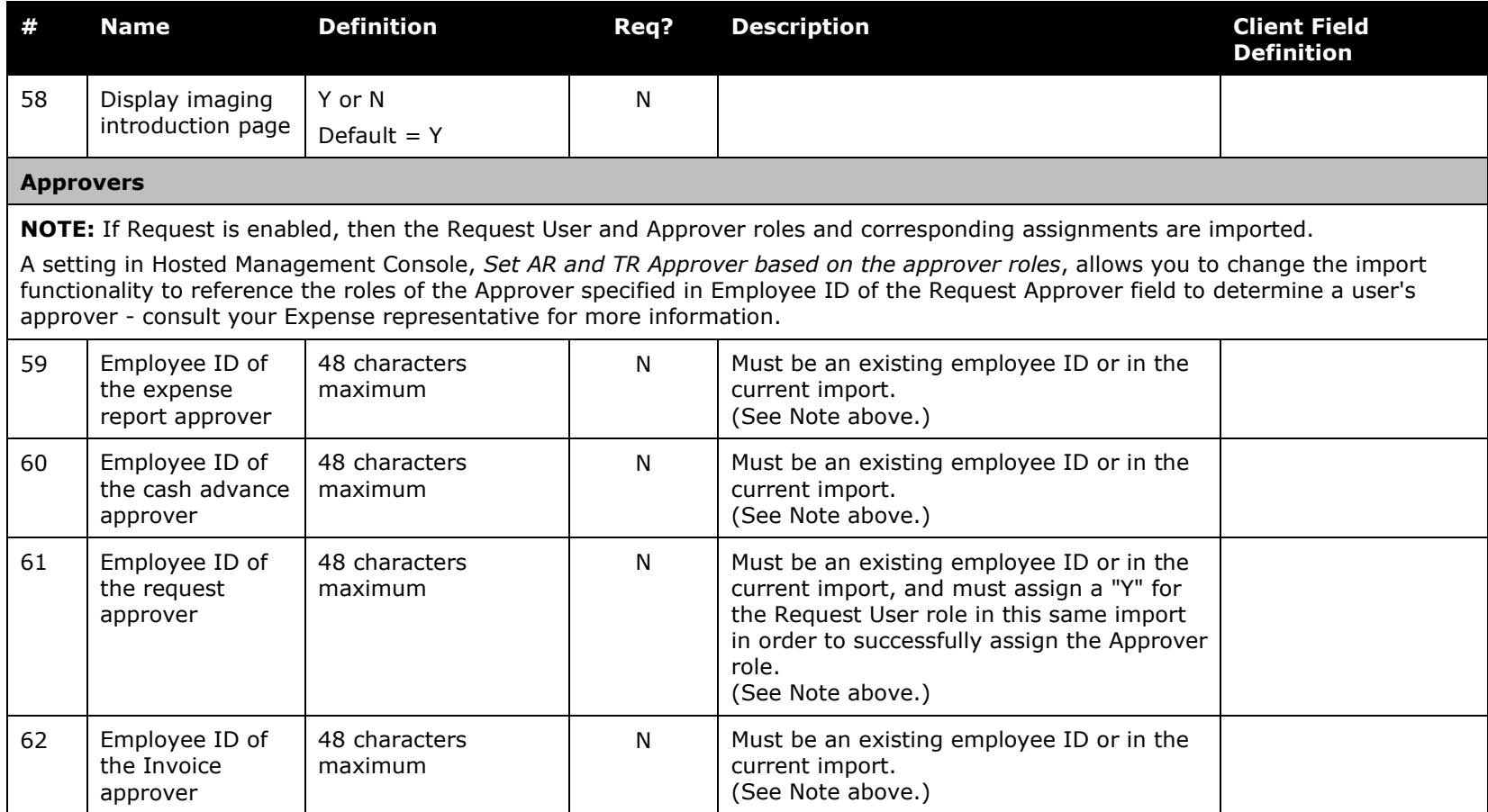

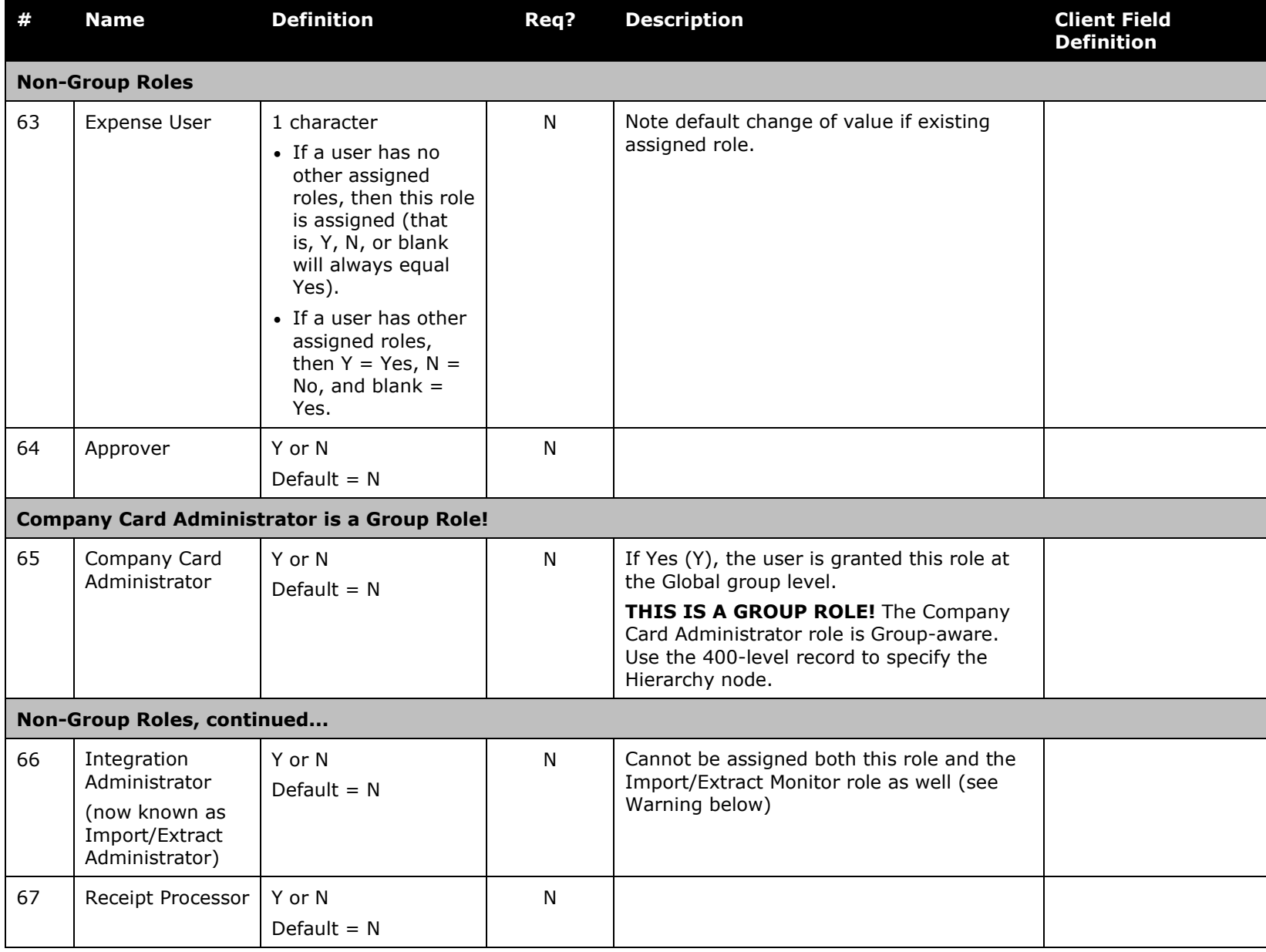

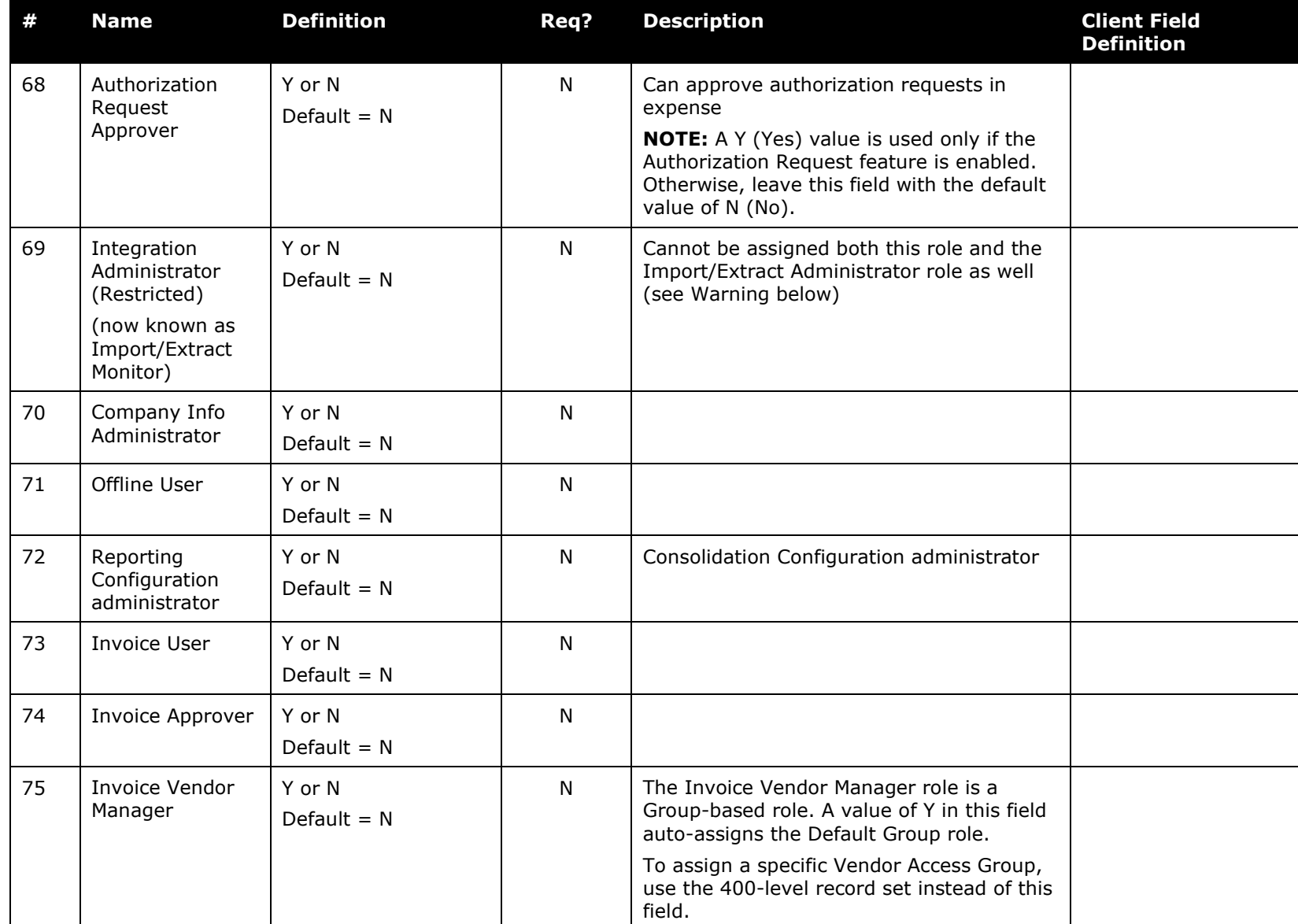

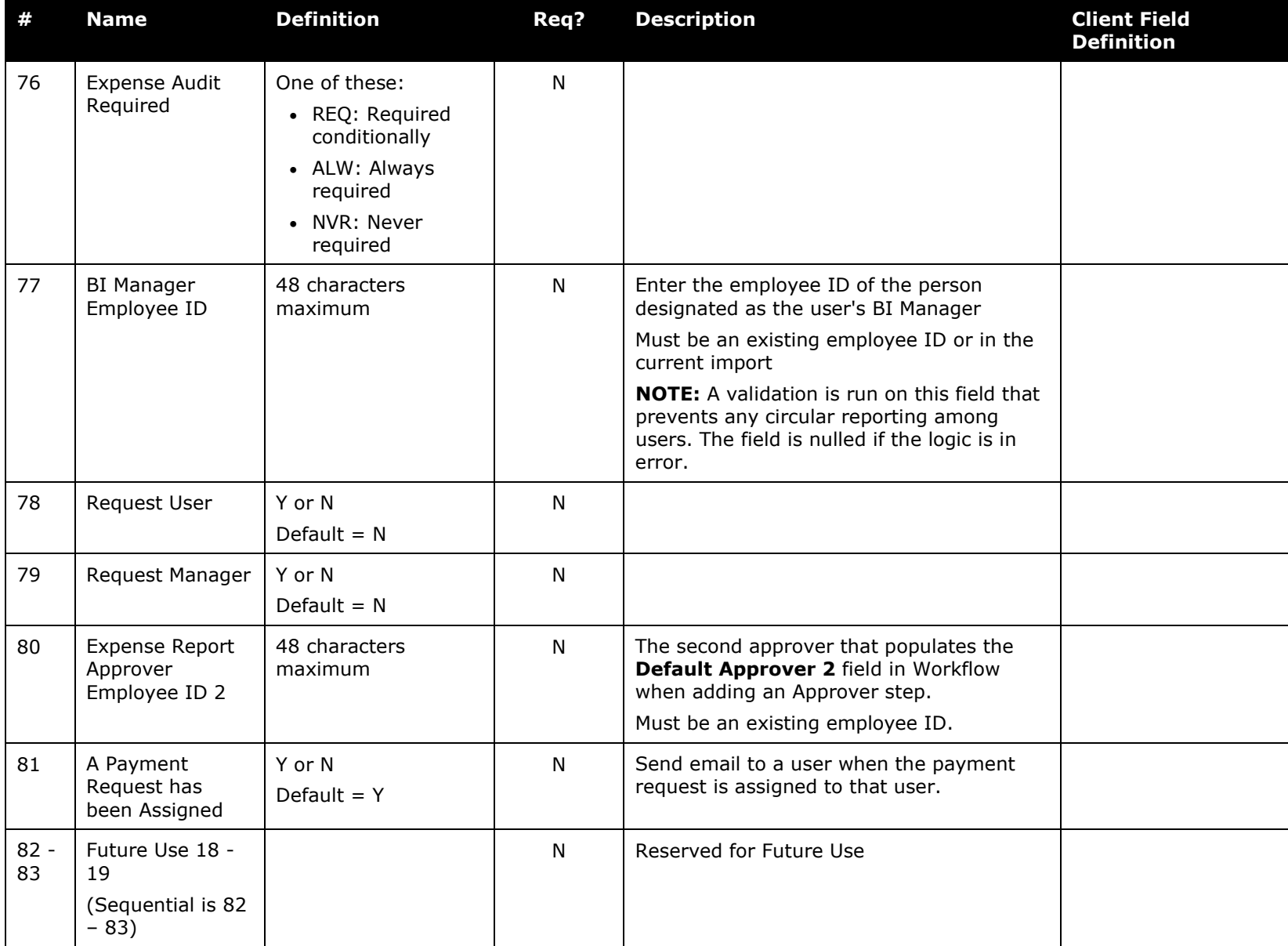

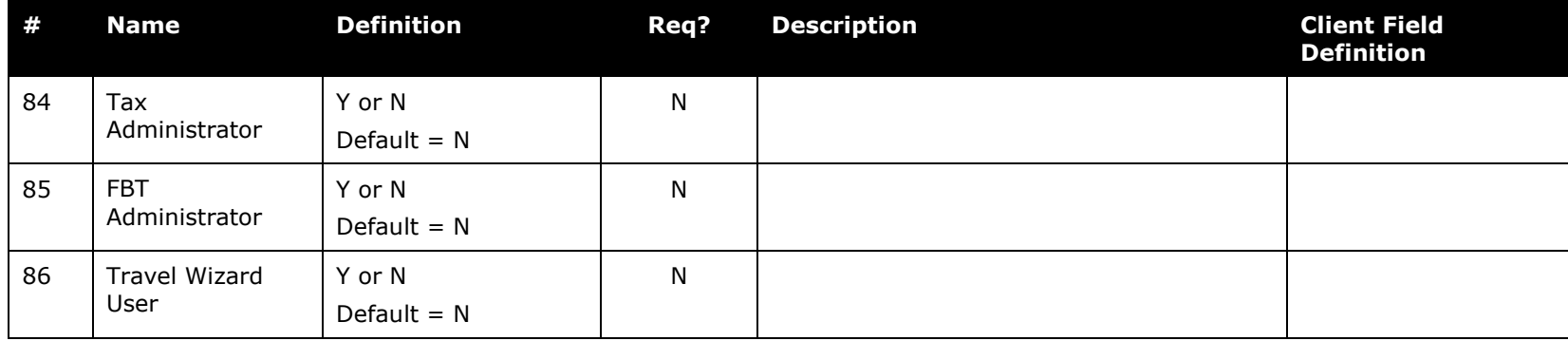

! **WARNING:** One employee cannot be assigned both the Import/Extract Administrator and the Import/Extract Monitor role. If an employee is already assigned one version of the role, and the load contains a record assigning the other version, the role is not updated and a warning appears in the employee load error log. The administrator must remove the role through the Employee Administrator before the new version can be assigned.

### *Employee Import (Record Type 305) Format*

Please note that when the 305 record is used in conjunction with the 320 record to change employee data, the 320 record must be uploaded and run one day *prior* to running the 305 import. This ensures employee data changed by the 320 record is resident in the system prior to changes included in the 305 record.

**NOTE:**The import of this record set will override any matching 300-level imported data.

*Table 3: Data for record ID "EnhancedEmployeeImporter"* 

<span id="page-28-0"></span>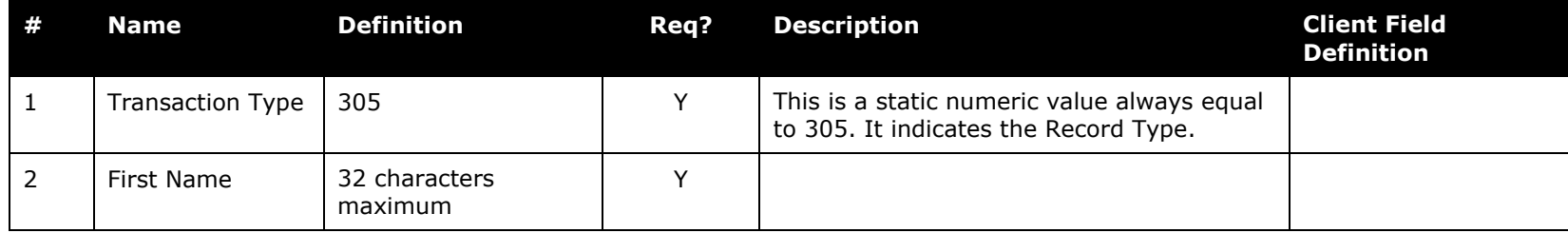

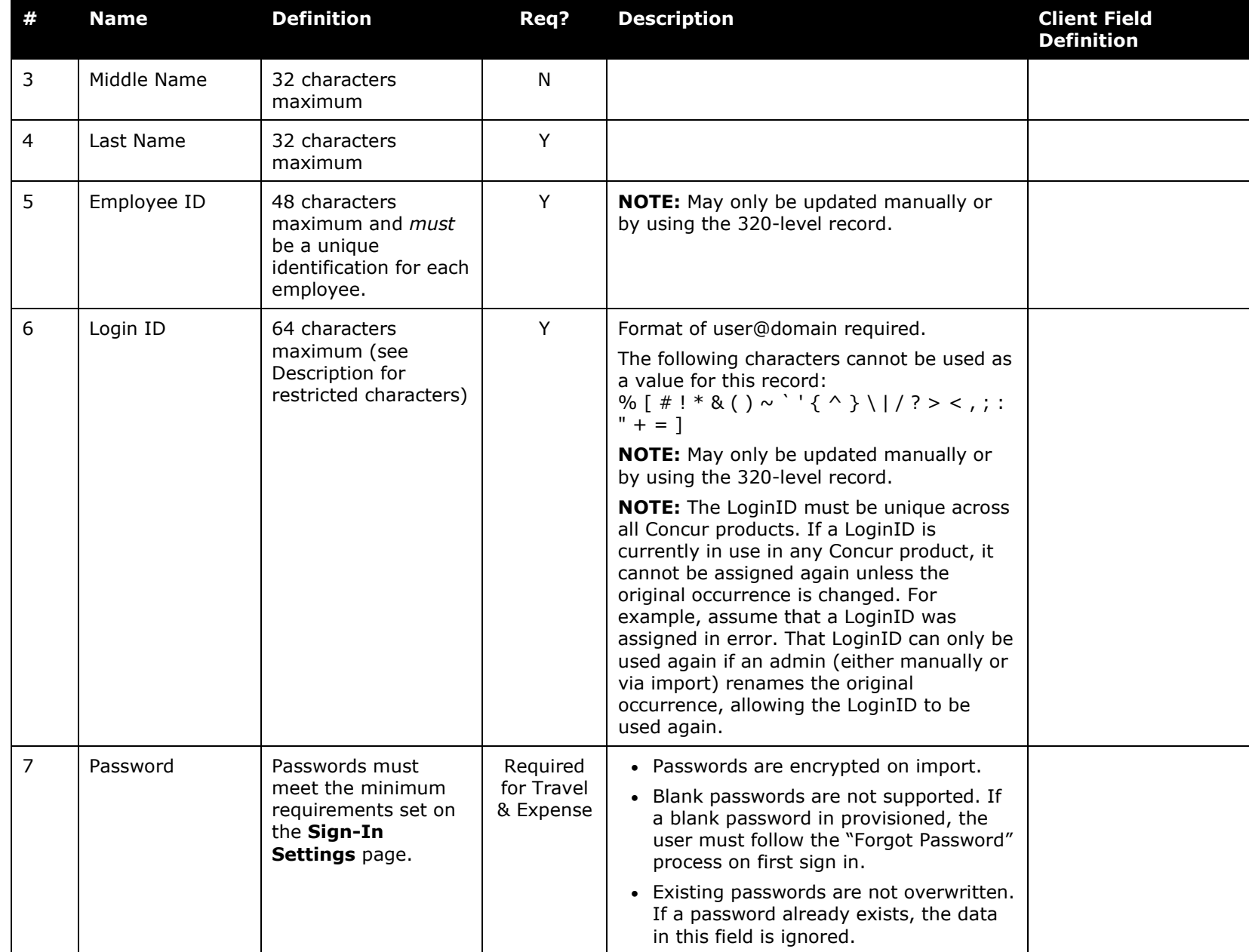

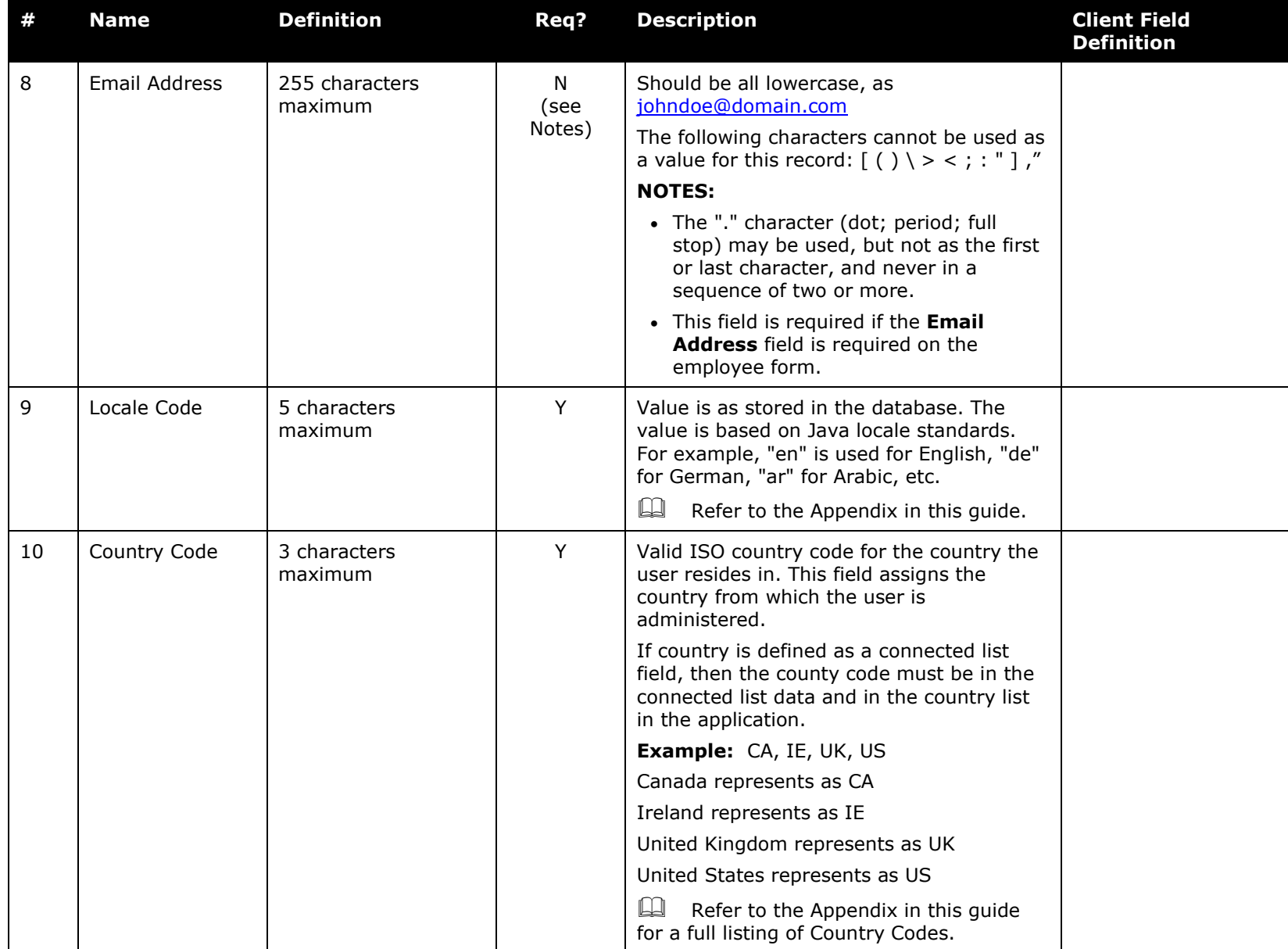

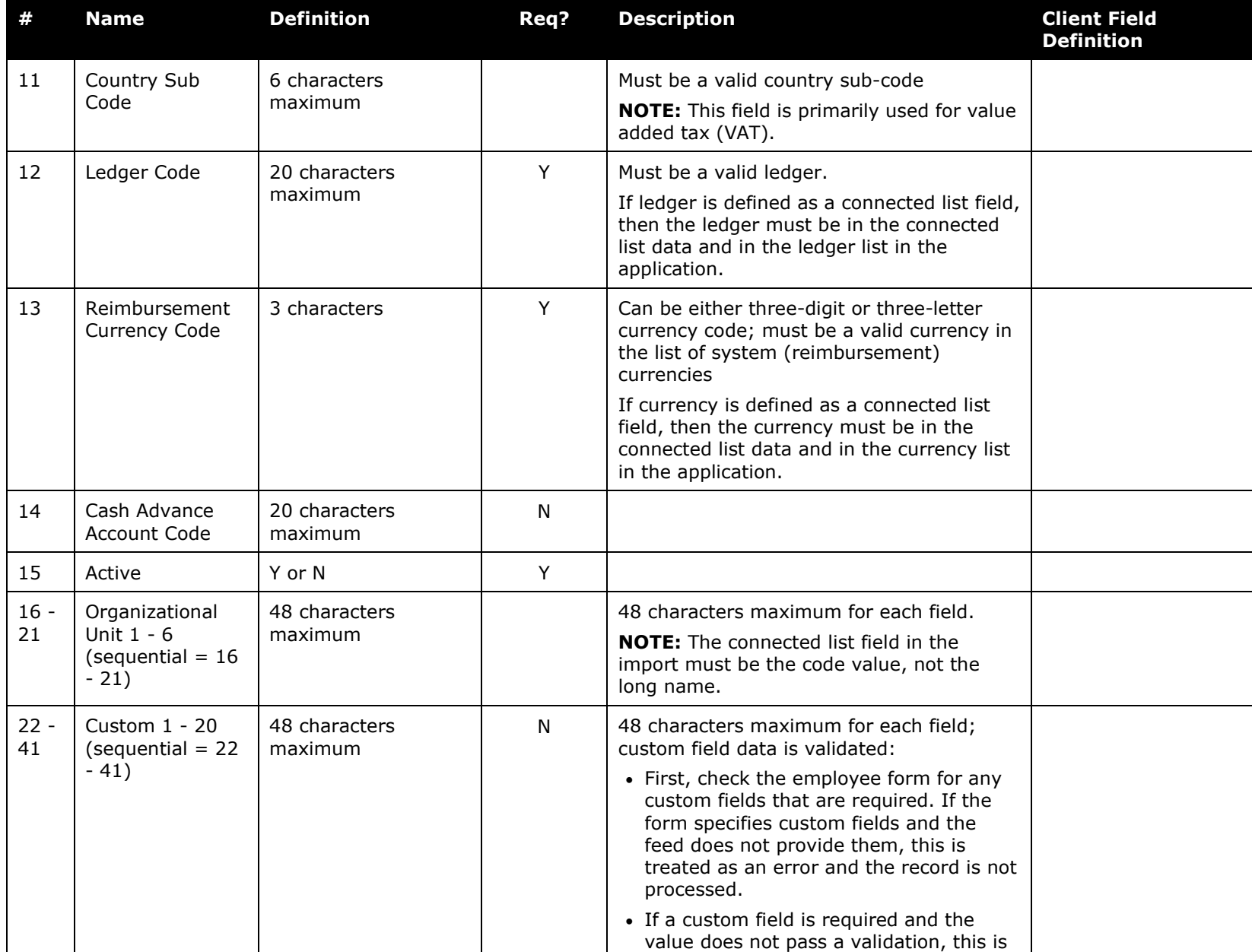

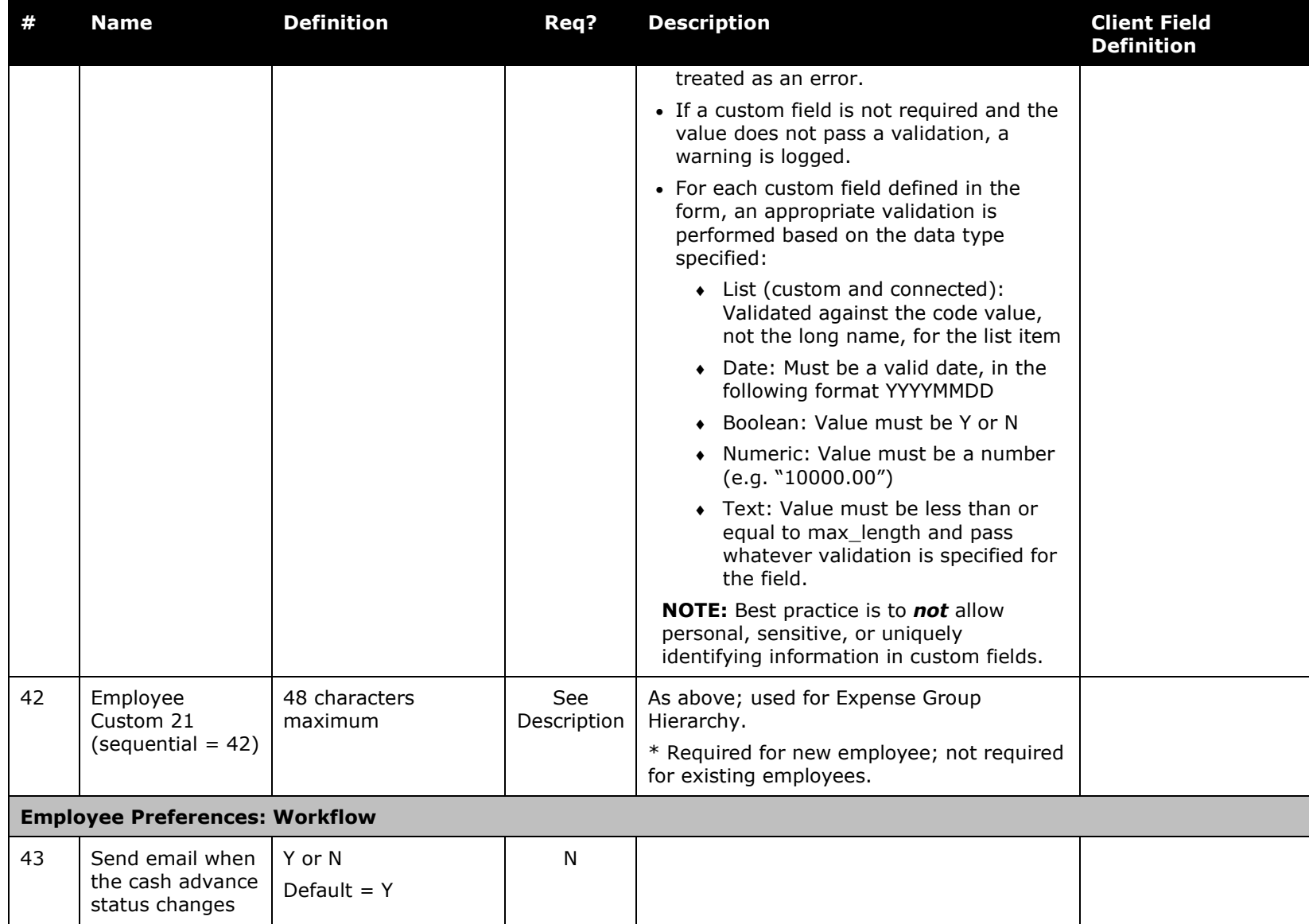

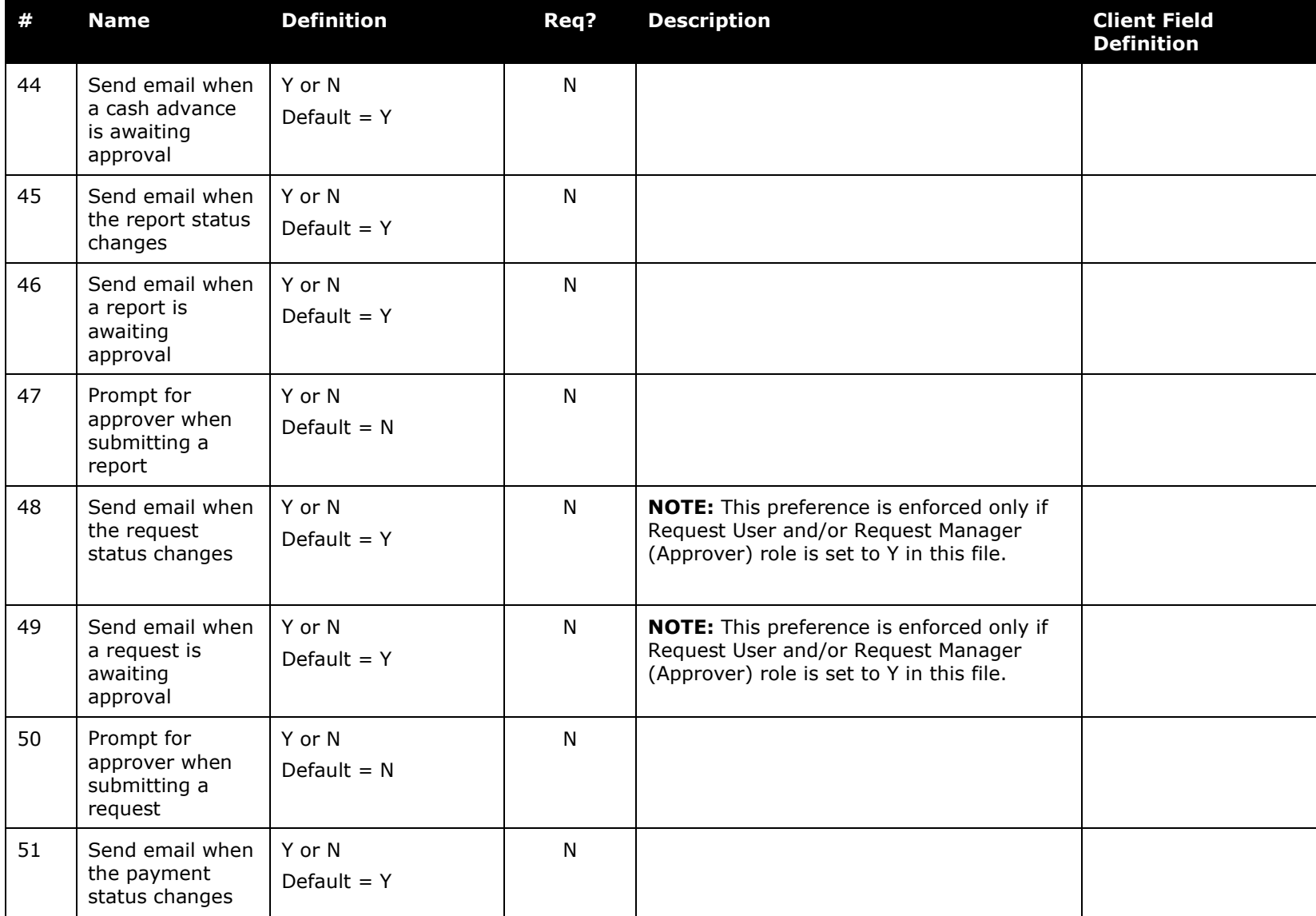

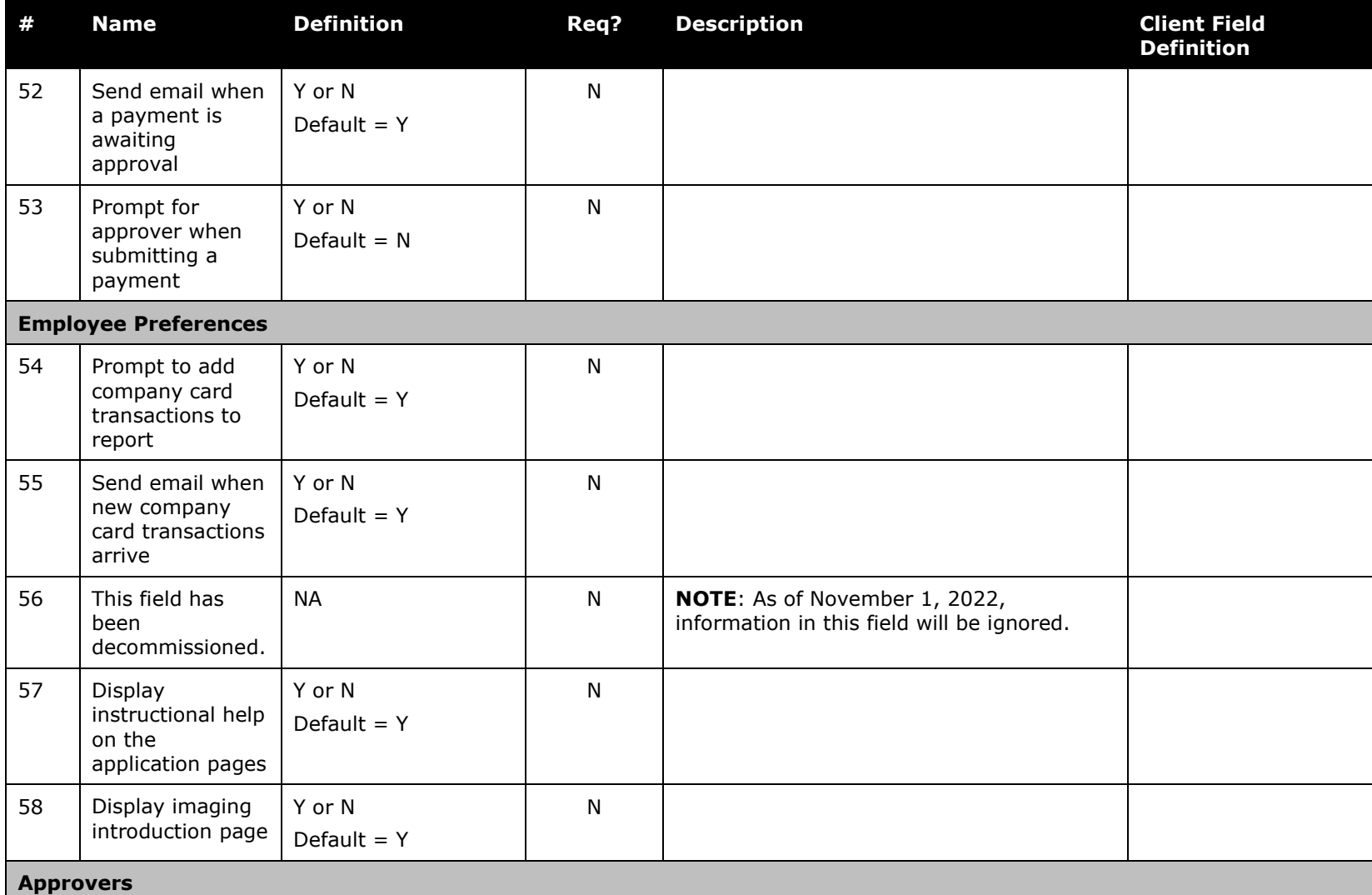

**NOTE:** If Request is enabled, then the Request User and Approver roles and corresponding assignments are imported.

A setting in Hosted Management Console, Set AR and TR Approver based on the approver roles, allows you to change the import functionality to reference the roles of the Approver specified in Employee ID of the Request Approver field to determine a user's approver - consult your Expense representative for more information.

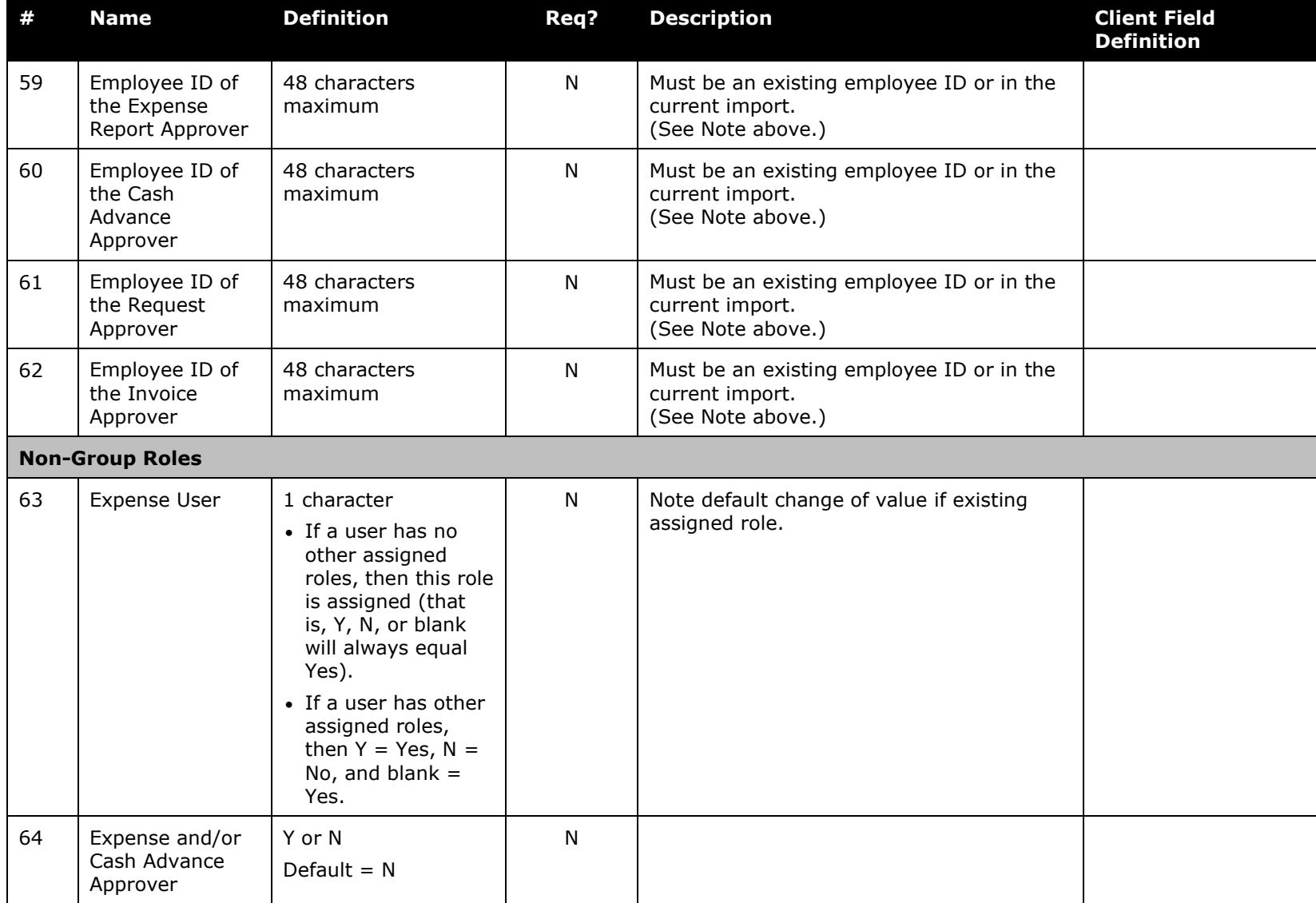
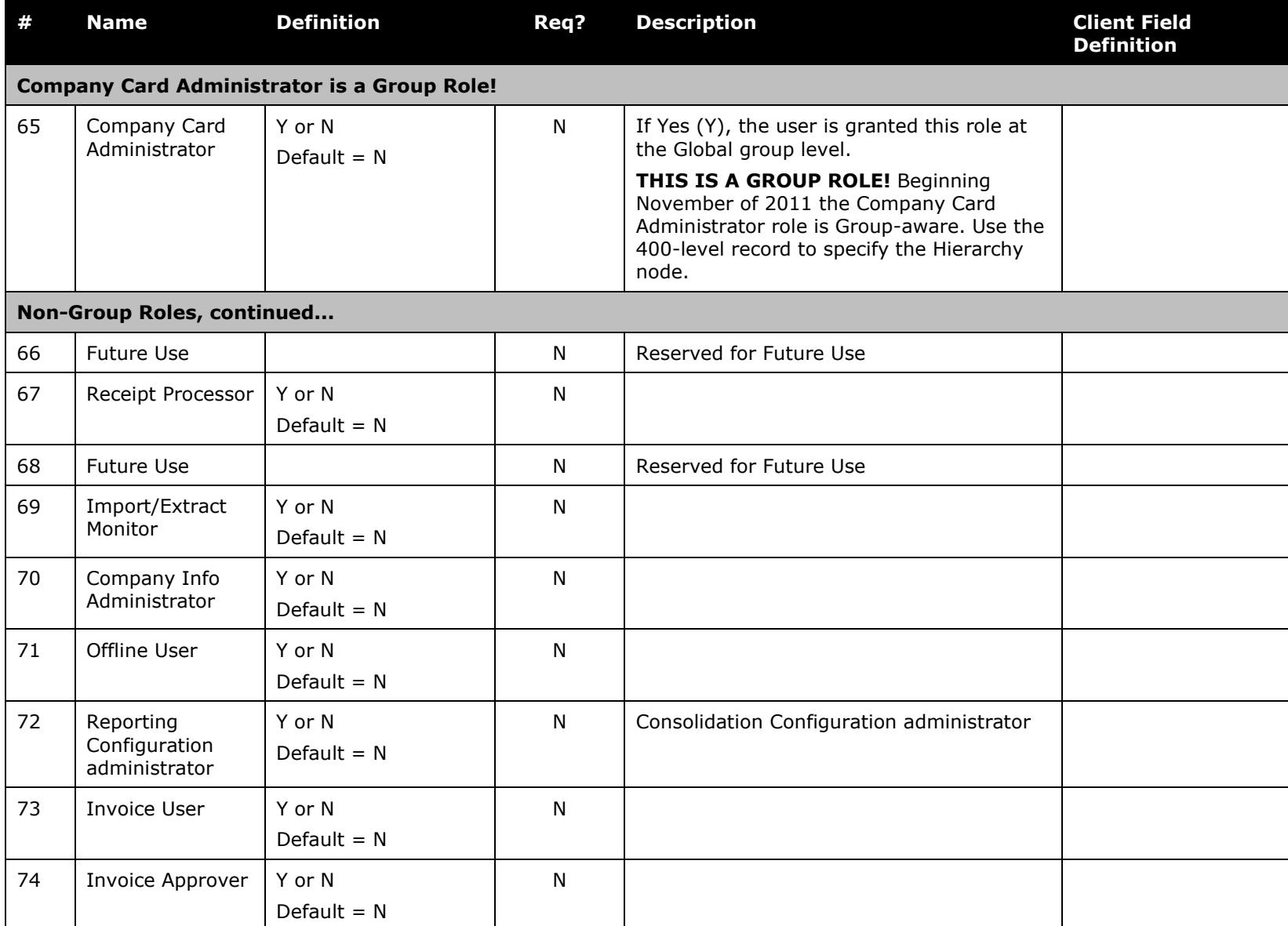

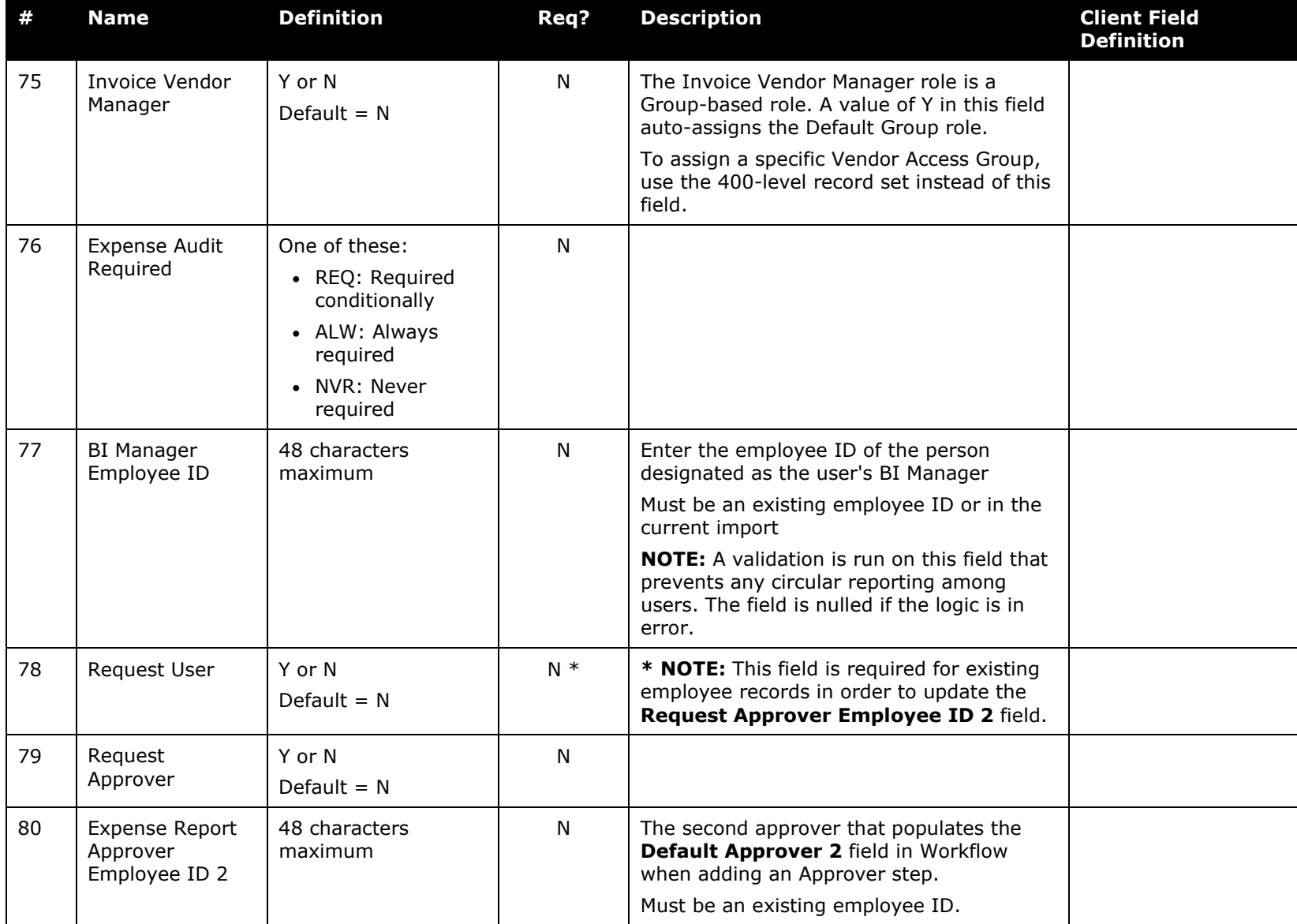

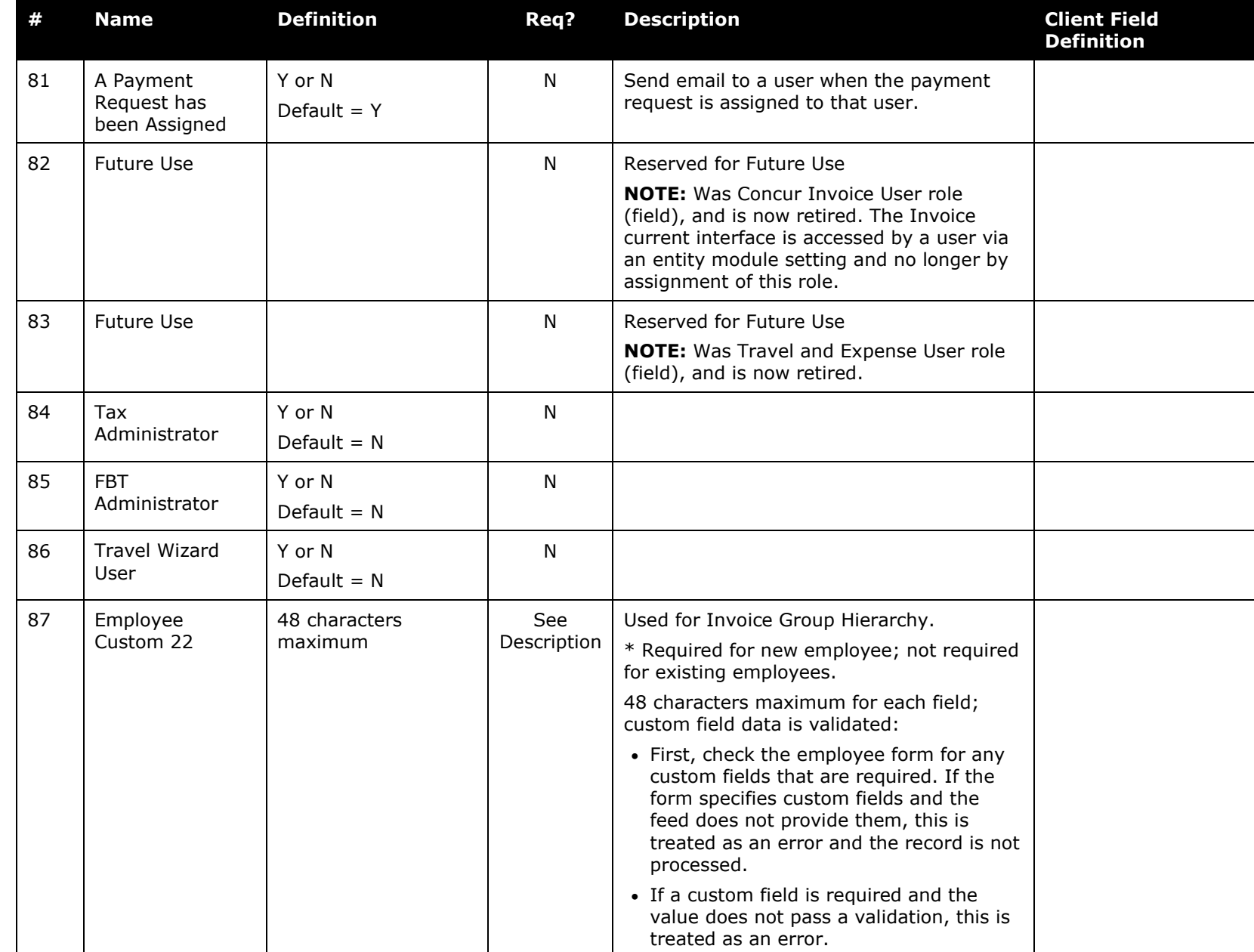

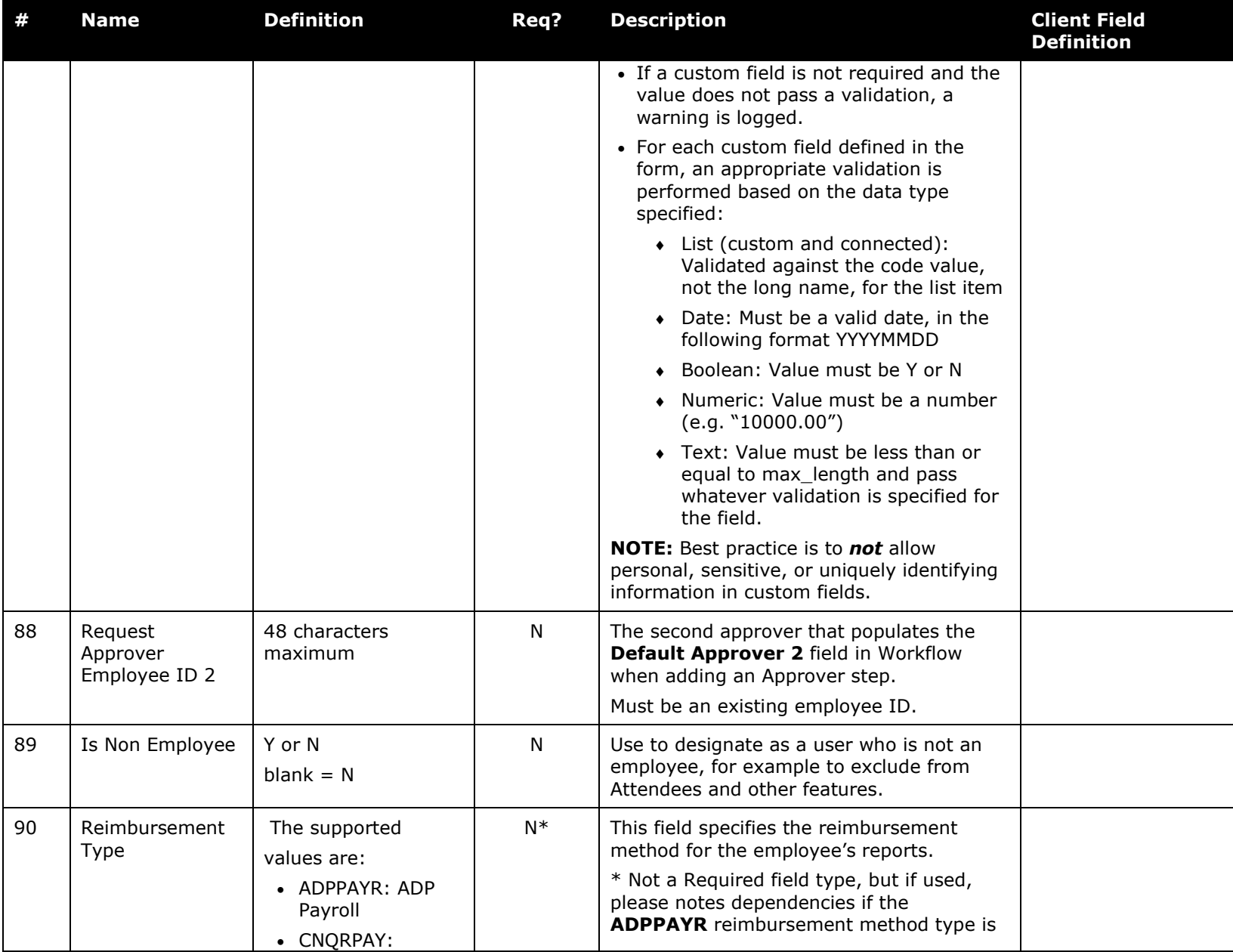

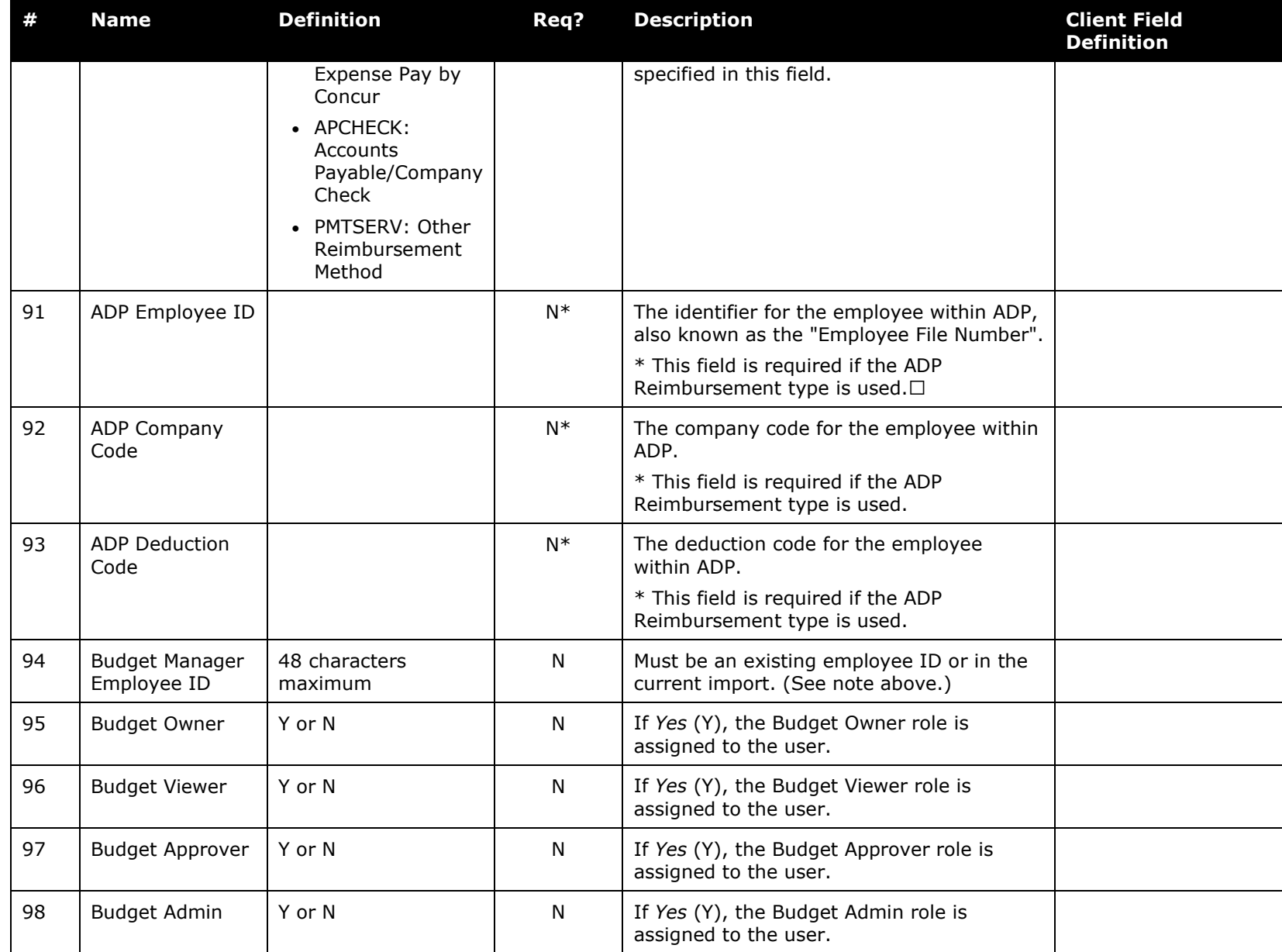

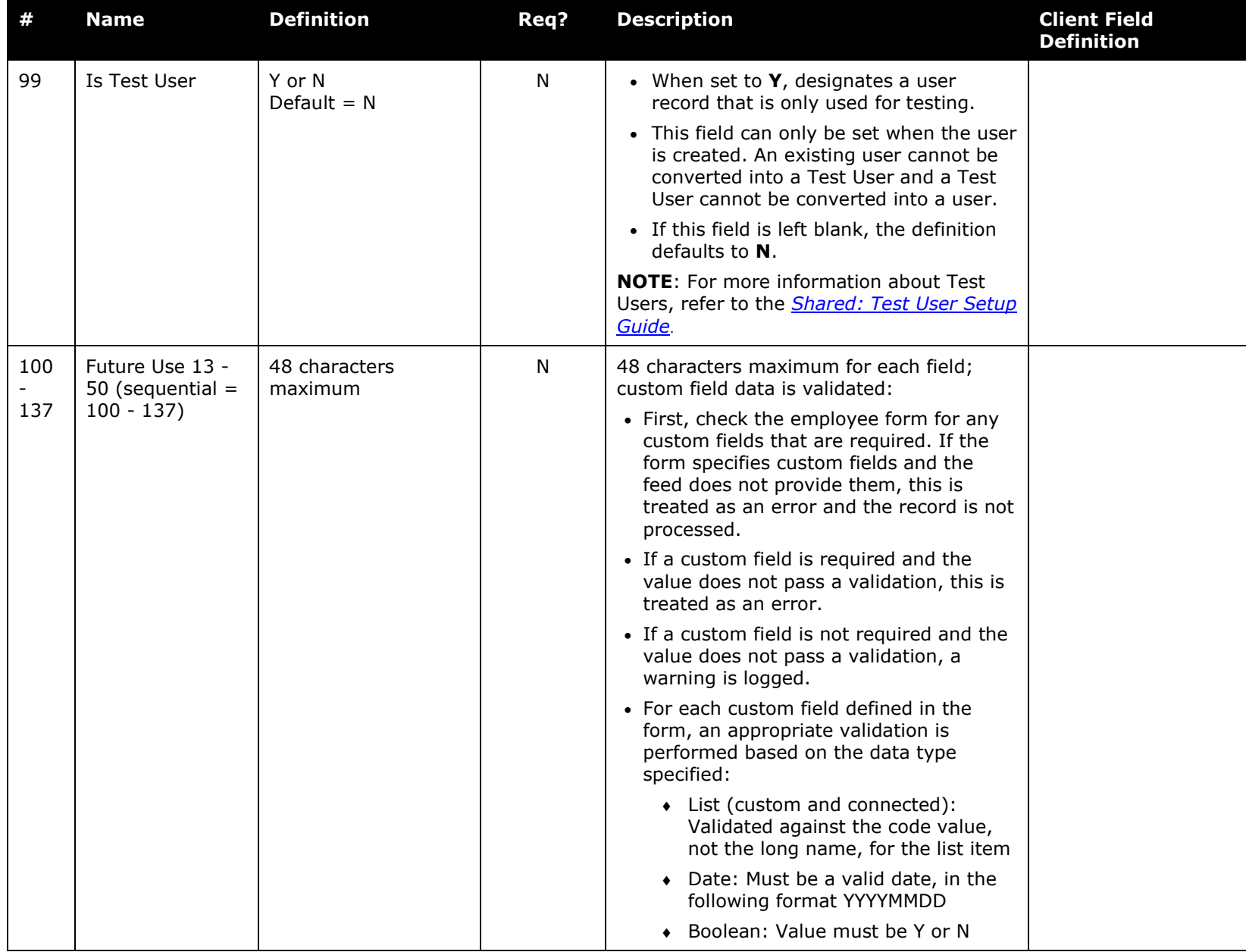

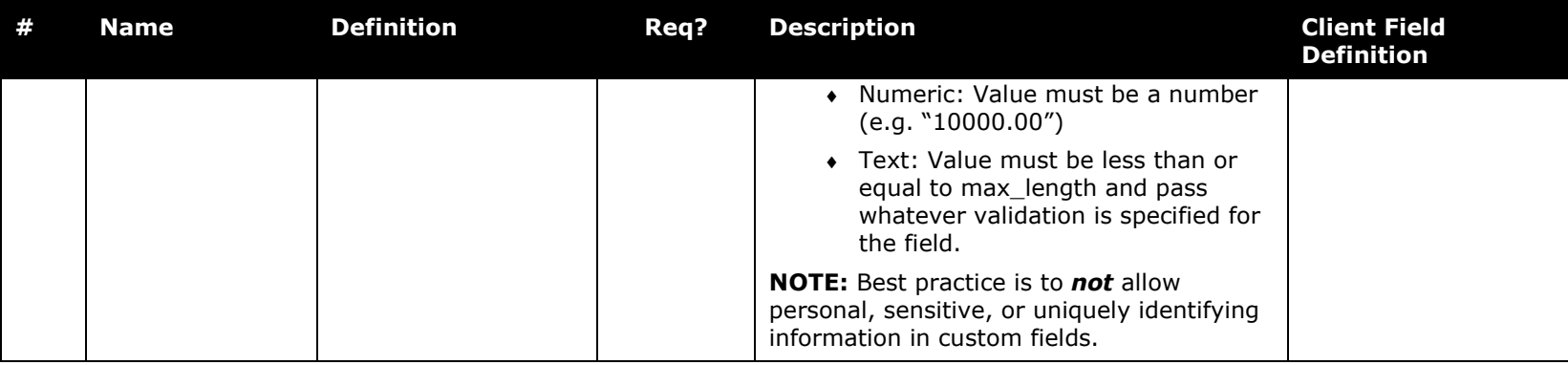

**WARNING:** One employee cannot be assigned both the Import/Extract Administrator and the Import/Extract Monitor role. If an employee is already assigned one version of the role, and the load contains a record assigning the other version, the role is not updated and a warning appears in the employee load error log. The administrator must remove the role through the Employee Administrator before the new version can be assigned.

# *User Primary Field Addendum Import (Record Type 310) Format*

**NOTE:**This record importer is used in place of the 305-level EmployeeImporter record, in combination with the 350-level TravelAddendum record, where the employee will be only a Travel user (that is, updates made to the EmployeeID via the 310 record set are updated in Travel only).

As a reminder, the administrator is *strongly* encouraged to use the 320 record type to update the EmployeeID instead of any other record type. In addition, as a best practice, the administrator will want to perform the 320 import separate from the 305 or 310 imports to prevent issues updating the employee.

*Table 4: Data for record ID "UserPrimaryFieldAddendumImporter"* 

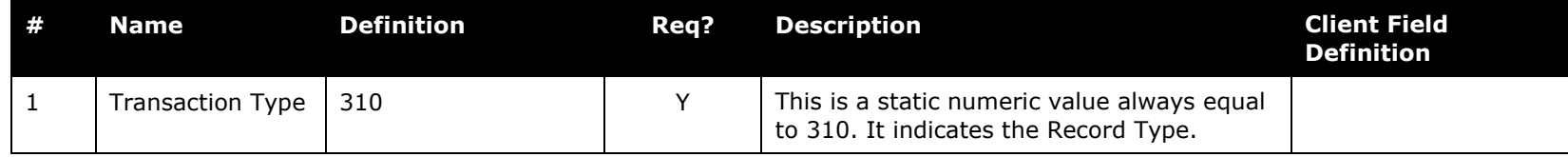

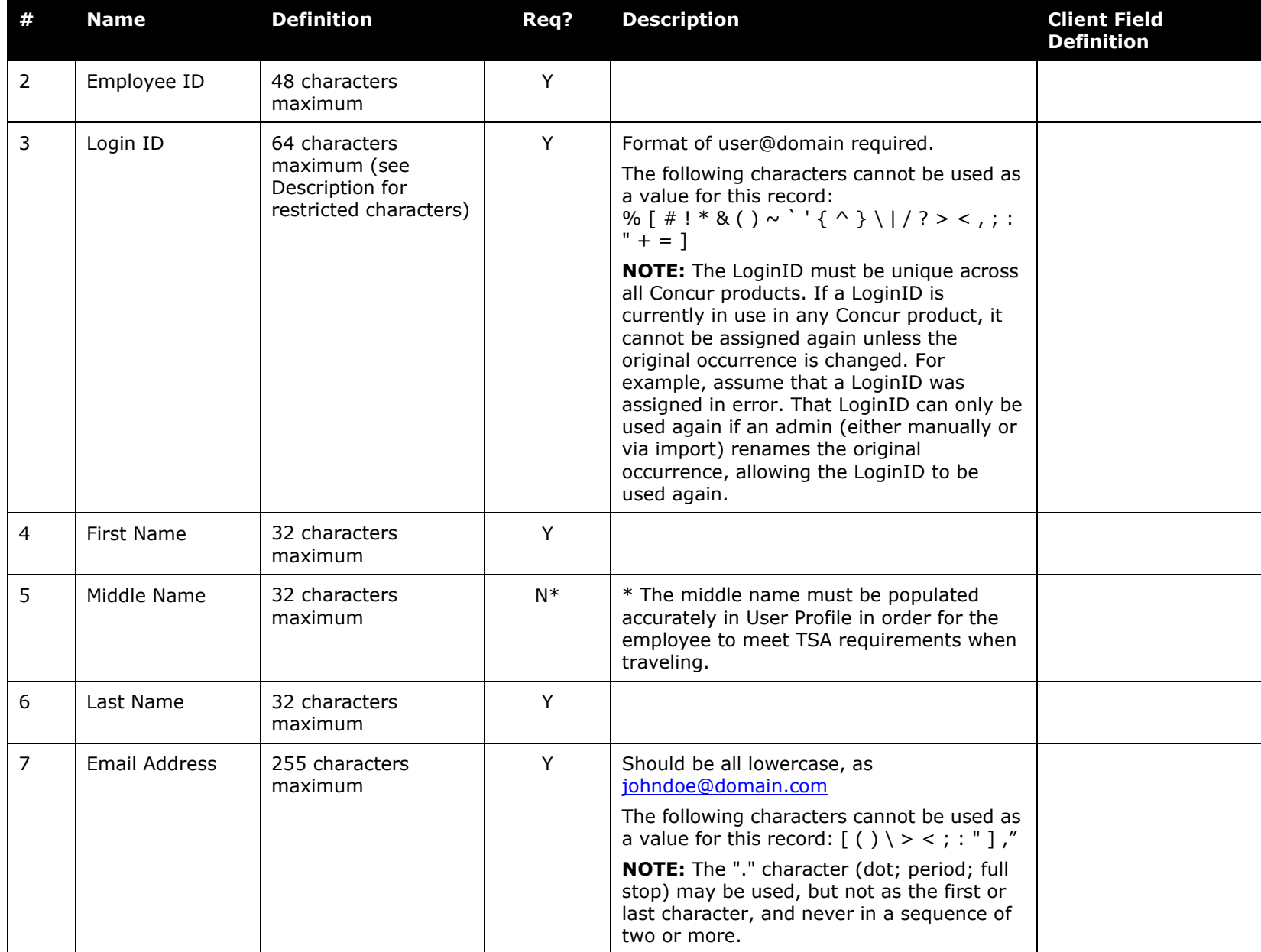

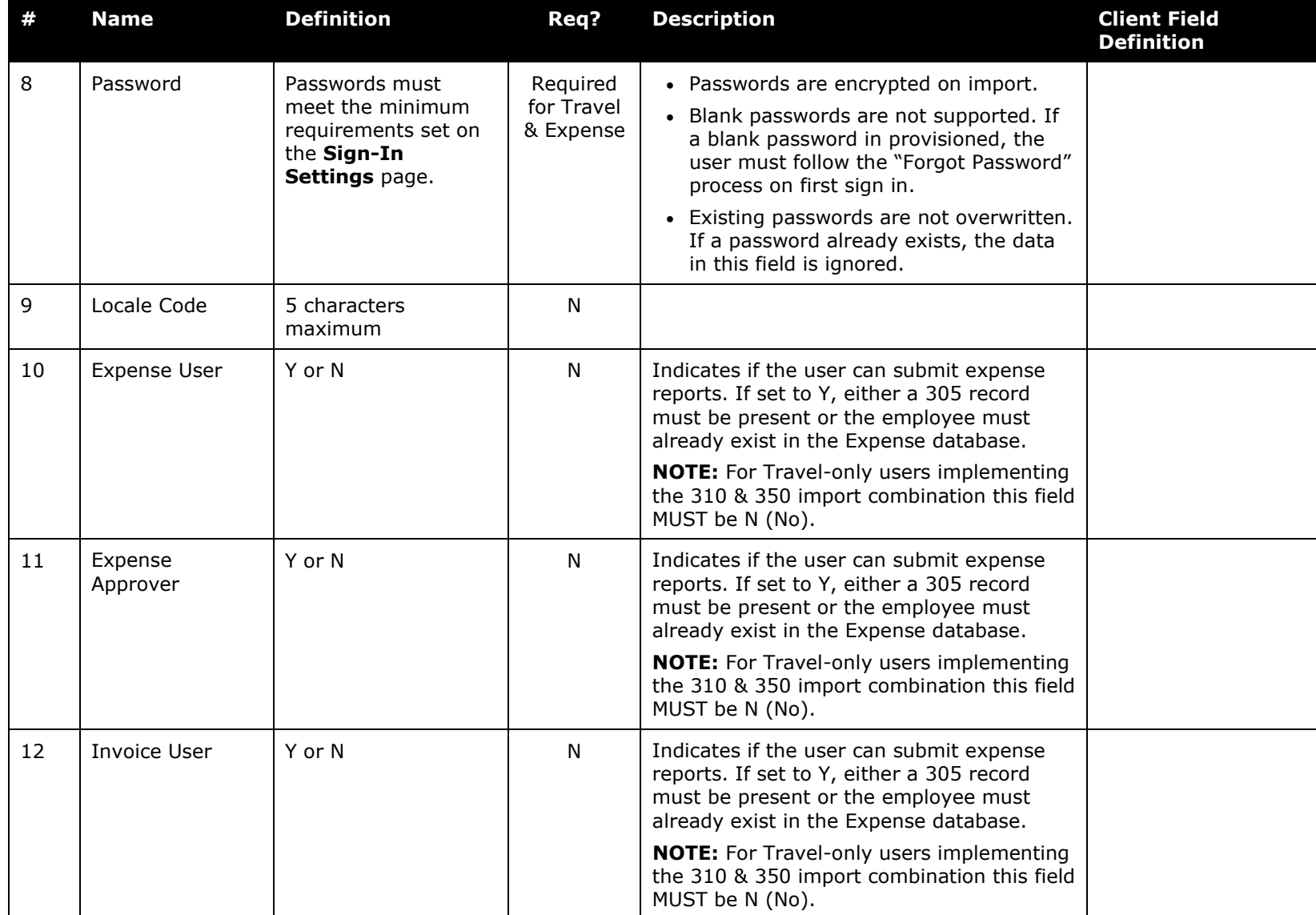

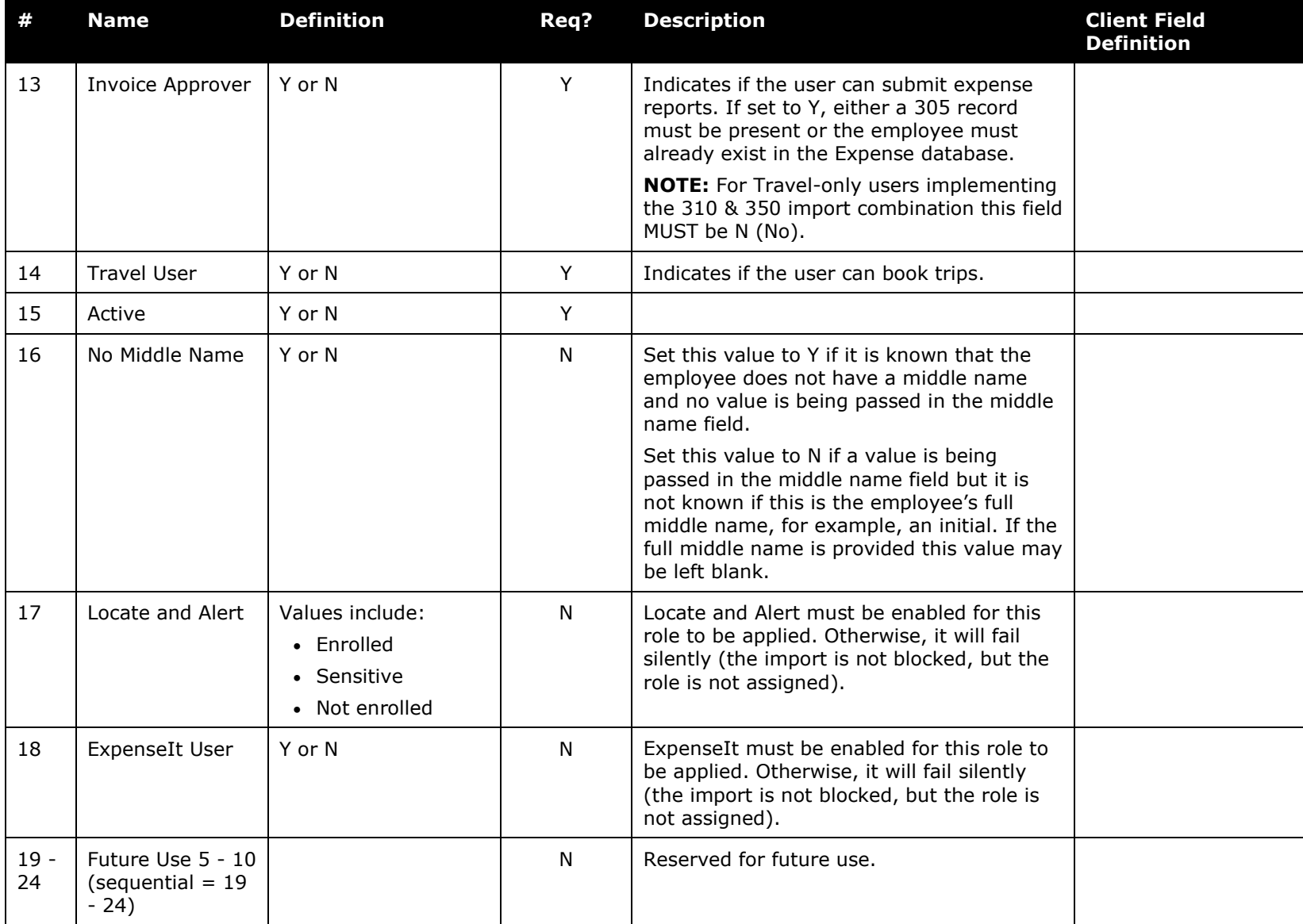

## *SAP Global Identification (Record Type 315) Format*

The 315-level record is used by the client to create and assign their own unique attribute to an employee for the purpose of securely identifying them as they use different products across the *SAP Intelligent Enterprise* suite.

### **USING THIS IMPORT**

The import should be performed under the following conditions:

- The 315-level import should be executed *after* the 305 or 310 import
- Calculate enough time for the 305 or 310 import to populate the UUID *prior* to executing the 315 import, generally overnight if possible

### **GUIDELINES FOR CREATING THE SAP GLOBAL ID**

The following guidelines should be used when creating the unique SAP Global Identification ID. This identity replaces all external user identifiers used by the client to access SAP assets.

The Global ID must be:

- Created with case sensitivity consideration
- Unique for each user

The format of the identifier should be configured using the suggestions below:

- The value of the SAP Global User ID is restricted to a limited set of characters to ensure that older systems can consume presented values and to ensure that values are human-readable.
- The value may follow a specific locale-neutral format or scheme from arbitrary source systems, e.g. GUID, URI or prefixed number ranges.
- The value is recommended to be a GUID.
- The user UUID credential type is restricted to a maximum of 36 characters including alphanumeric characters  $([A-Z][a-z][0-9])$  and the specific characters of minus-sign  $(-)$ , plus-sign  $+$ , underscore  $($ ), forward-slash  $(')$ , double-colon (:), dot (.).
- Email is intentionally excluded by preventing the use of the at-sign (@) from the valid character set.
- The value is recommended to be a neutral identifier that does not contain sensitive data (such as a person's name).

• The value is empty until a customer establishes required provisioning.

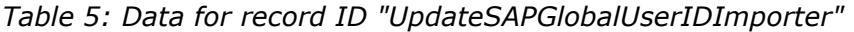

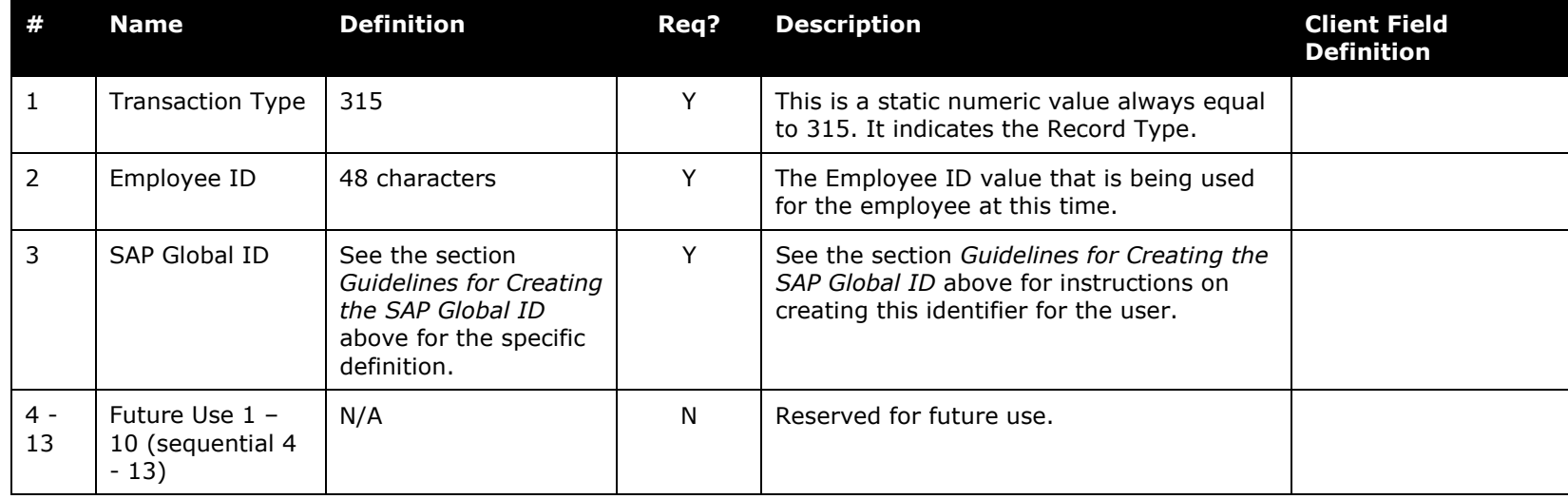

### *Update ID Information Import (Record Type 320) Format*

The 320-level record is the only valid method of updating a user's Employee ID and Login ID values. As a best practice, the administrator will want to perform the 320 import in sequence as follows:

- Keep the 320 update separate from updates in the 305 or 310 imports to prevent issues updating the employee.
- Upload the 320 one day (that is, overnight) *prior* to running the 305 import to ensure employee information updates in the proper sequence.

**NOTE:**The update will likely fail if the user has an invalid currency.

! **IMPORTANT:** Clients currently using the Email login option must contact SAP Concur support to successfully update their employee's ID information using the 320-level record set.

| $\#$    | <b>Name</b>                               | <b>Definition</b>        | Req? | <b>Description</b>                                                                                                    | <b>Client Field</b><br><b>Definition</b> |
|---------|-------------------------------------------|--------------------------|------|----------------------------------------------------------------------------------------------------|------------------------------------------|
| 1       | <b>Transaction Type</b>                   | 320                      | Y    | This is a static numeric value always equal<br>to 320. It indicates the Record Type.                                                                                                    |                                          |
| 2       | Current<br>Employee ID                    | 48 characters<br>maximum | Y    | The Employee ID value that is being used<br>for the employee at this time.                                                                                                    |                                          |
| 3       | New Employee<br>ID                        | 48 characters<br>maximum | N    | The new Employee ID value that will<br>replace the current Employee ID.                                                                                                    |                                          |
| 4       | New Login ID                              | 64 characters<br>maximum | N    | The new Login ID value that will replace<br>the current Login ID.                                                                                                    |                                          |
|         |                                           |                          |      | Format of user@domain required.                                                                                                    |                                          |
|         |                                           |                          |      | The following characters cannot be used as<br>a value for this record:<br>% [ # ! * & ( ) ~ ` ' { ^ } \   / ? > < , ; :<br>$" + = ]$                                                                                                    |                                          |
|         |                                           |                          |      | <b>NOTE:</b> The LoginID must be unique across<br>all Concur products. If a LoginID is<br>currently in use in any Concur product, it<br>cannot be assigned again unless the<br>original occurrence is changed. For<br>example, assume that a LoginID was<br>assigned in error. That LoginID can only be<br>used again if an admin (either manually or<br>via import) renames the original<br>occurrence, allowing the LoginID to be<br>used again. |                                          |
| $5 - 9$ | Future Use 1 - 5<br>(sequential $5 - 9$ ) |                          | N    | Reserved for future use.                                                                                                    |                                          |

*Table 6: Data for record ID "UpdateIDInformationImporter"* 

## *Travel Addendum Import (Record Type 350) Format*

The 350-level record is used with either the 305-level (Expense & Travel user) or the 310-level (Travel only user) record block, or the user must already exist in the Expense database / system.

! The 350 record import functionality is not available if the Email login option is used.

| #              | <b>Name</b>                                      | <b>Definition</b>                                                                       | Req? | <b>Description</b>                                                                                                    | <b>Client Field</b><br><b>Definition</b> |
|----------------|--------------------------------------------------|-----------------------------------------------------------------------------------------|------|----------------------------------------------------------------------------------------------------|------------------------------------------|
| $\mathbf{1}$   | <b>Transaction Type</b>                          | 350                                                                                     | Y    | This is a static numeric value always equal<br>to 350. It indicates the Record Type                                                                                                    |                                          |
| $\overline{2}$ | Employee ID                                      | 48 characters<br>maximum                                                                | Y    | Must match a 305-level record in this file                                                                                                    |                                          |
| $\overline{3}$ | Name Prefix                                      | 60 characters<br>maximum                                                                | N    | Must contain these exact values (Lord,<br>Lady, Sir, Mr, Miss, Ms, Mrs, Dr, Rev, Prof)                                                                                                    |                                          |
| $\overline{4}$ | Name Suffix                                      | 60 characters<br>maximum                                                                | N    | Must contain these exact values (Jr., Sr., I,<br>II, III, IV, $V$ , VI)                                                                                                    |                                          |
| 5              | <b>Preferred Name</b><br>(formerly Nick<br>Name) | 60 characters<br>maximum                                                                | N    | Name by which the employee prefers to be<br>addressed in SAP Concur solutions. This<br>field was formerly labelled "Nick Name".                                                                |                                          |
| 6              | Redress Number                                   | 13 characters<br>maximum                                                                | N    | A varchar (13) that identifies users who<br>have gone through a process to verify they<br>are not on the no-fly list.<br>NOTE: This field is not currently active and<br>any value is ignored. |                                          |
| 7              | Gender                                           | 1 character<br>• M: Male<br>$\bullet$ F: Female<br>• X: Unspecified<br>• U: Undisclosed | N    |                                                                                                    |                                          |

*Table 7: Data for record ID "TravelAddendumImport"* 

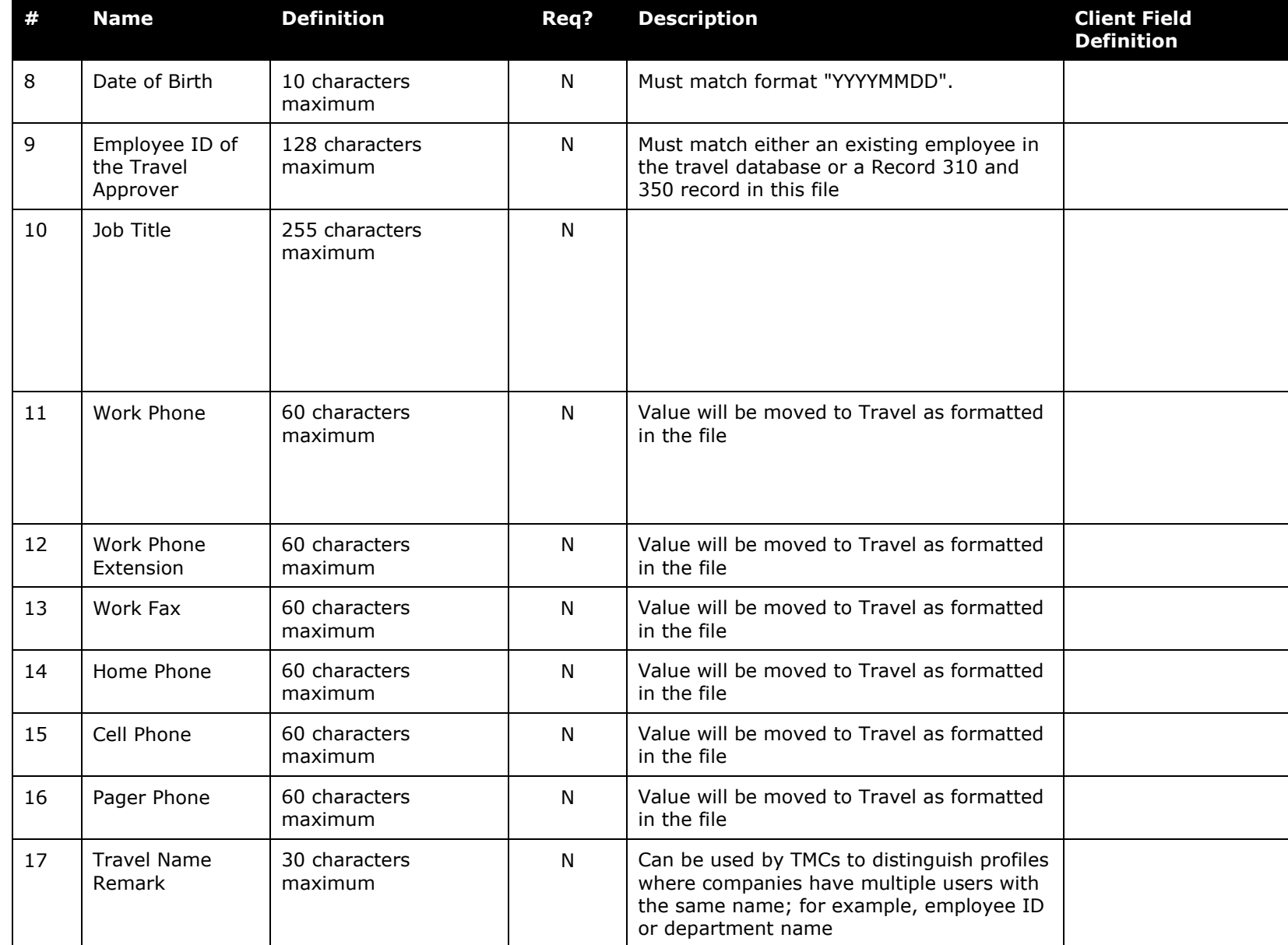

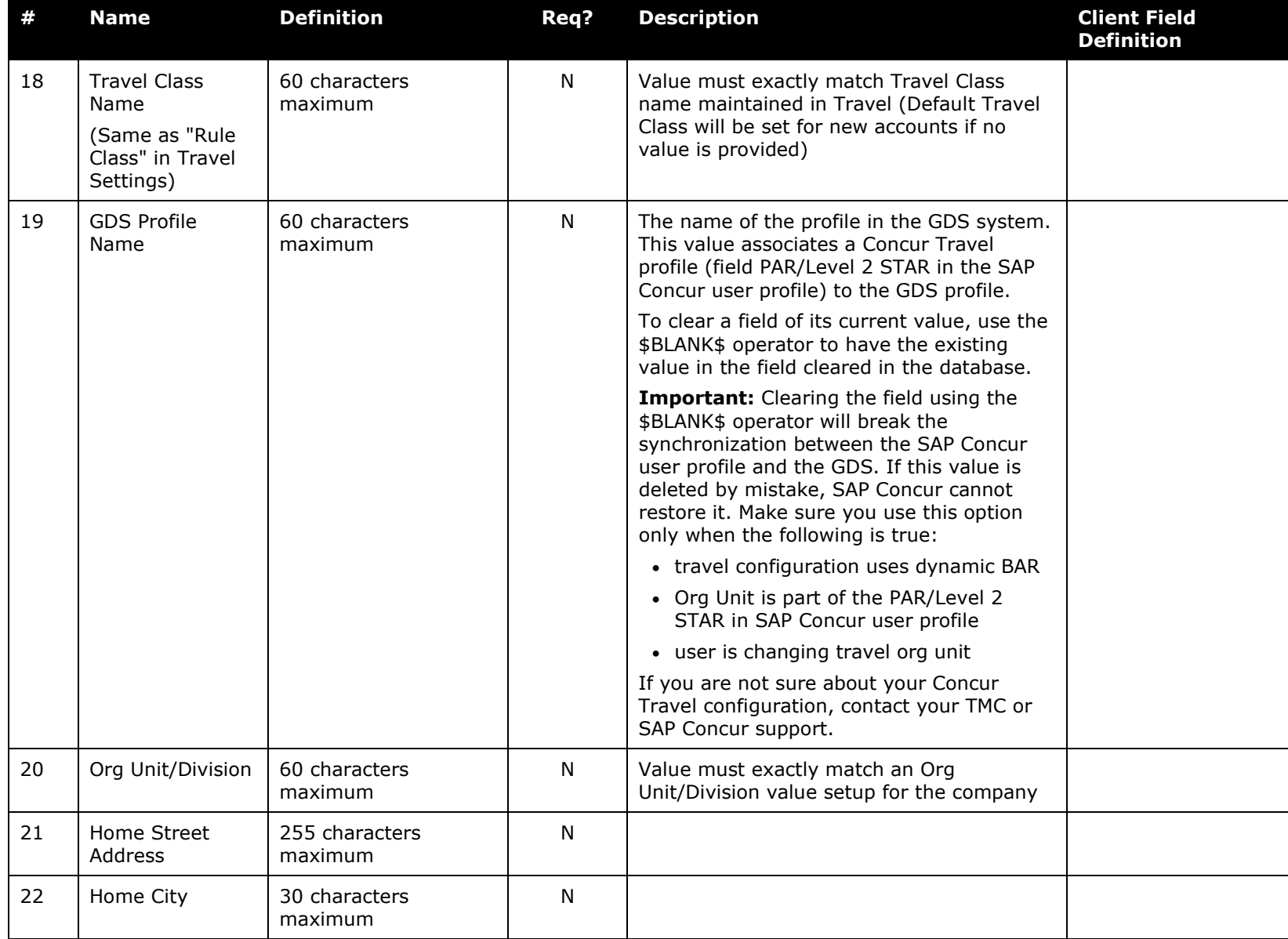

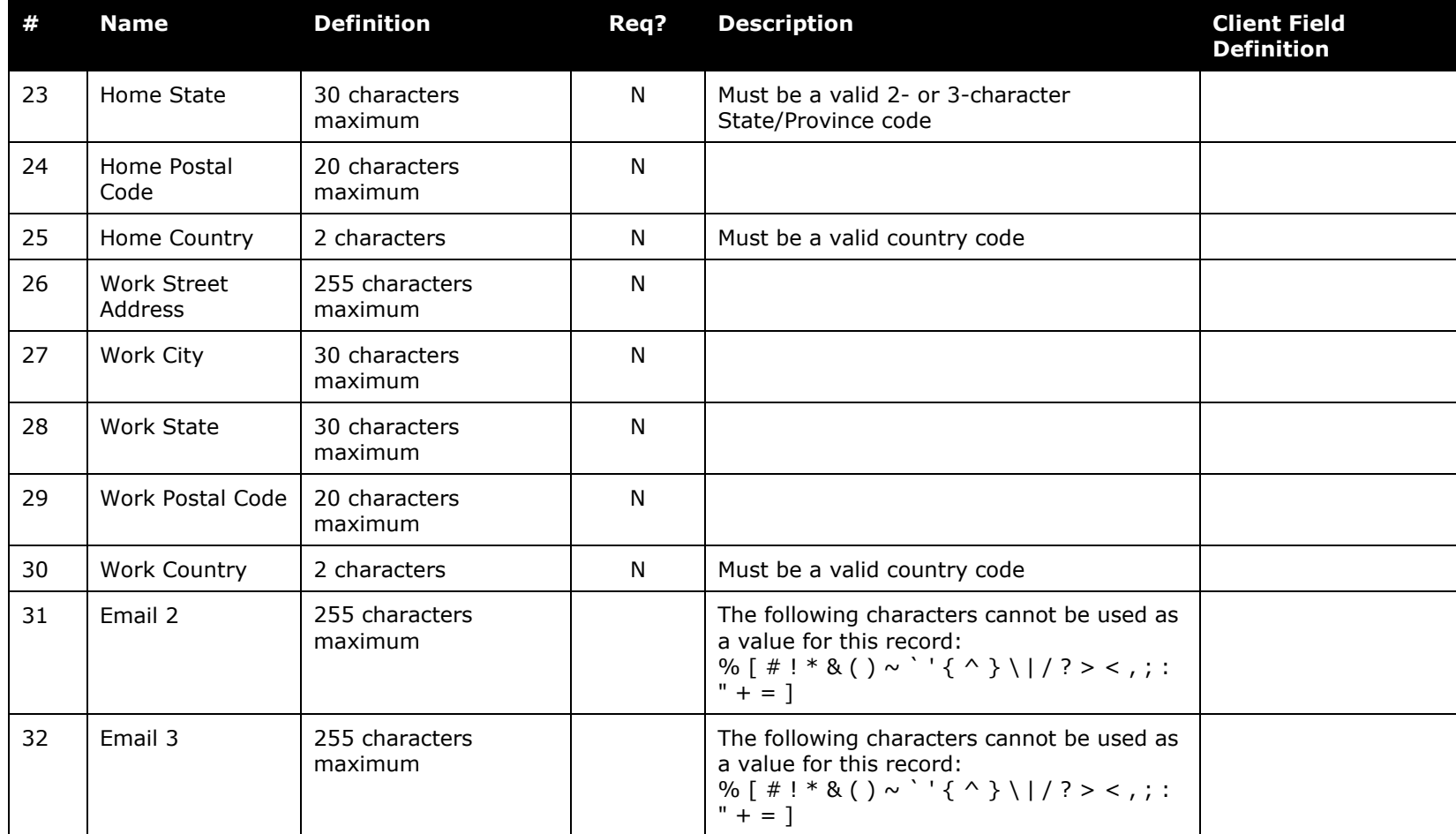

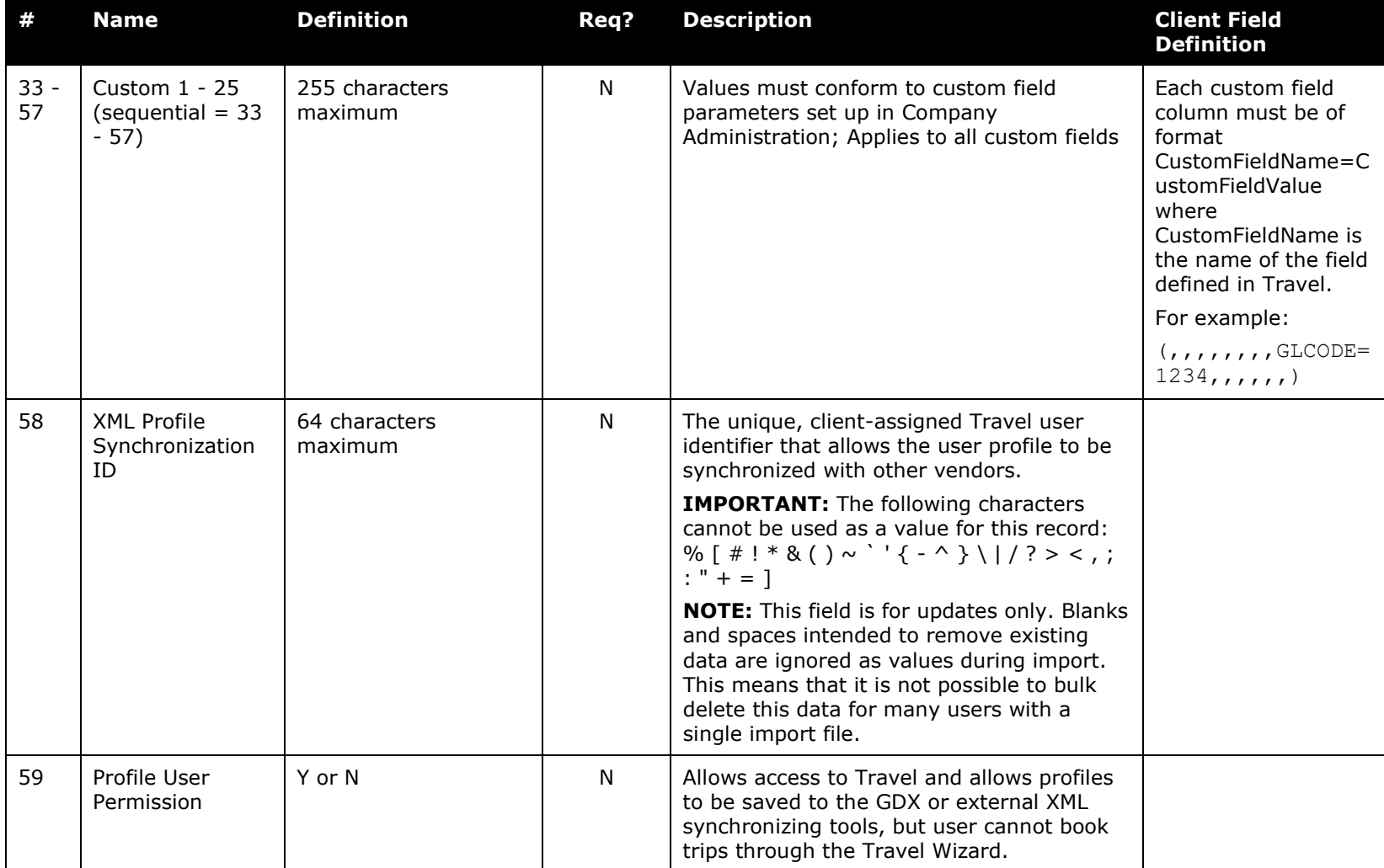

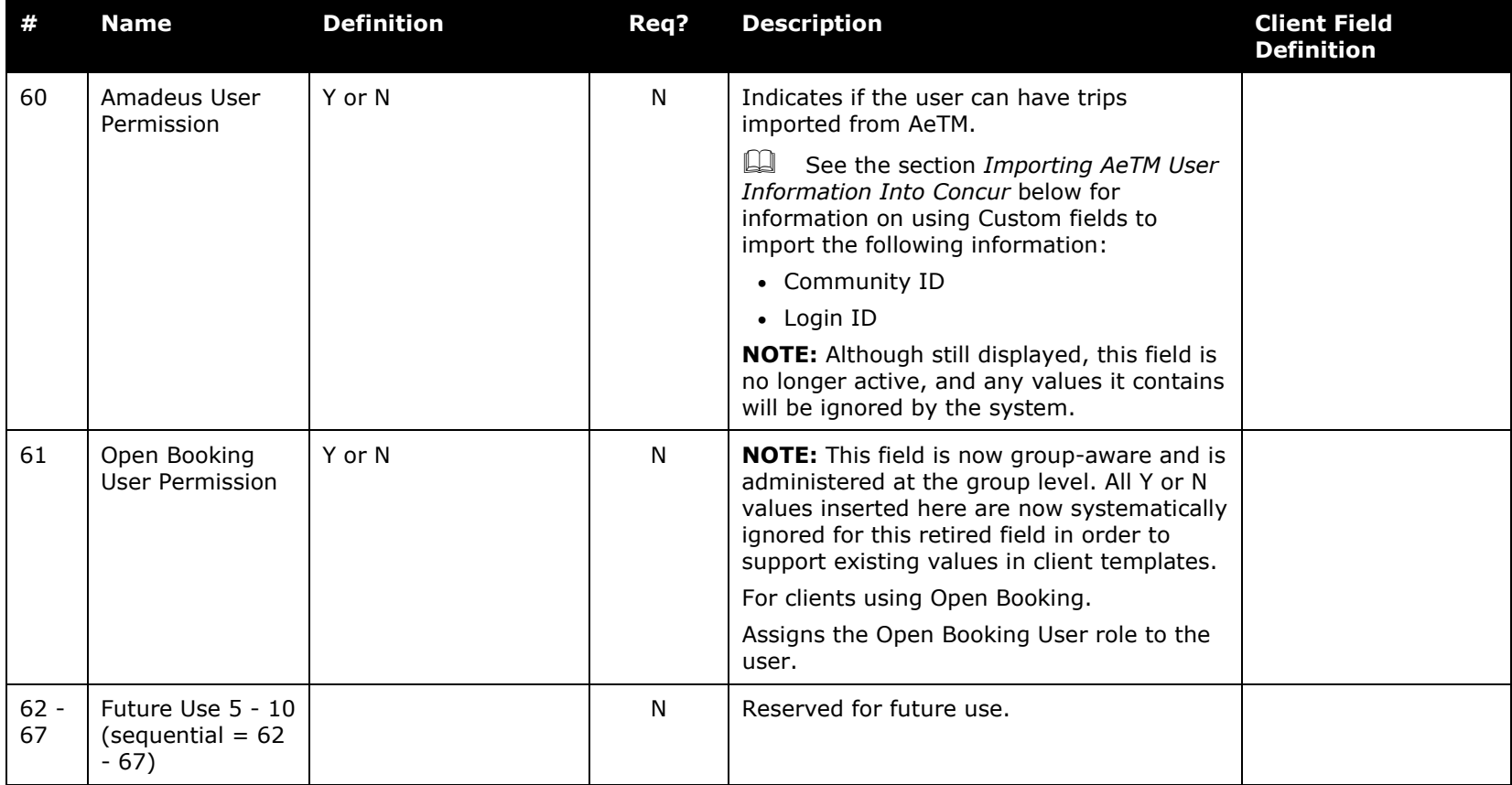

### **HASHING AND EMPLOYEE IMPORT**

In technical terms, hashing is used to index and retrieve items in a database because it is faster to find the item using the shorter hashed key than to find it using the original value.

*(Source: [http://searchsqlserver.techtarget.com/definition/hashing\)](http://searchsqlserver.techtarget.com/definition/hashing)*

The same logic is used by SAP Concur when it comes to employee imports. It makes the process faster by skipping the records with matching hash values.

#### **HOW HASHING WORKS WITH THE EMPLOYEE IMPORT 350-LEVEL IMPORT RECORD**

Each time the employee import 350-level record is loaded, it creates a "hash" value of the user's record. When reading and sending travel information to the Travel component, the values are compared with the previous import values by using the stored hash code. If the hash code matches, the data is not sent a second time; if they do not match, then the data is sent.

There are two reasons for this process:

*Performance* - Since there is no change to the 350 record, the system does not have to resynchronize the employee record - this speeds up the import job tremendously.

*Manual Changes* – It confirms that the User Administrator role has the final authority on the data in the Travel profile and that this data will not be overwritten by incoming data changes (note that manual changes do not change the hash values).

#### **WHY 350 RECORDS ARE SKIPPED AFTER A MANUAL UPDATE**

If the Concur Travel profile was modified in any way outside of using the 350-level import, after the first time a 350 record is loaded and the "hash" value created matches what was saved from the initial 350 record the travel information will not be sent.

Often the User Administrator role is used to update a record and clients want the records to remain unchanged since it can take some time to update values in the client's onboarding system. The master can be the User Administration or the 350 employee import, but not both. Concur will always choose the User Administration tool as the primary method because historically updates performed using this tool are known to be "good" values.

#### **REFRESHING THE HASH VALUES SO THAT THE IMPORT WILL WORK AGAIN**

There are several methods that can be used to refresh the hash values:

**Change a 350 record:** One way is to change something in the 350 records (at least two or more fields, other than the previous field that was manually updated) for the affected user to get the user record security key to reset and change the user record.

That is, if a user record has 123ABC in Custom field 1 (set by 350 record) and an admin changes that to ABC123, then the only way to overwrite the admin change is to change anything in the next 350 import for that user record. Only then will the system consider that update as the known "good" value.

**Concur performs a hash key refresh:** Concur can process a hash key refresh either for selected users or for the whole site.

Hash key reset can be performed immediately by Concur Support for Expense-only and users of both Travel and Expense as long as the client's Travel Integration setting is complete. There are some clients that do not have a Login Domain set in Travel Integration which prevents us from running the "Employee synch prep - clear hash" option. In this scenario, Concur will send a request to Operations team to clear the hash for the site.

Hash key reset for individual users and whole Travel-only sites with HR feeds are requested to contact the Operations team by Concur Support.

### **THE LONG-TERM GOAL**

Concur is collating cases with HR feed issues due to hash codes being skipped. We are working with Development team to improve how User Profiles are handled. The plan is to have Travel and Expense profiles housed in one database only. This is still in review and we do not have an estimated date of completion at this time.

### *Importing AeTM User Information Into Concur*

Authentication for clients who use AeTM requires that each AeTM user be matched to an existing Concur user. To accomplish this, two 350-level Custom fields (any pair) must be configured to include the existing Community ID and Login Name values associated with the AeTM user. This means the client must collect and include this data in the import in order to successfully match the AeTM user across the two systems.

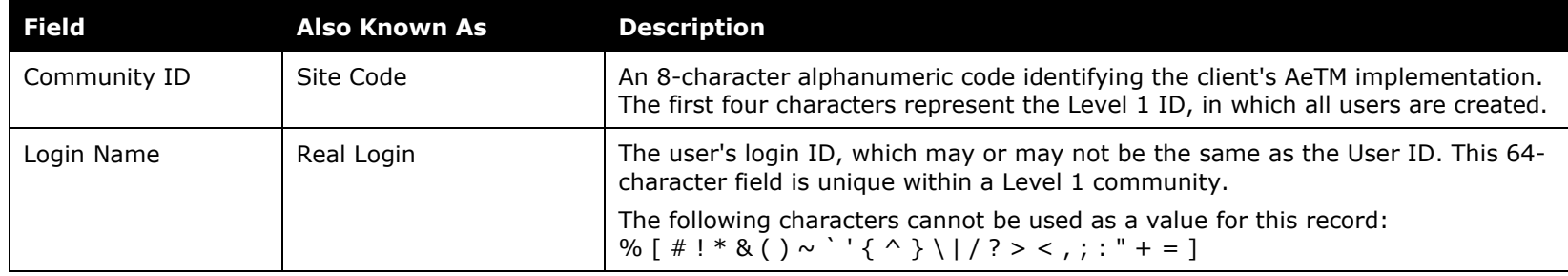

The table below describes the AeTM-required user information for import to Concur:

The 350-level custom fields should be configured as follows:

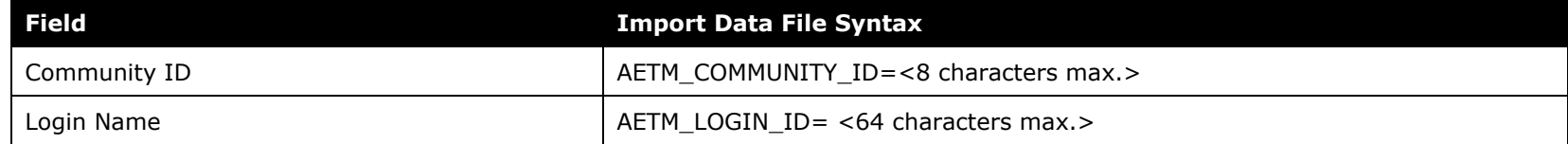

On import, the data in the two custom fields is stored in AeTM-specific fields in the application. When the first itinerary is synched to Concur for the user, the additional field for AeTM Traveler ID –the unique system identifier for the user within the AeTM system – is added to the employee's Concur profile.

### *Invoice Employee Import (Record Type 360) Format*

**NOTE:** If the 360 record set is used in conjunction with the 305/310 records, the system will honor the last record set feed, meaning that any duplicate role assignments, etc. will be superseded by the last same record value.

#### *Table 8: Data for record ID "EmployeeImporterInvoice"*

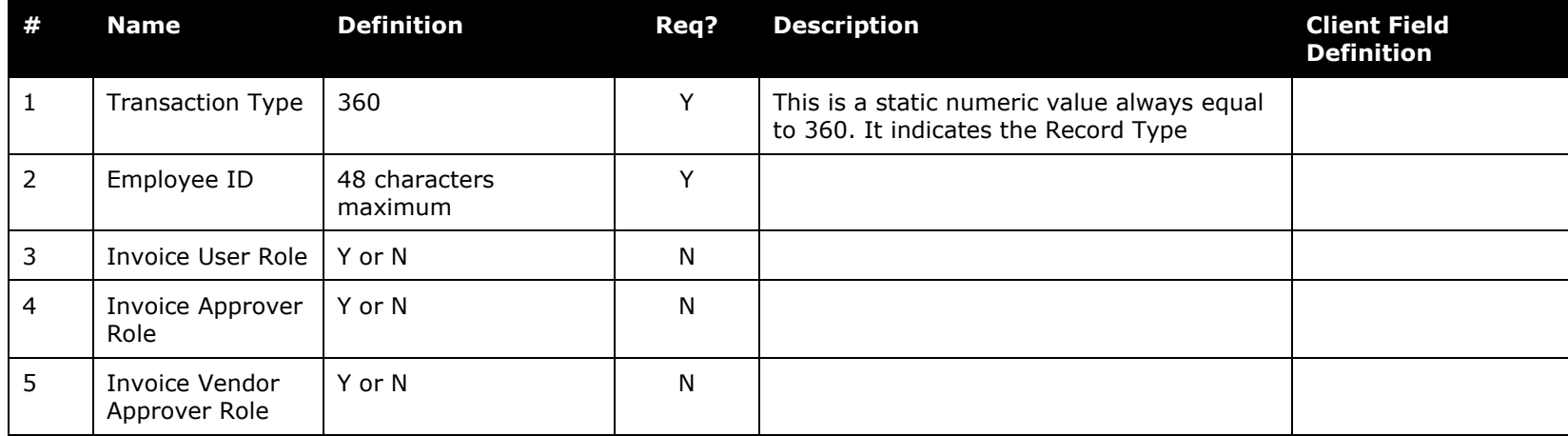

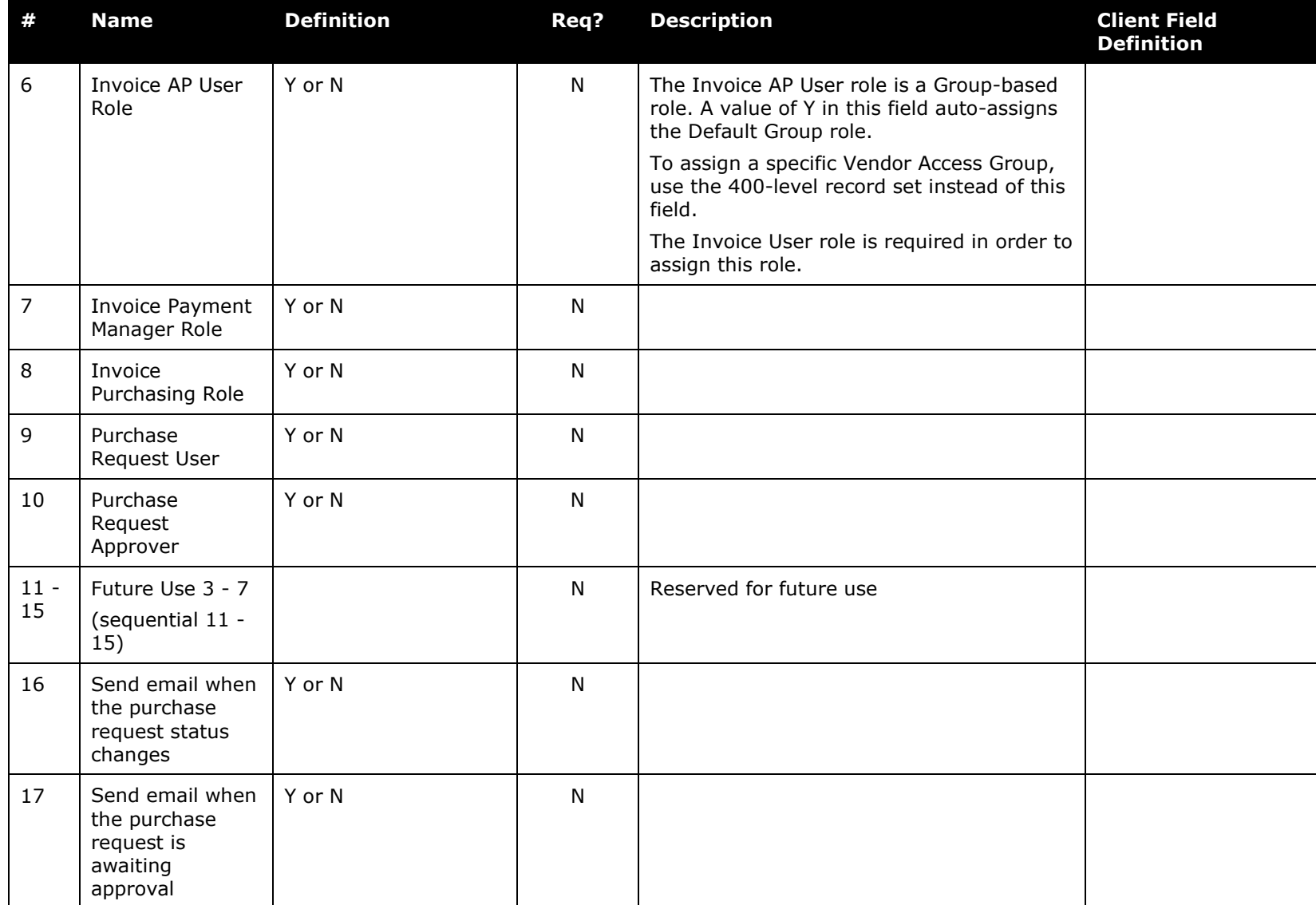

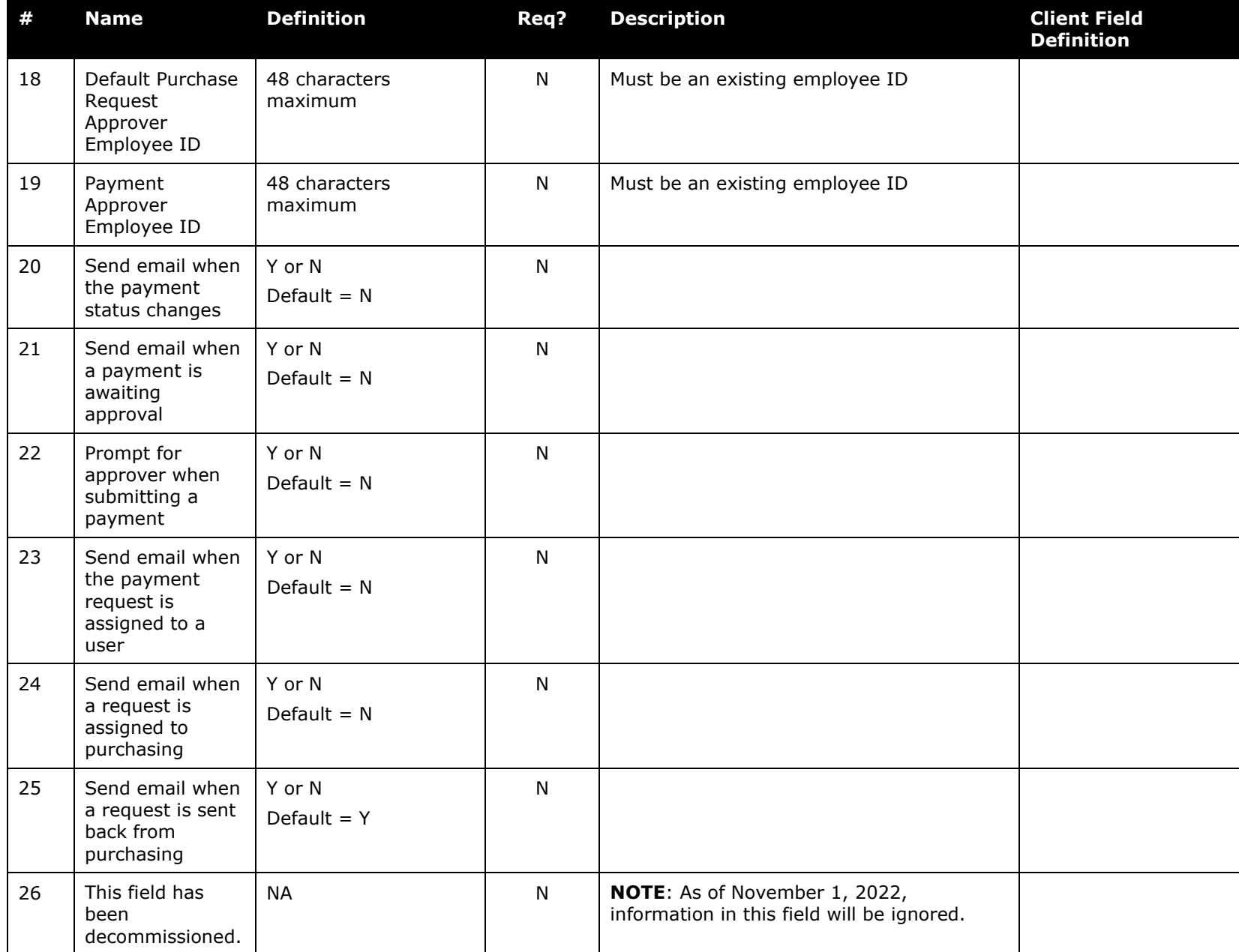

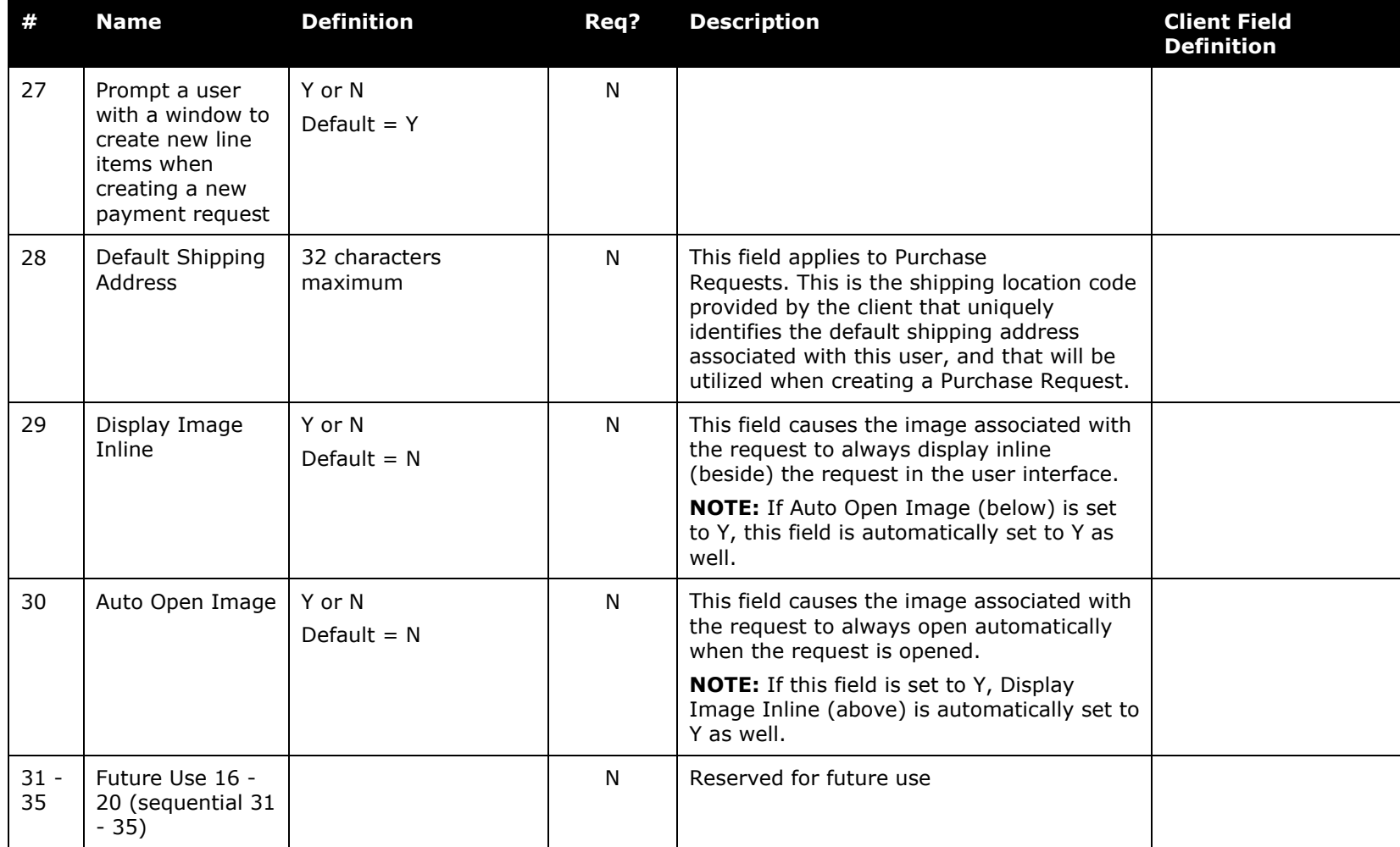

## *Statement Employee Import (Record Type 370) Format*

This record set grants or revokes the Statement User and Statement Manager roles, and establishes the Statement Approver for the employee.

![](_page_61_Picture_189.jpeg)

### *Table 9: Data for record ID "EmployeeImporterPcard"*

## *Role Import (Record Type 400) Format*

**NOTE:**Since role information is specific to Expense and since employee import data is generally obtained from a client's internal Human Resources/Personnel system, the role information is rarely included in the employee import.

*Table 10: Data for record ID "RoleImport"* 

![](_page_61_Picture_190.jpeg)

![](_page_62_Picture_197.jpeg)

![](_page_62_Picture_198.jpeg)

![](_page_63_Picture_163.jpeg)

![](_page_64_Picture_162.jpeg)

![](_page_65_Picture_168.jpeg)

![](_page_65_Picture_169.jpeg)

**NOTE:**Additional roles such as the Cognos Professional Author, Tax Administrator, and Tax Administrator (Restricted) are assigned only by using the Employee Administrator tool.

! **WARNING:** As indicated in the table above, a user cannot be assigned certain overlapping roles. If an employee is already assigned one version of the role and the load contains a record assigning the other version, the role is not updated and a warning appears in the employee load error log. The administrator must remove the role through the Employee Administrator before the new version can be assigned.

## *Delegate Import (Record Type 500) Format*

Delegates are individuals acting on behalf of a named list of specific users. A reasonable maximum number of user assignments is 250 per delegate, and that is what is supported by Concur. Please use the Expense Proxy role when assigning access for shared service centers: the Expense Proxy role is designed to allow an individual user to support entire Expense groups within the system.

![](_page_66_Picture_203.jpeg)

*Table 11: Data for record ID "DelegateImport"* 

**NOTE:** The options below are used for Expense and Invoice. If EXP is entered in the Product Code field, then these options apply to Expense. If PMT is entered in the Product Code field, then these options apply to Invoice.

![](_page_67_Picture_268.jpeg)

# *Enhanced Delegate Import (Record Type 550) Format*

Delegates are individuals acting on behalf of a named list of specific users. A reasonable maximum number of user assignments is 250 per delegate, and that is what is supported by Concur. Please use the Expense Proxy role when assigning access for shared service centers: the Expense Proxy role is designed to allow an individual user to support entire Expense groups within the system.

**NOTE:** Privileges granted to a delegate using this record activate *both* the Employee and User Administrator delegate settings for the employee – the user interface will reflect this change on successful import.

![](_page_68_Picture_234.jpeg)

*Table 12: Data for record ID "EnhancedDelegateImport"* 

**NOTE:** The options below are used for Expense and Invoice. If EXP is entered in the Product Code field, then these options apply to Expense. If PMT is entered in the Product Code field, then these options apply to Invoice.

![](_page_69_Picture_258.jpeg)

![](_page_70_Picture_210.jpeg)

# *Card Account Import (Record Type 600) Format*

**NOTE:** The 600 Card Account Import record set is available only to clients already using this record set prior to 2010 – all users following that date must use the 650 record set which offers several advantages. For example, if you intend on synchronizing a card account with the Travel product, you must use the 650 record set and not the 600 record set. This is because the 650 record set includes the Card Type and Expiration Date fields that are required to complete this task.

![](_page_70_Picture_211.jpeg)

*Table 13: Data for record ID "CardAccountImport"* 

![](_page_71_Picture_205.jpeg)

### *Enhanced Card Account Import (Record Type 650) Format*

**NOTE:** The 650 Card Account Import record set is available all clients and should be used instead of the 600 record set in all instances – this offers several advantages. For example, if you intend on synchronizing a card account with the Travel product, you must use the 650 record set and not the 600 record set. This is because the 650 record set includes the Card Type and Expiration Date fields that are required to complete this task.

![](_page_71_Picture_206.jpeg)

![](_page_71_Picture_207.jpeg)
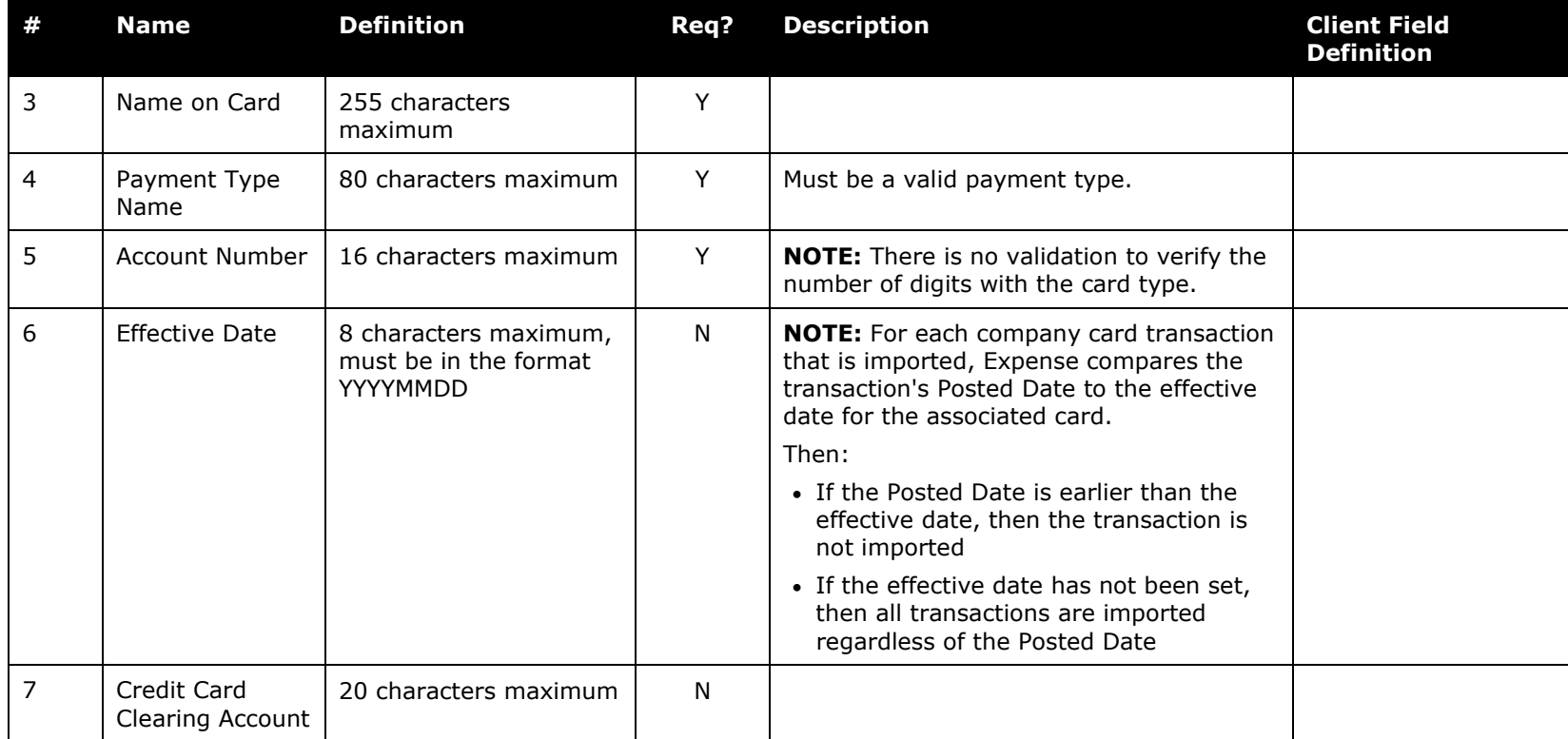

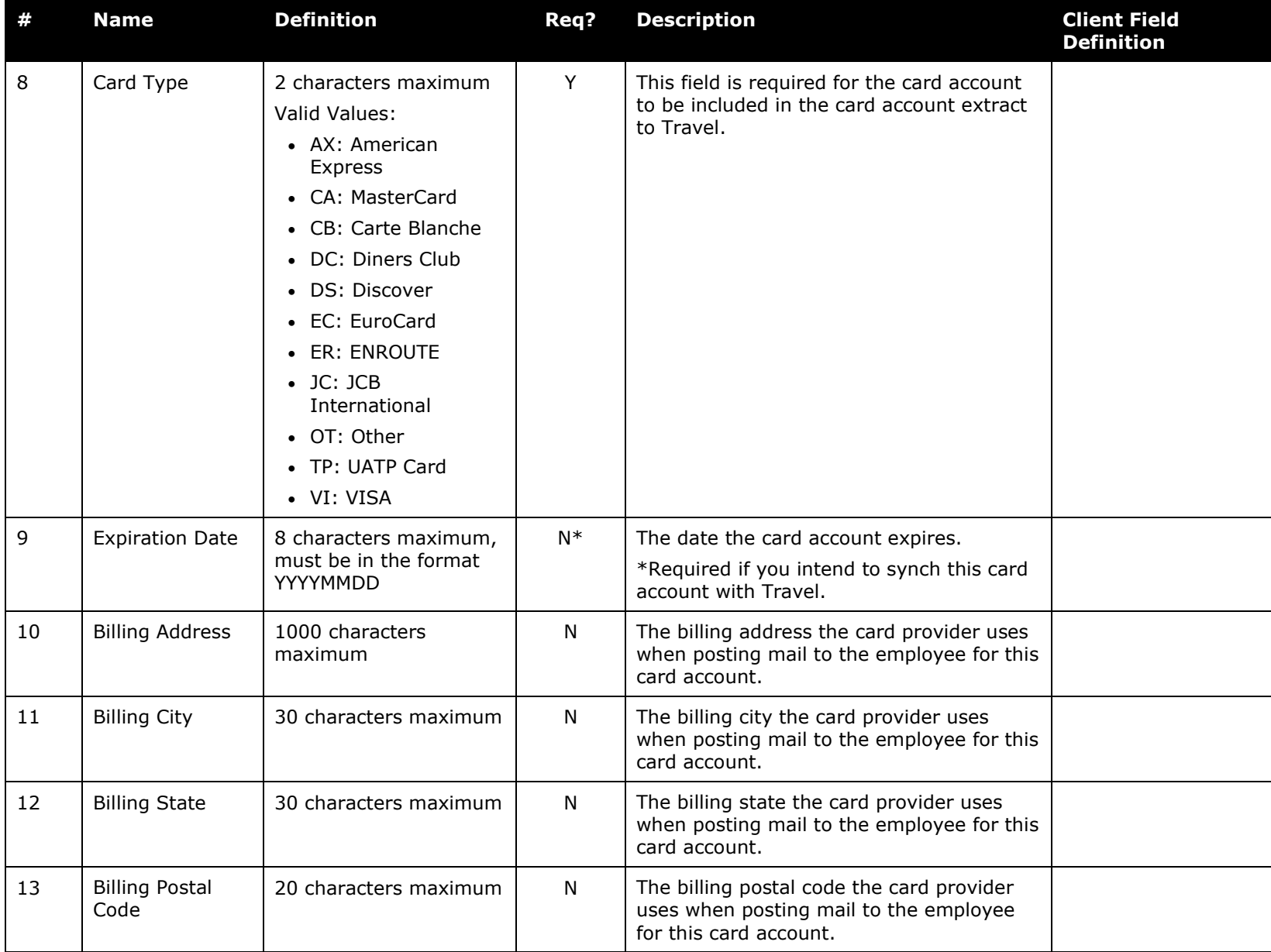

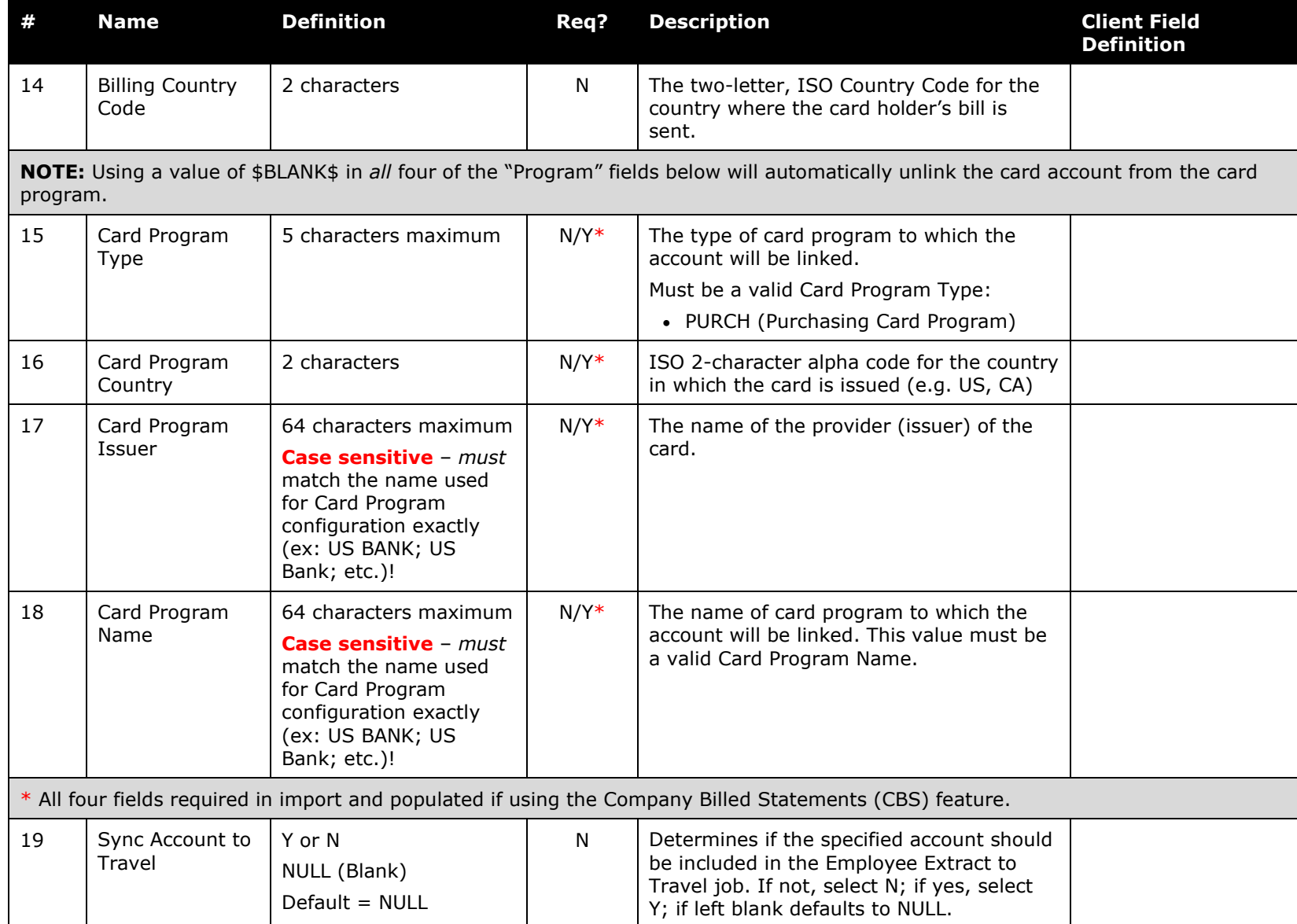

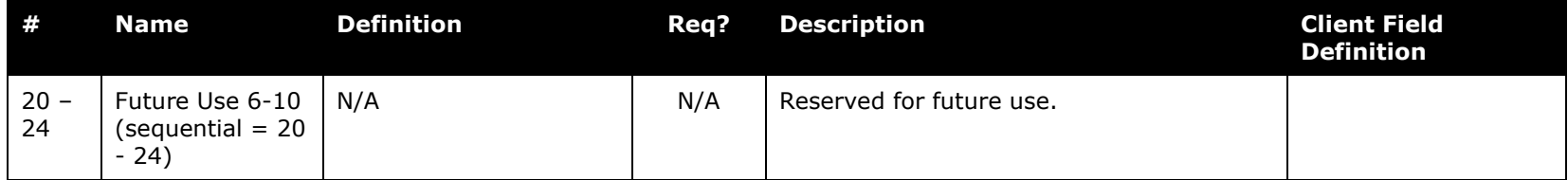

# *Authorized Approver Import (Record Type 700) Format*

This record is supported for authorized approver imports. However, clients who use purchase request approvers must work with the 720 record, since this record supports the approval type of purchase requests.

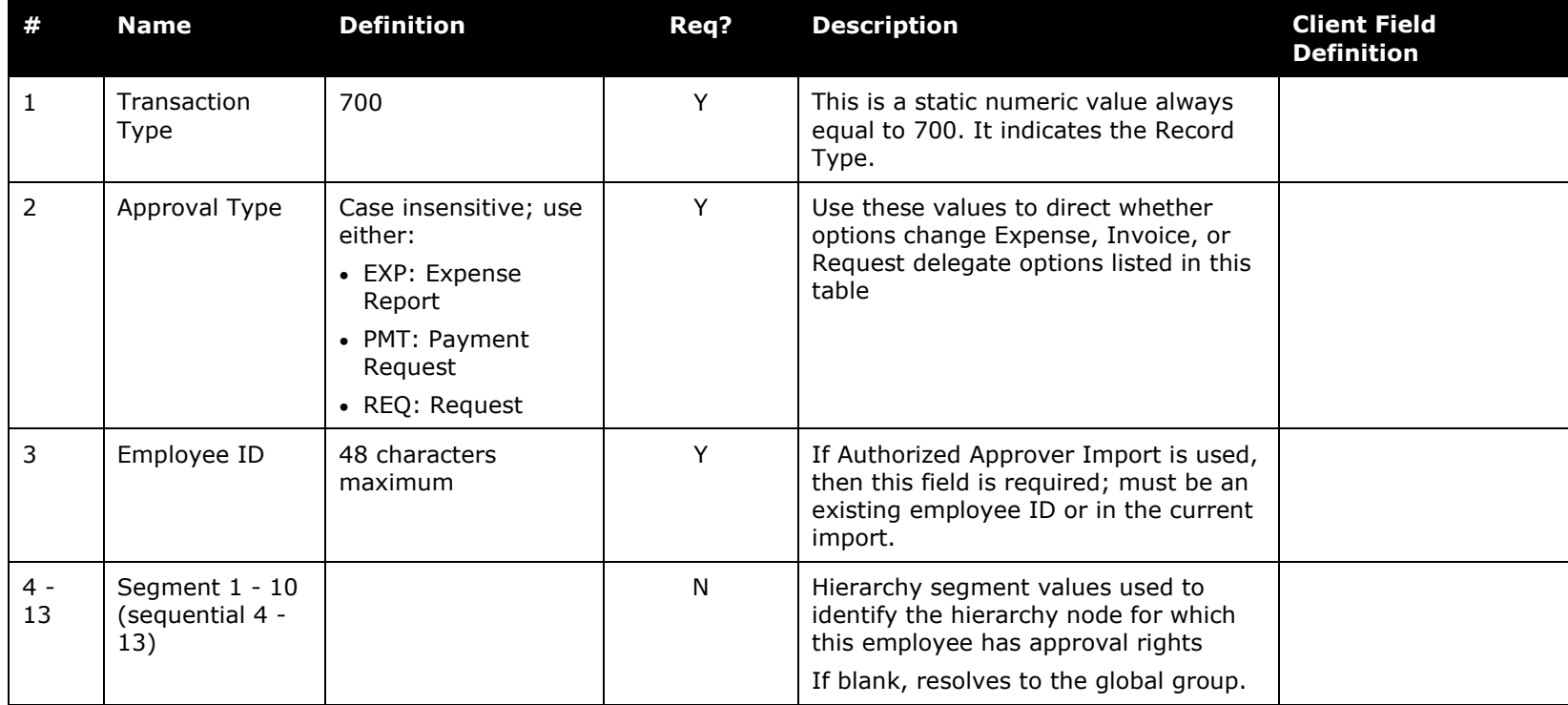

*Table 15: Data for record ID "AuthorizedApproverImport"* 

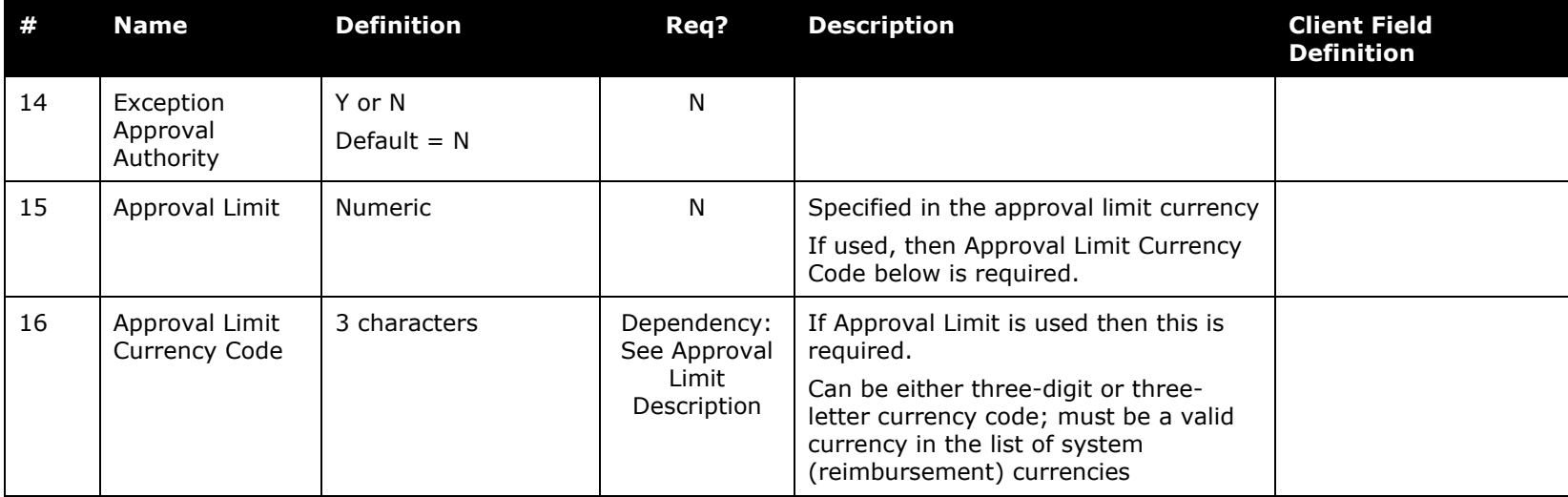

# *Cost Object Approver Import (Record Type 710) Format*

*Table 16: Data for record ID "CostObjectApproverImport"* 

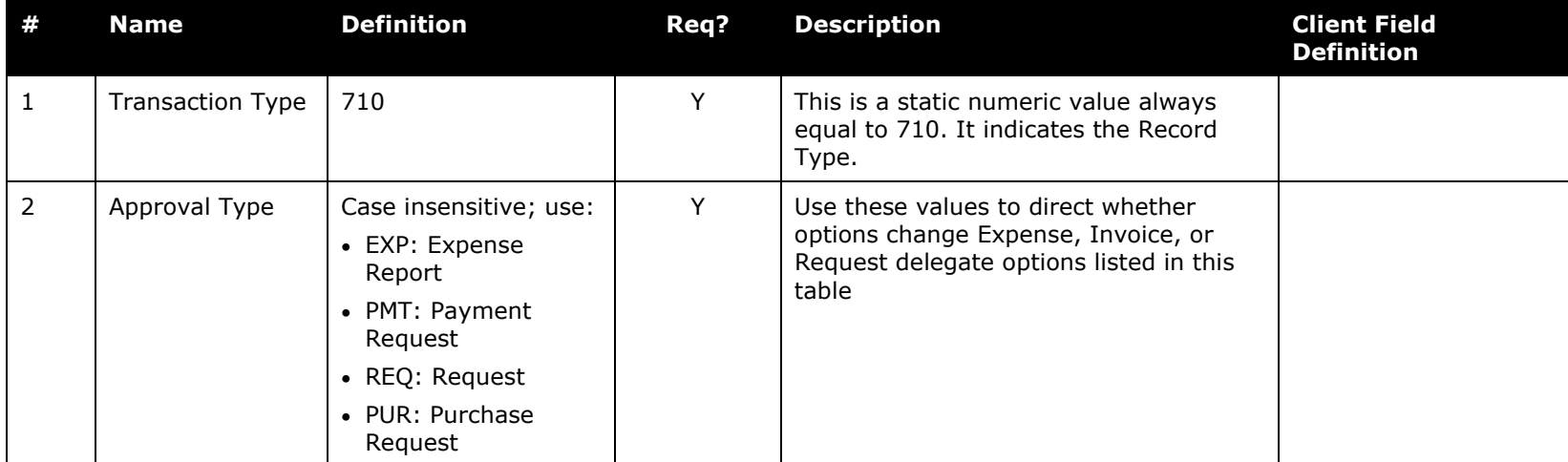

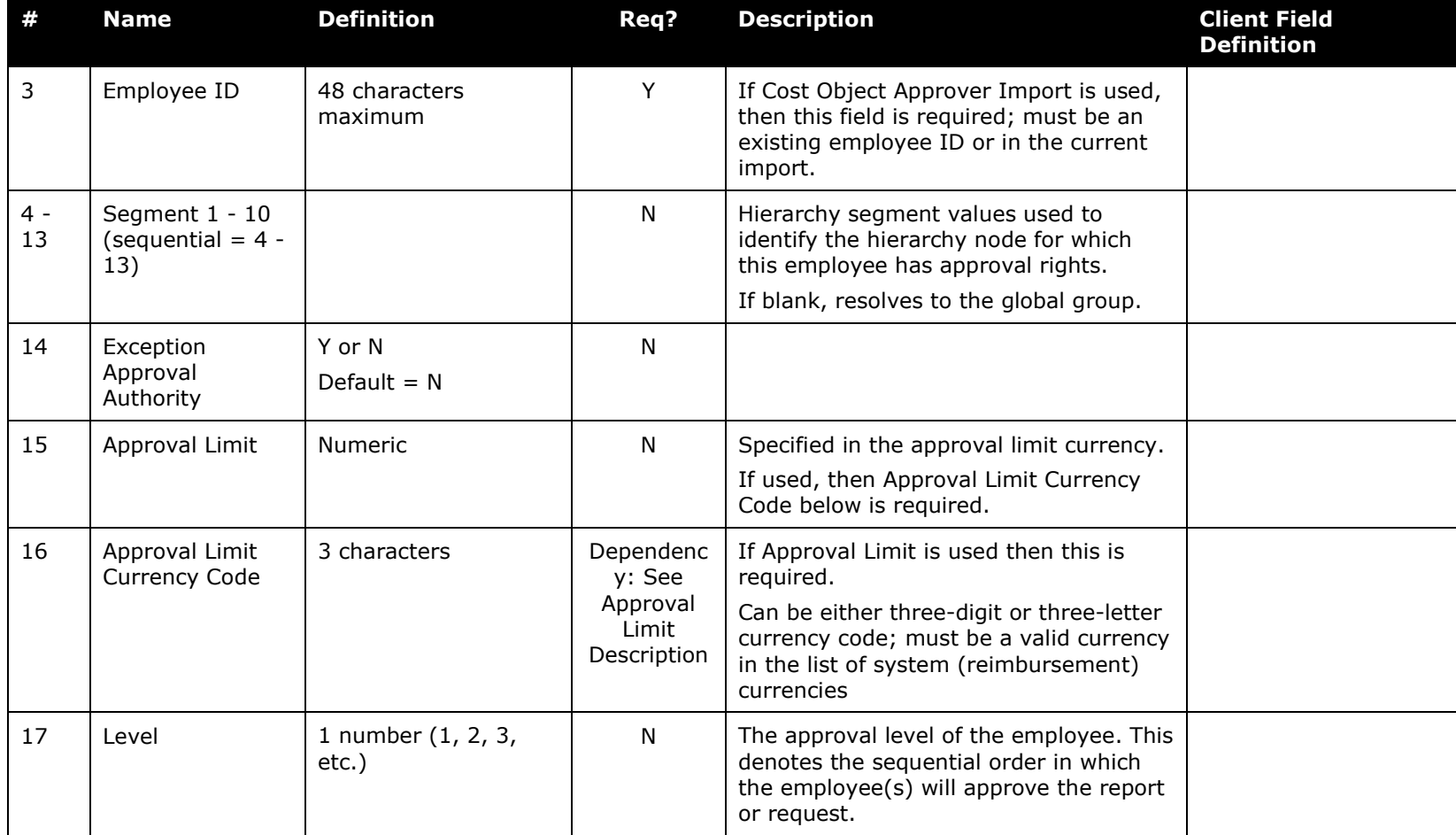

# *Authorized Approver With Level Import (Record Type 720) Format*

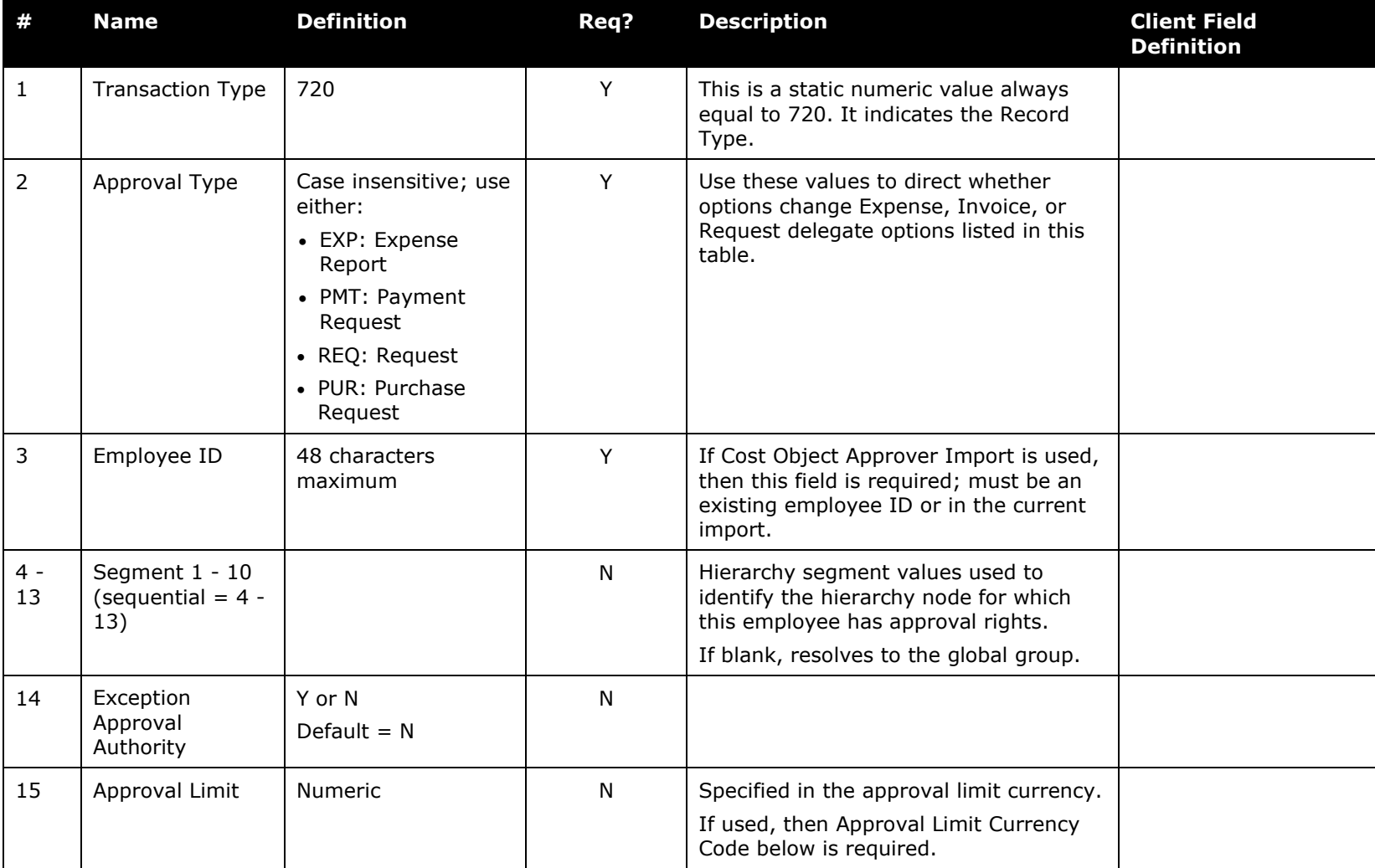

*Table 17: Data for record ID "AuthApproverWithLevelImporter"* 

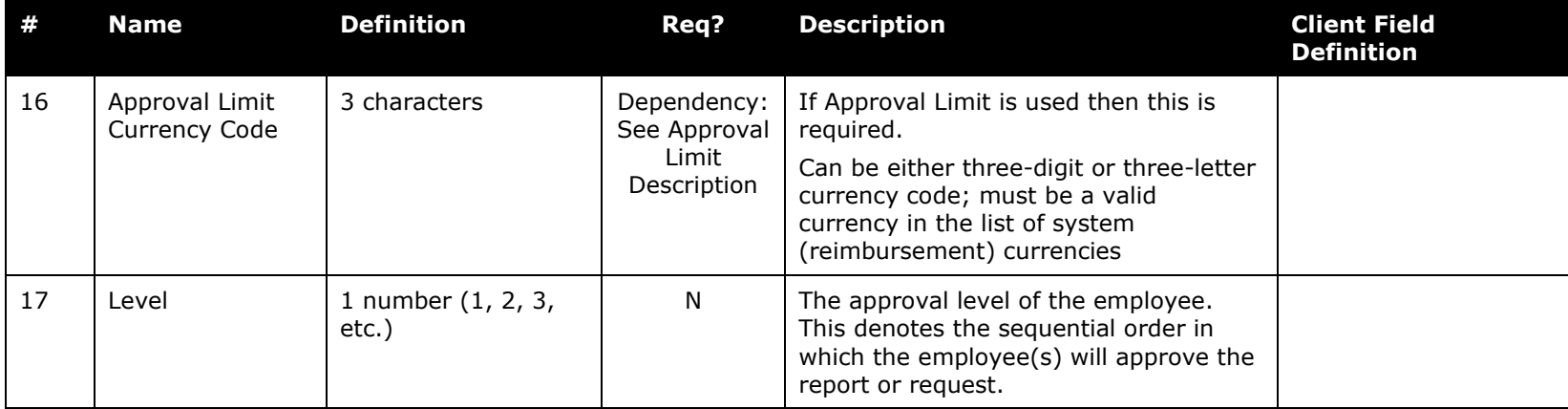

# *Delete Authorized Approver Import (Record Type 750) Format*

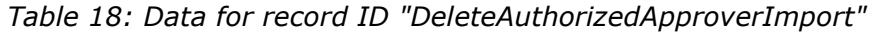

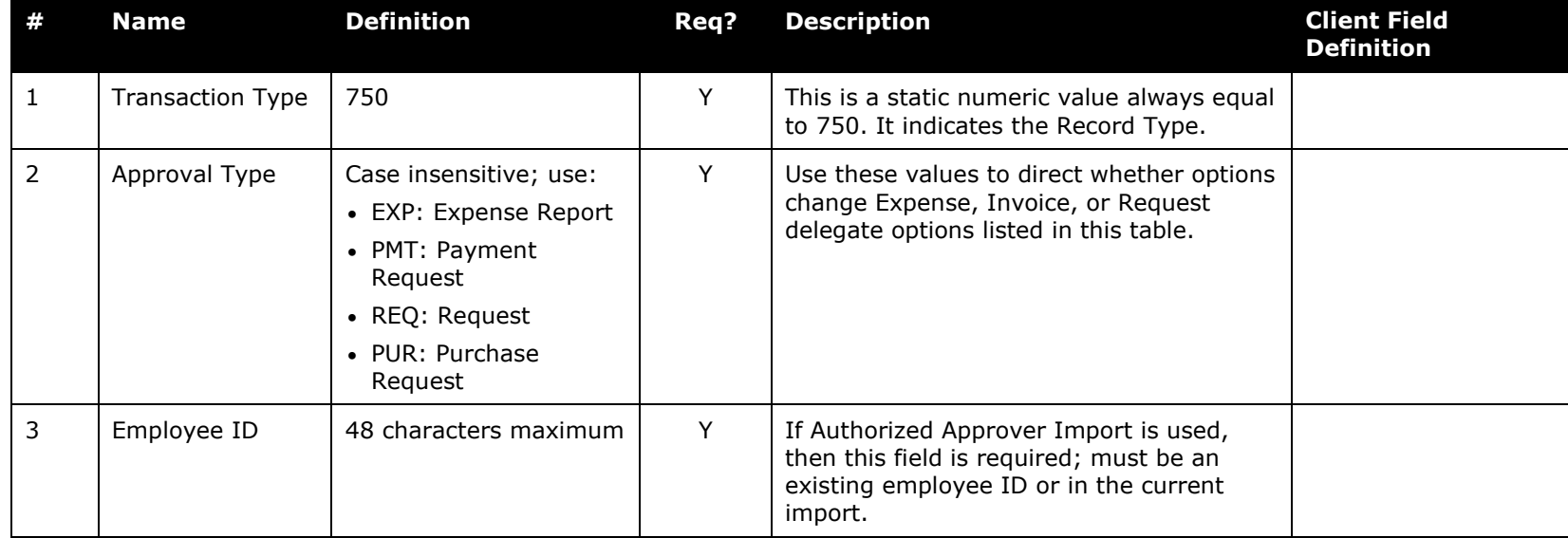

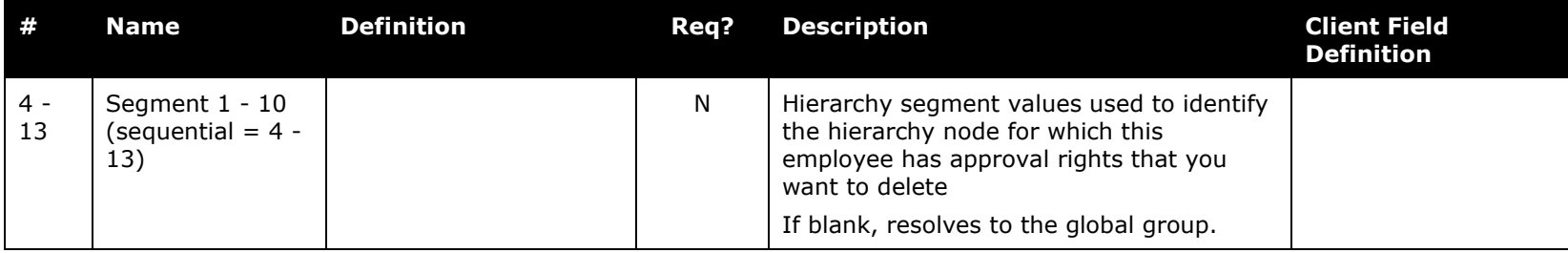

# *Delete Cost Object Approver Import (Record Type 760) Format*

*Table 19: Data for record ID "DeleteCostObjectApproverImport"* 

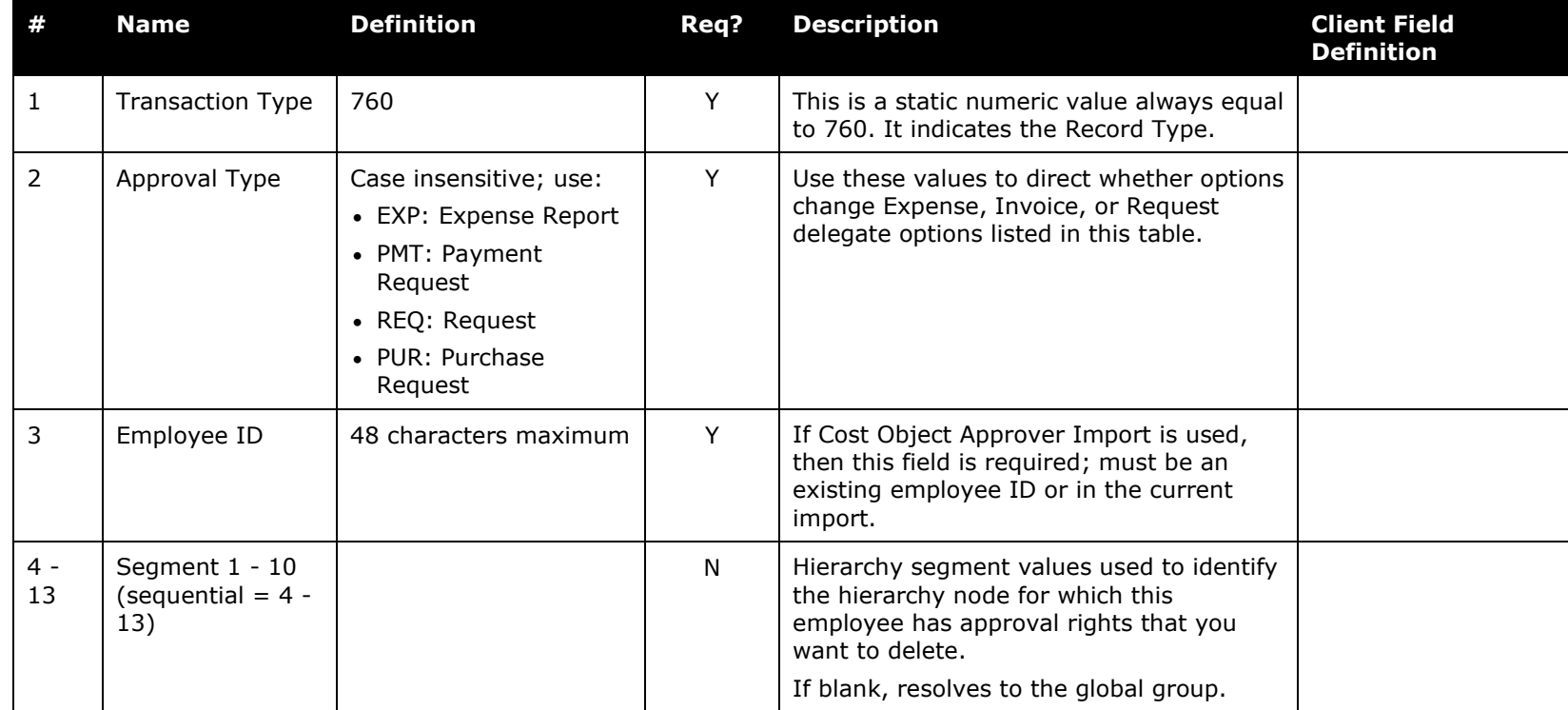

### *EFT Bank Account Import (Record Type 800) Format*

**Important Note:** This is the legacy banking profile and should not be used for new import activity because it does not support the new Expense Pay Global banking feature. Instead, create any new bank data imports using the enhanced 810 record which is compatible with both legacy and future Expense Pay banking data.

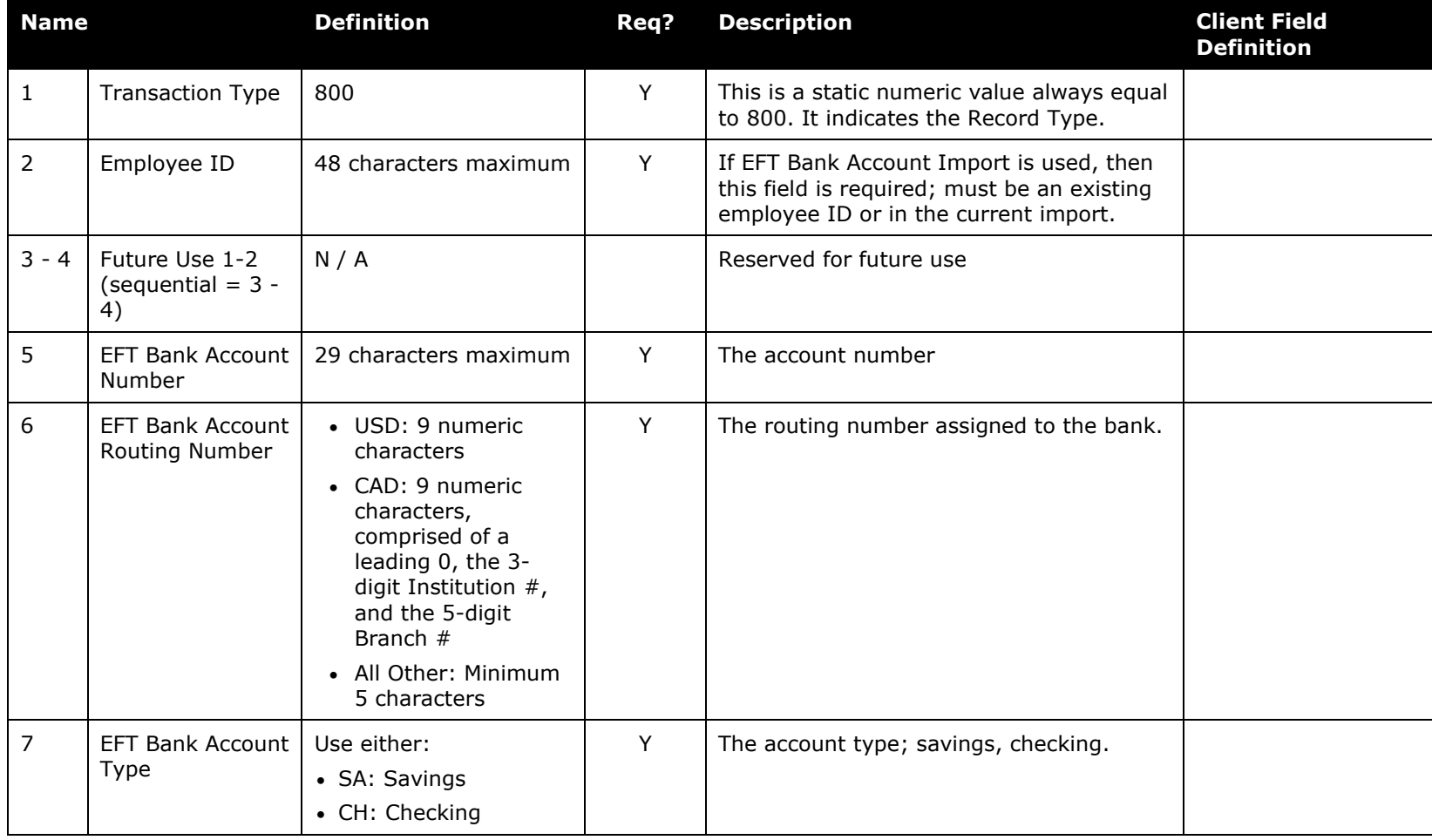

*Table 20: Data for record ID "EFT BankAccountImport"* 

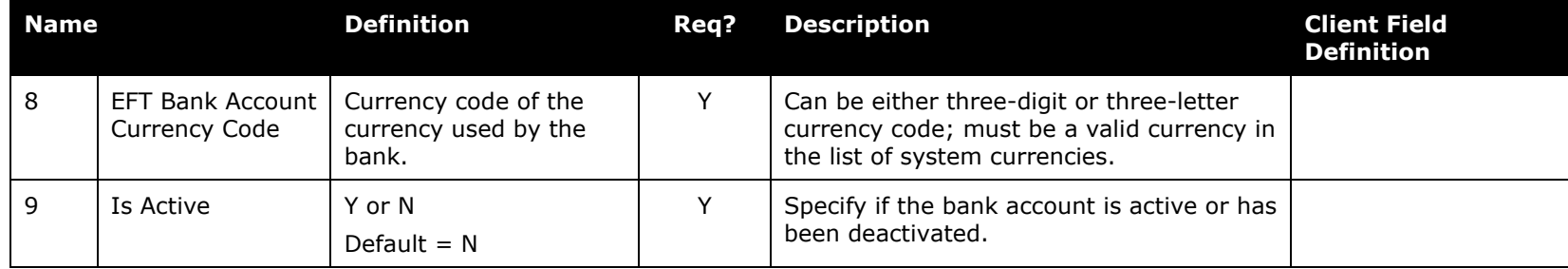

## *EFT Detail Bank Account Import (Record Type 810) Format*

**Important Note:** This is the current banking profile and should always be used for new import activity as it supports the new Expense Pay Global banking feature. For this reason, do not create any new bank data imports using the 800 record.

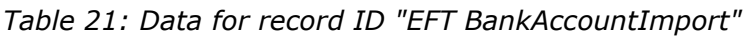

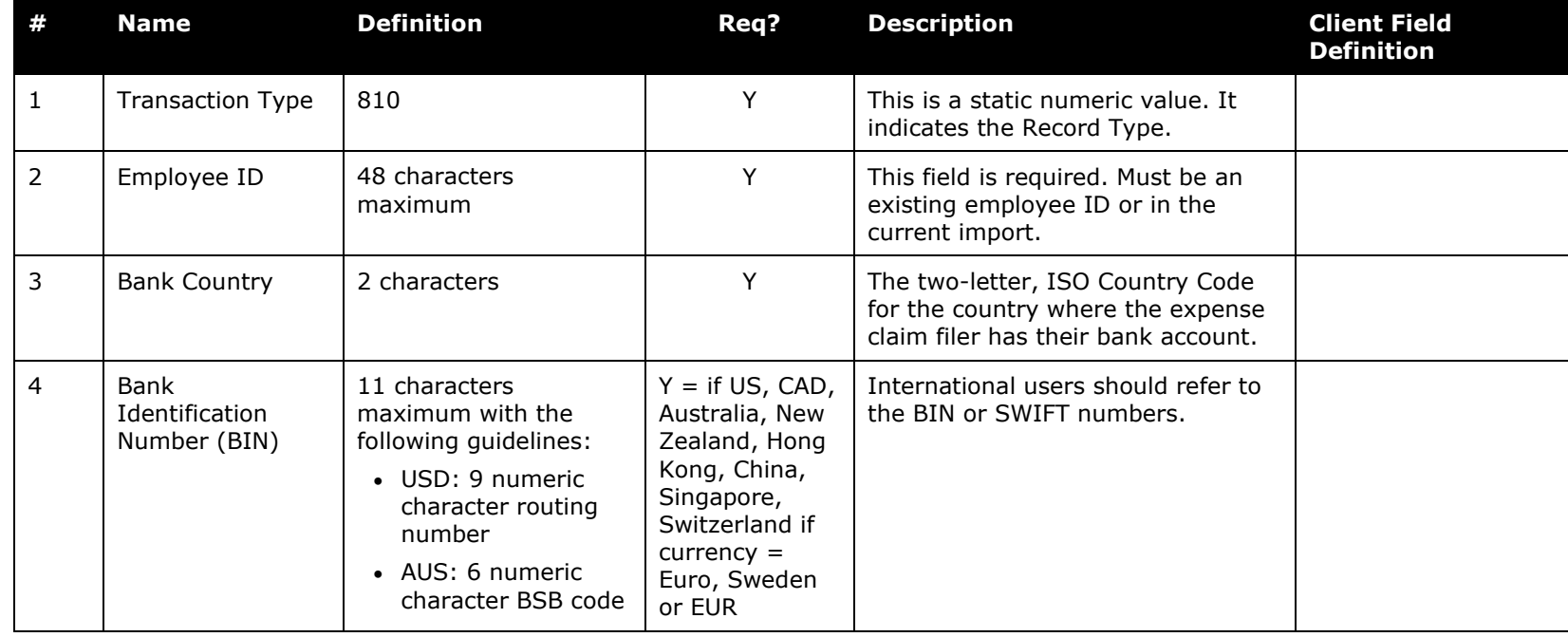

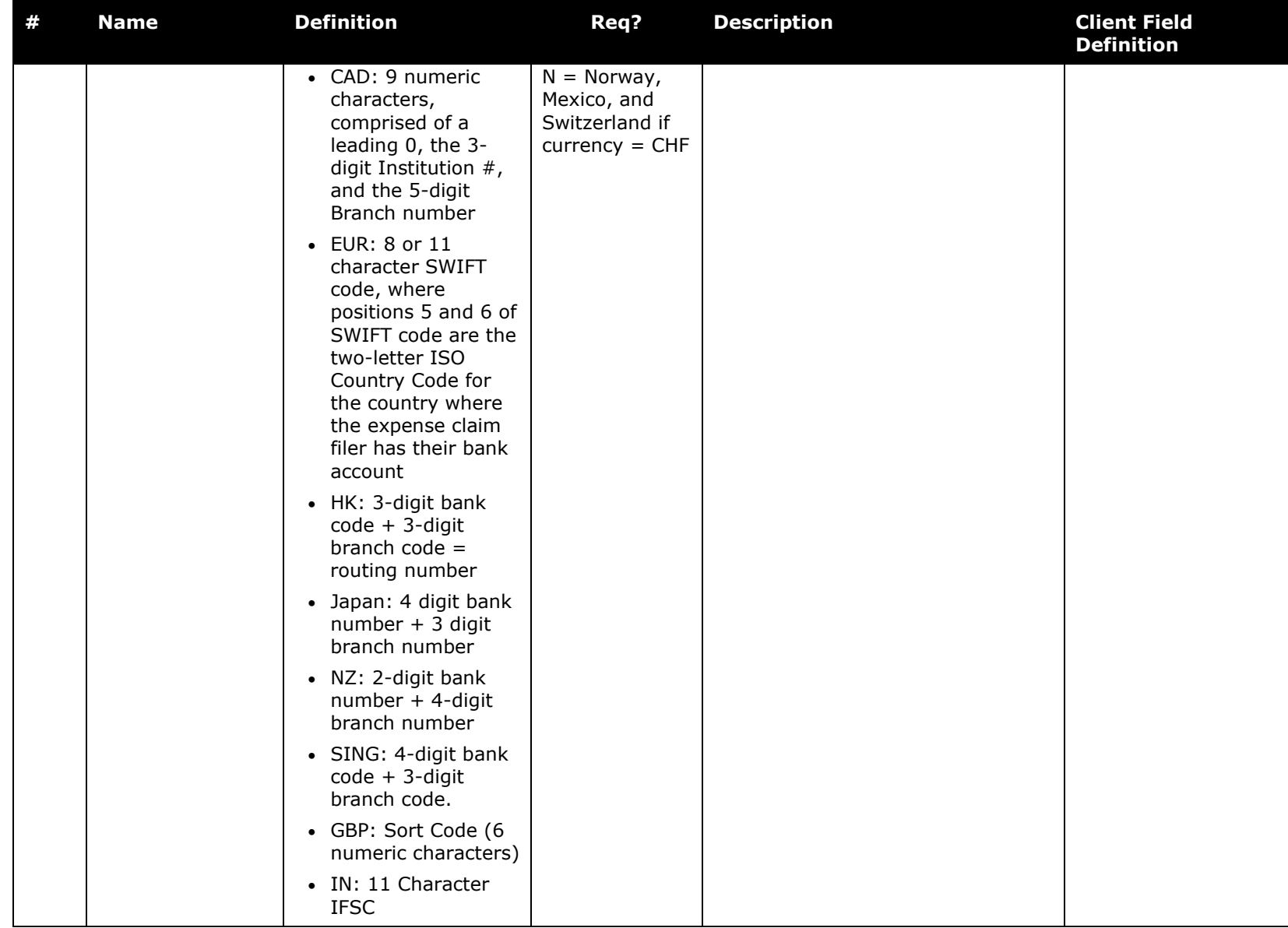

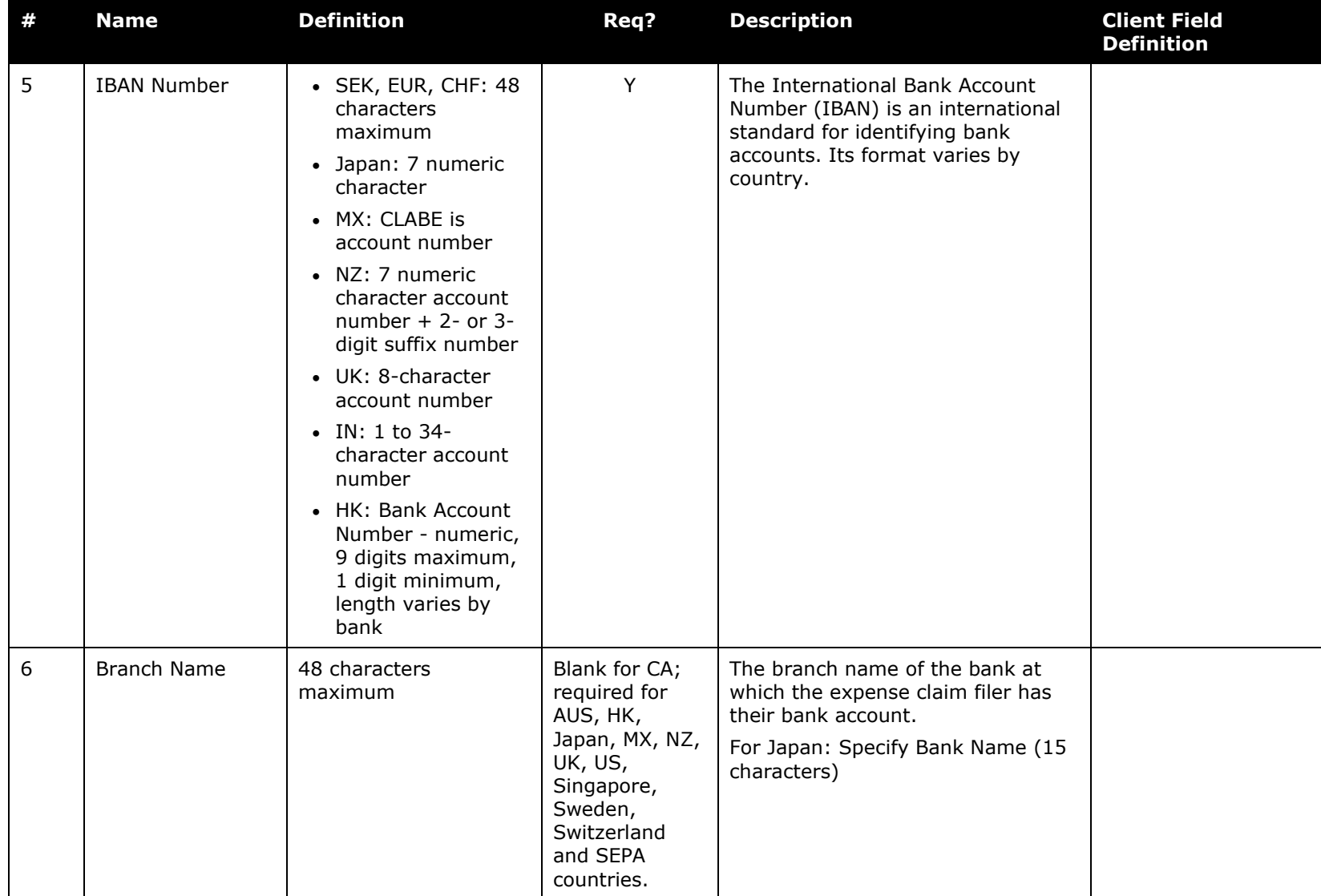

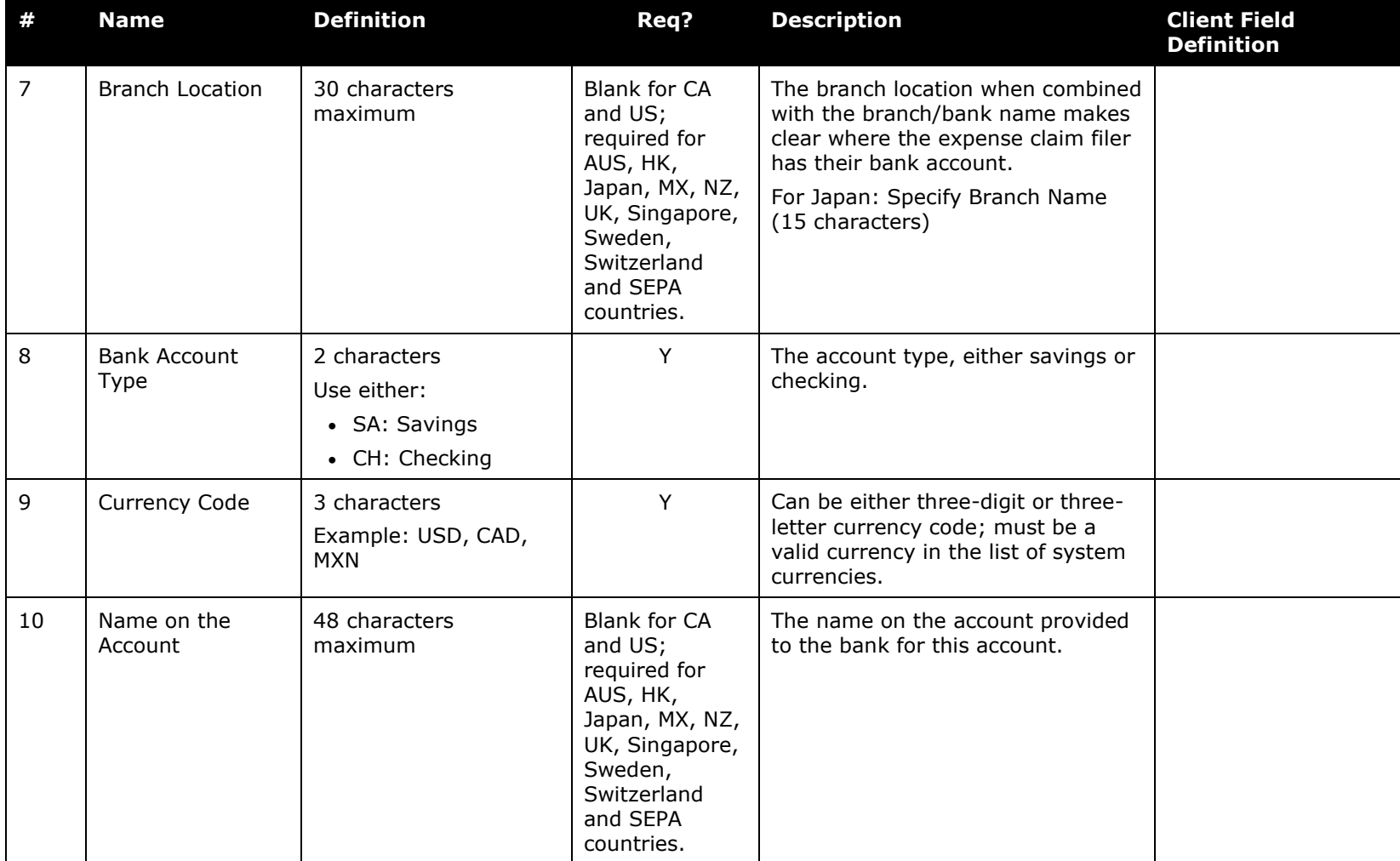

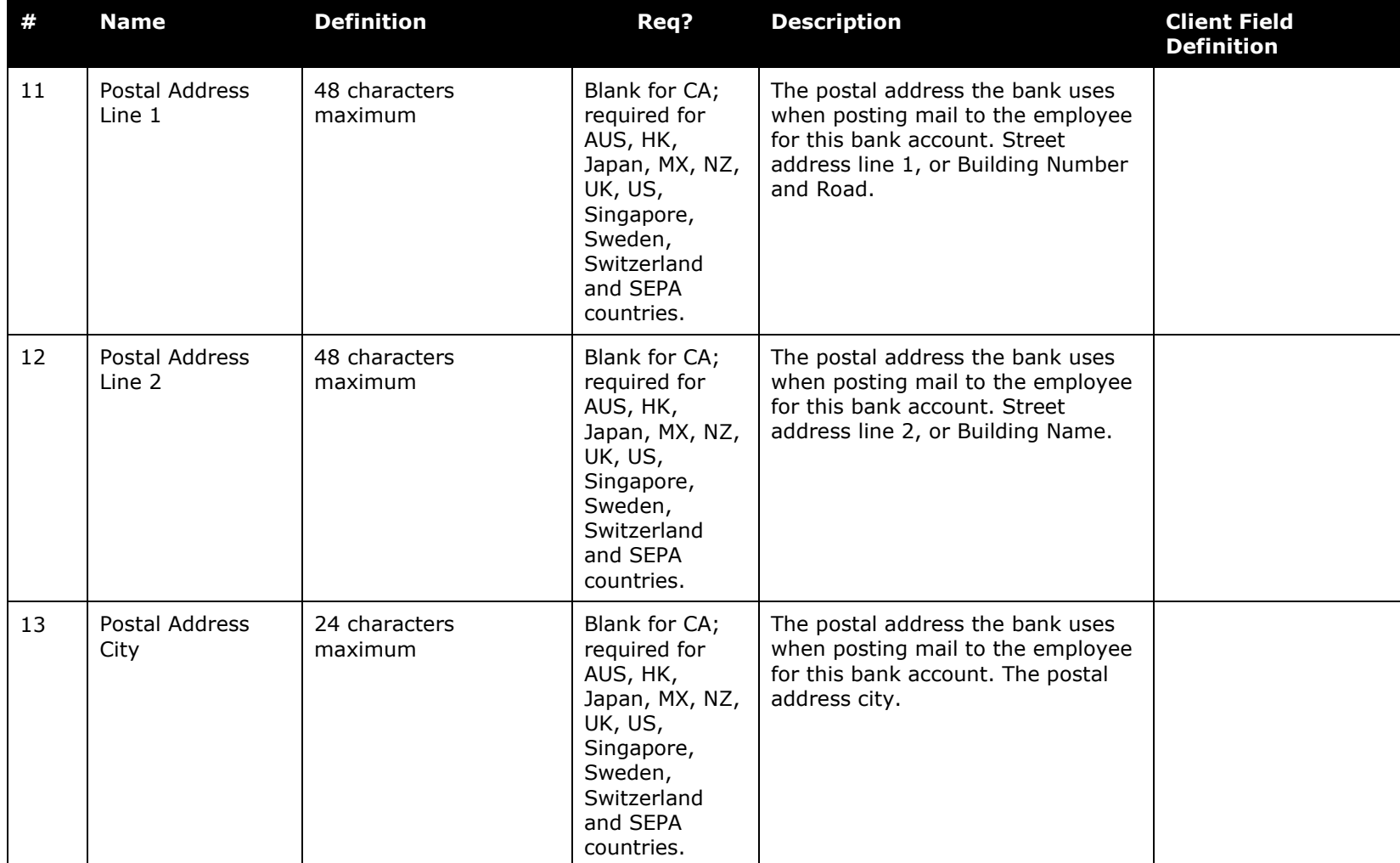

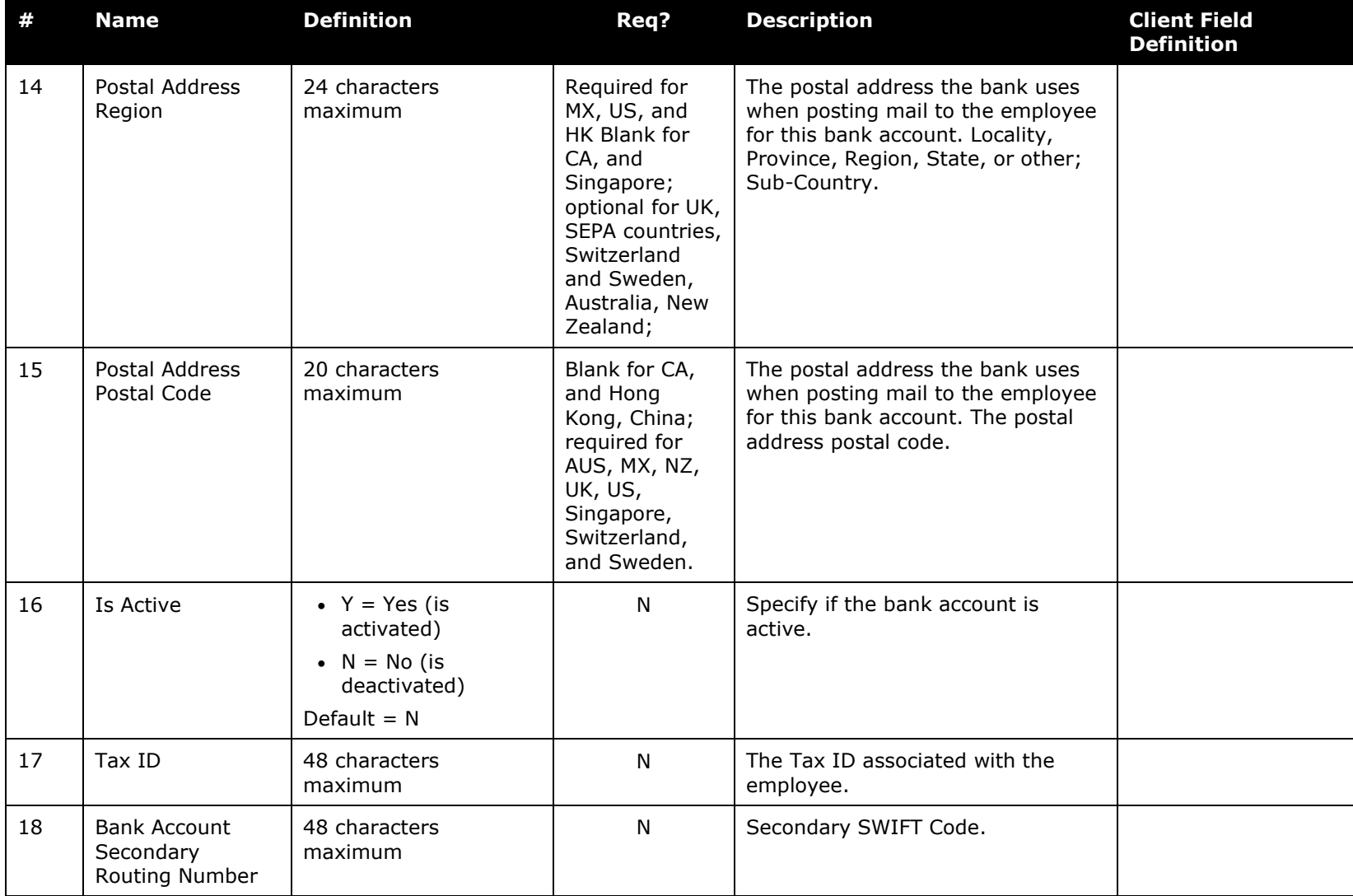

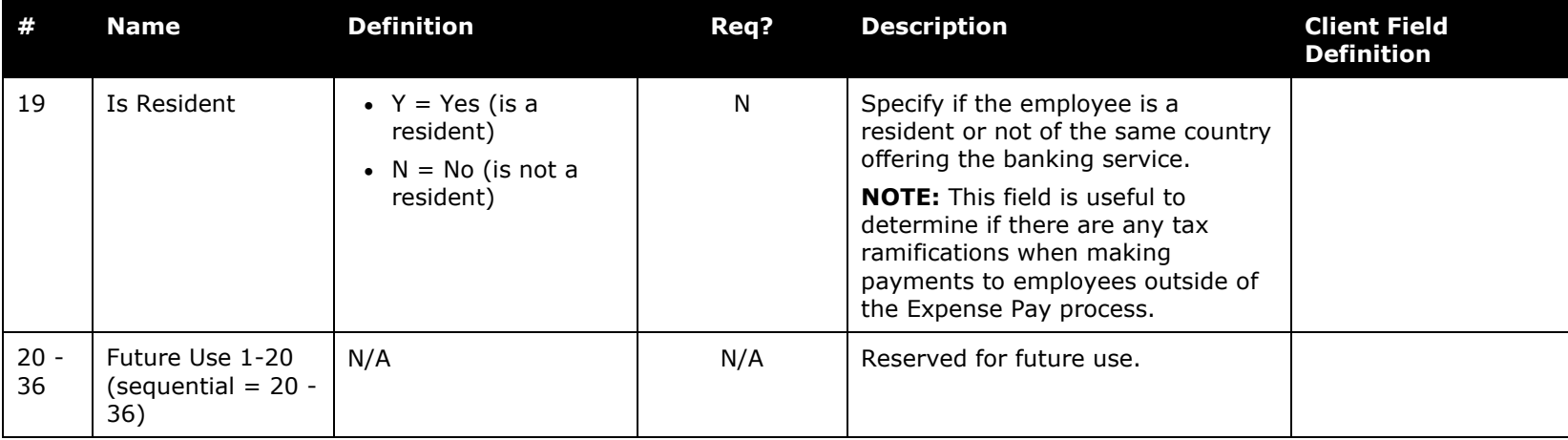

# *EFT Detail Bank Account Import (Record Type 820) Format*

**Important Note:** This import definition is compatible with Expense Pay Global and will be required for future Pay solutions.

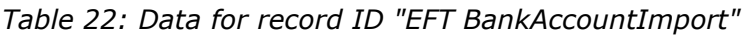

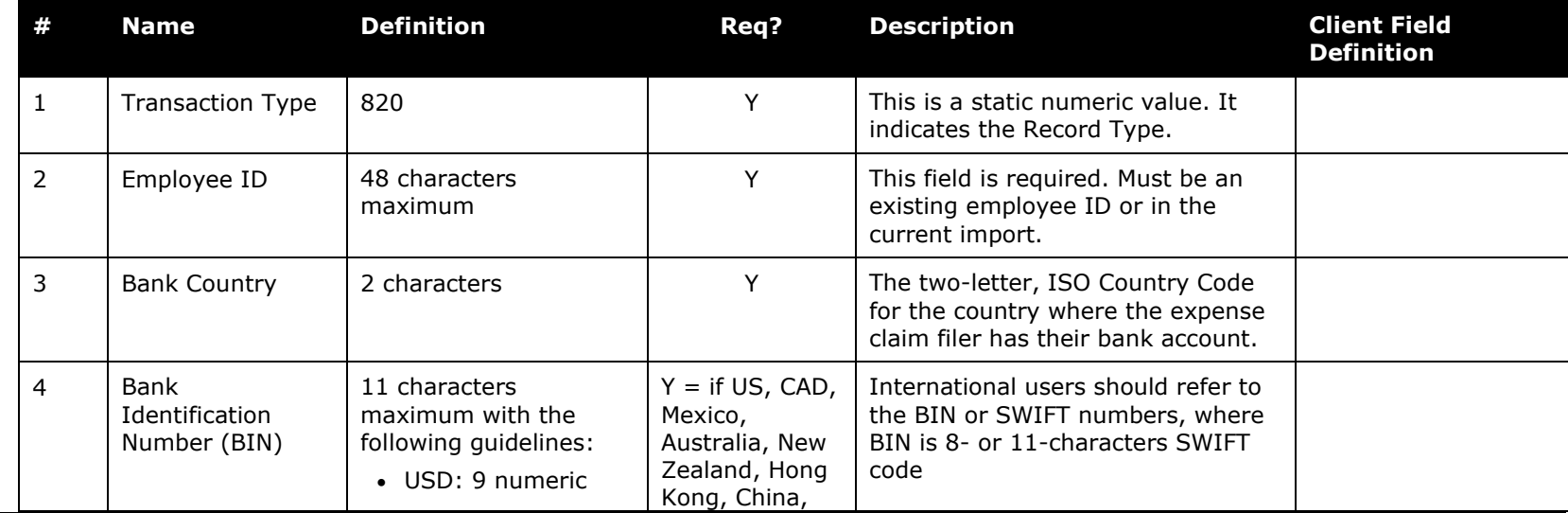

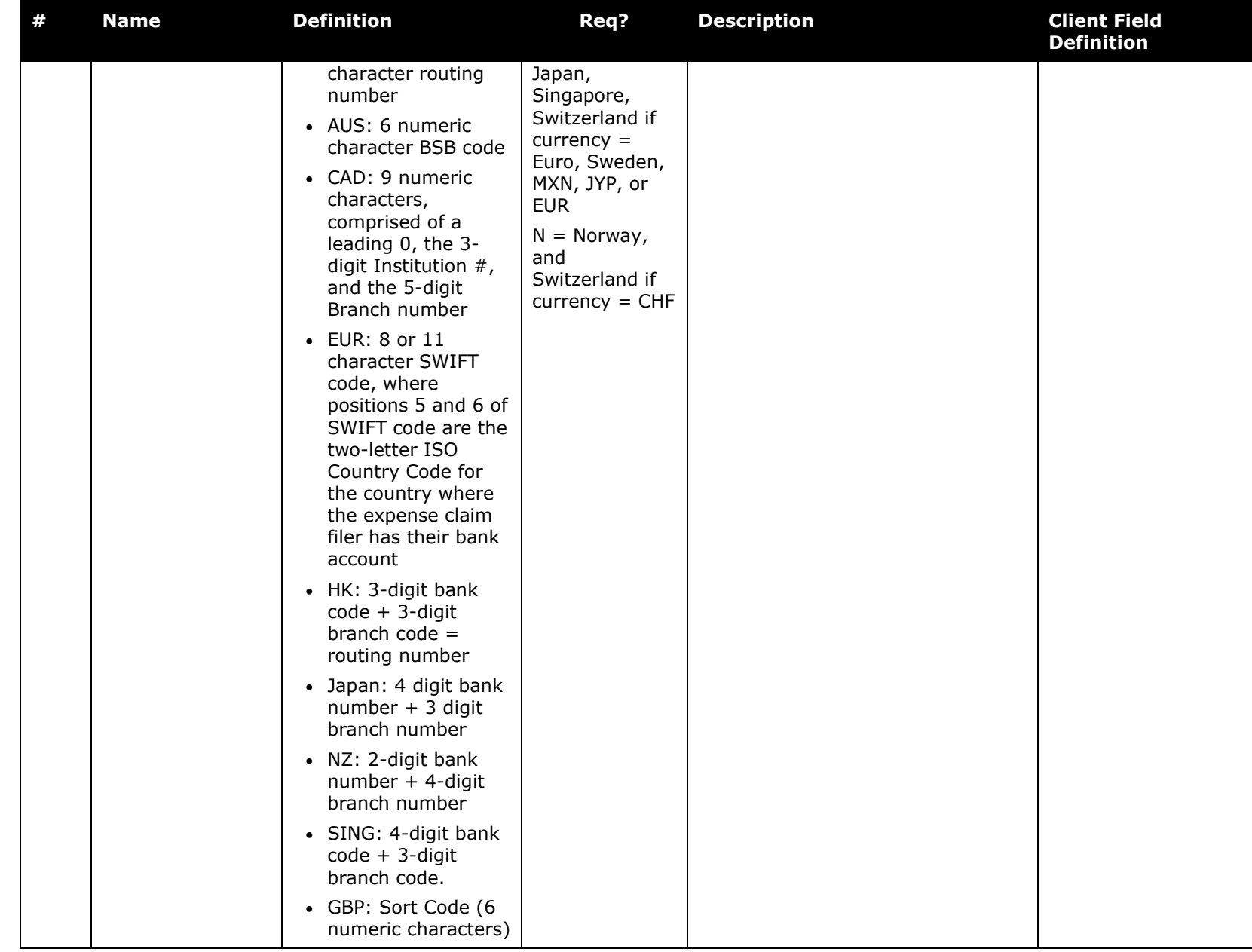

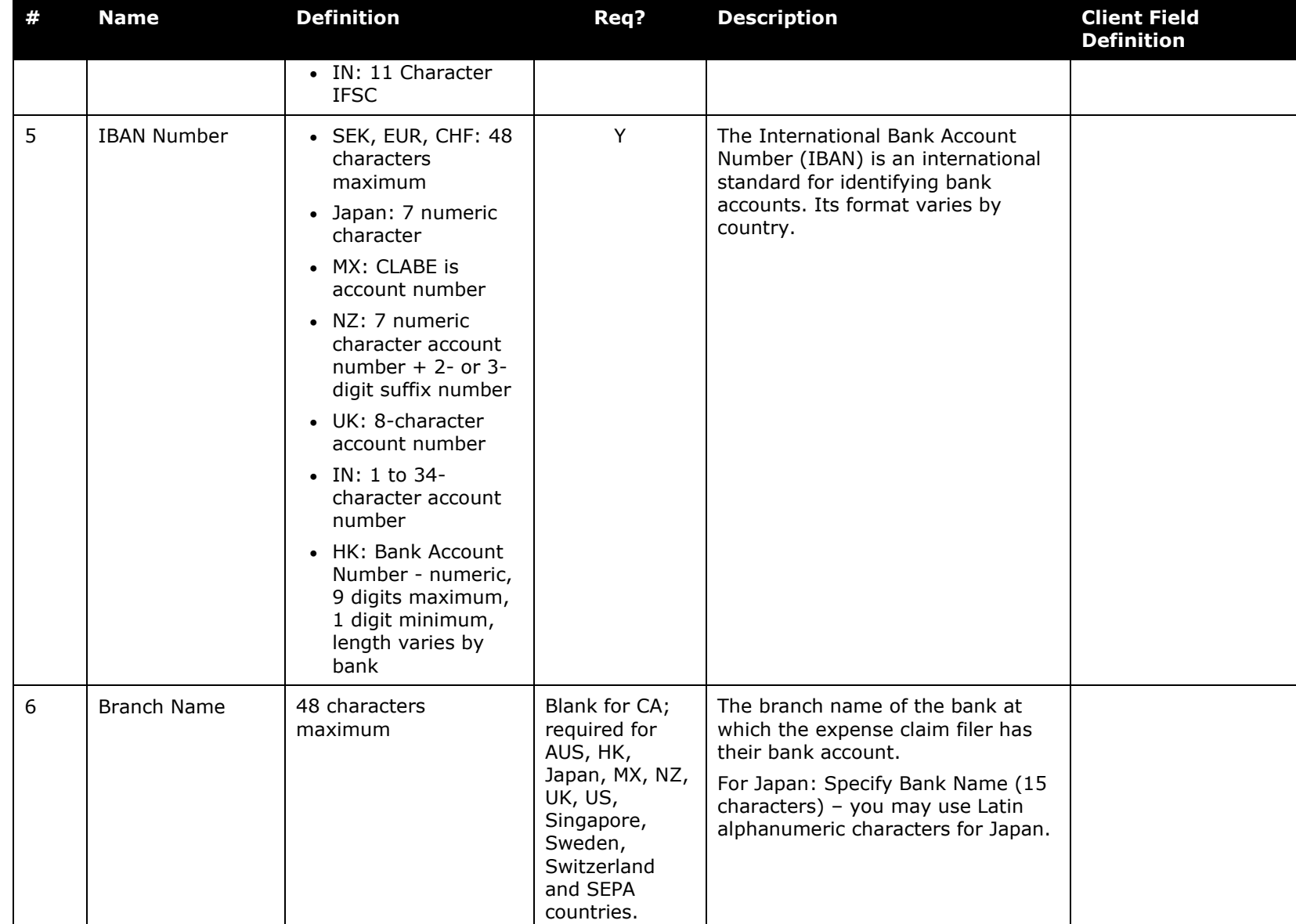

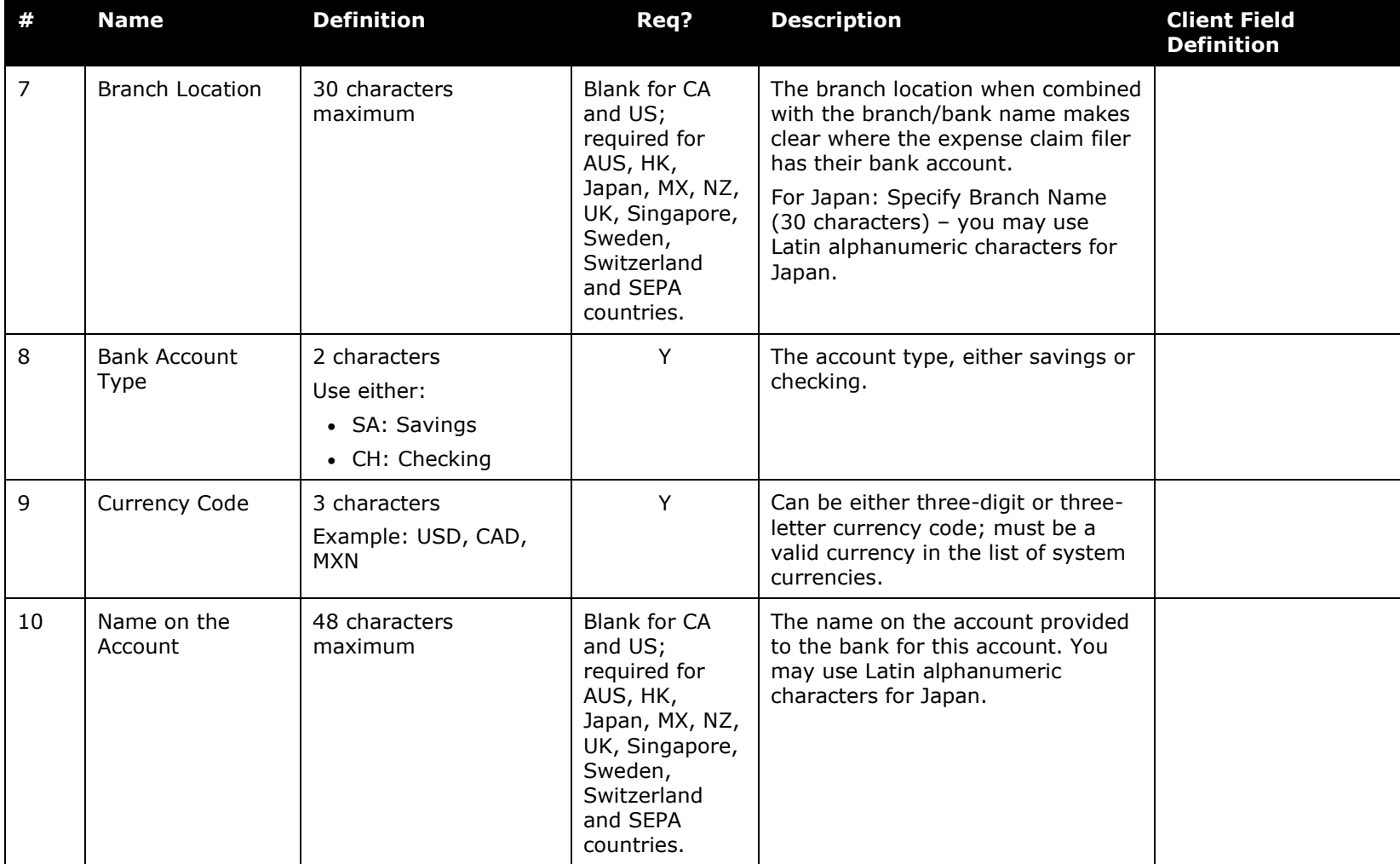

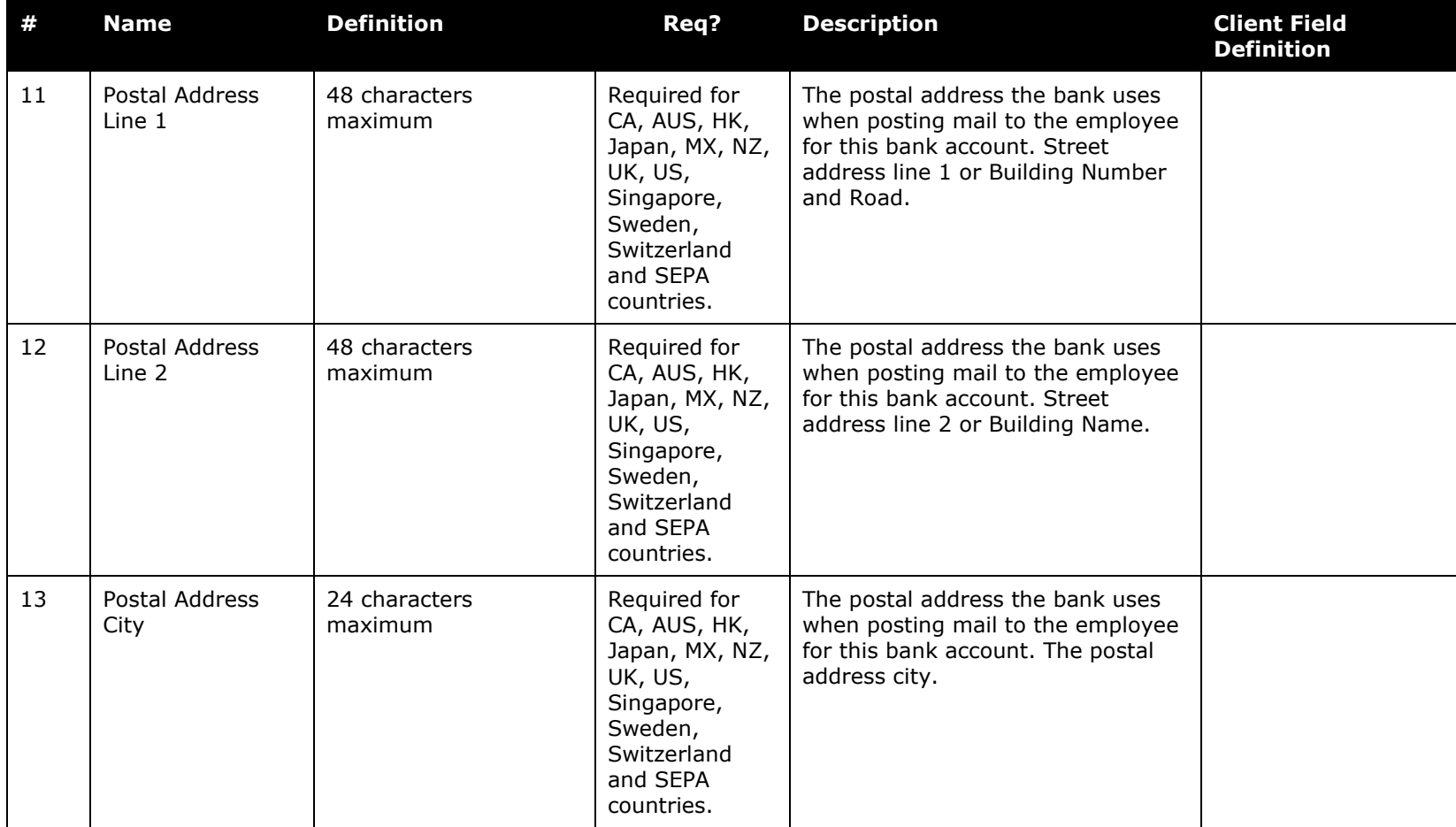

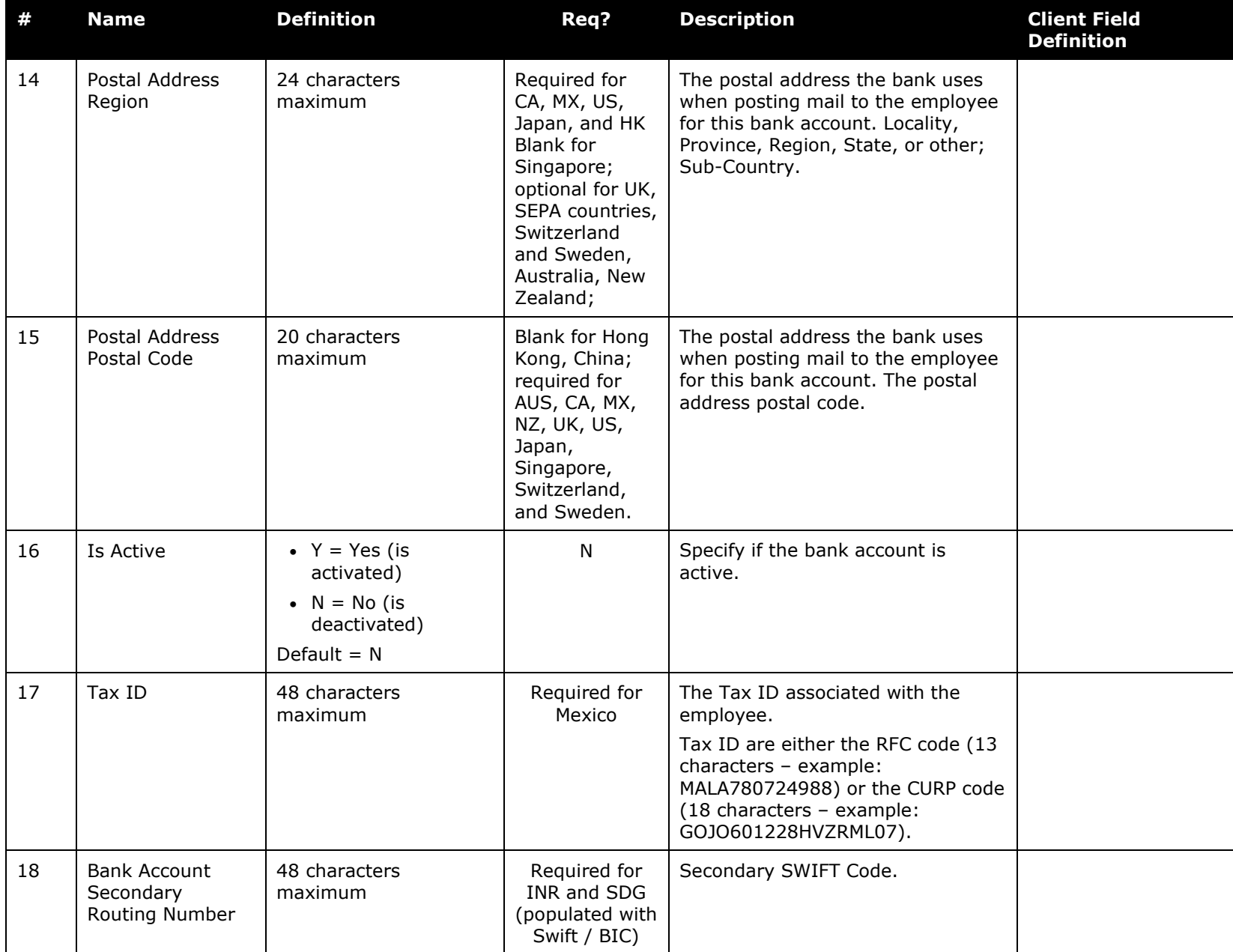

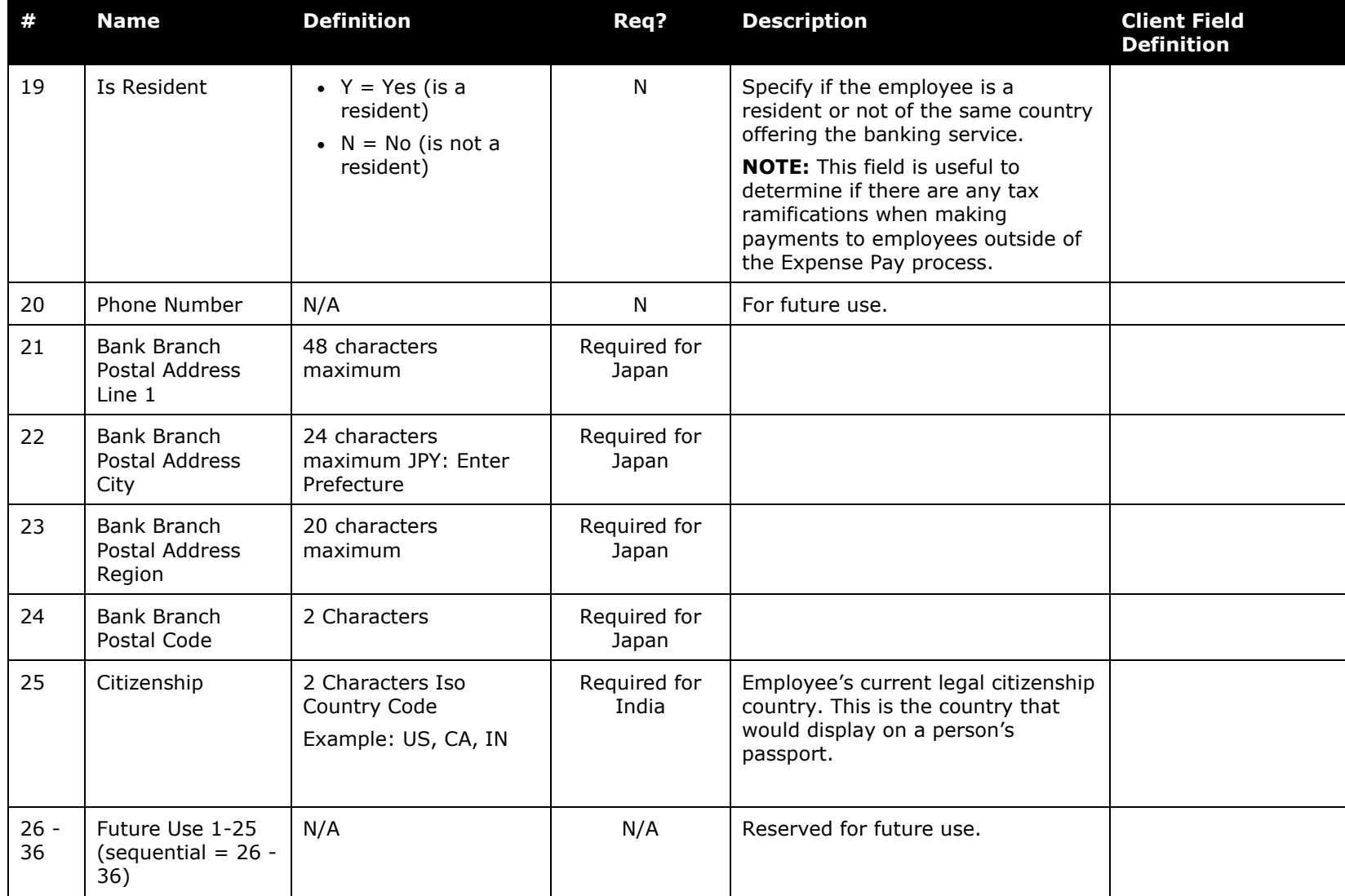

## *Car Import (Record Type 900) Format*

Updates to existing car configurations are not supported using the 900-level fields.

! **IMPORTANT:** The 900-level fields do not support the import of multiple vehicles when distance accumulates by **Car Criteria** or **Car**. The import of multiple vehicles is only supported when distance accumulates by **Configuration**.

This applies to the old Mileage solution only and does **NOT** apply to the new Mileage Service.

### *Table 23: Data for record ID "CarImporter"*

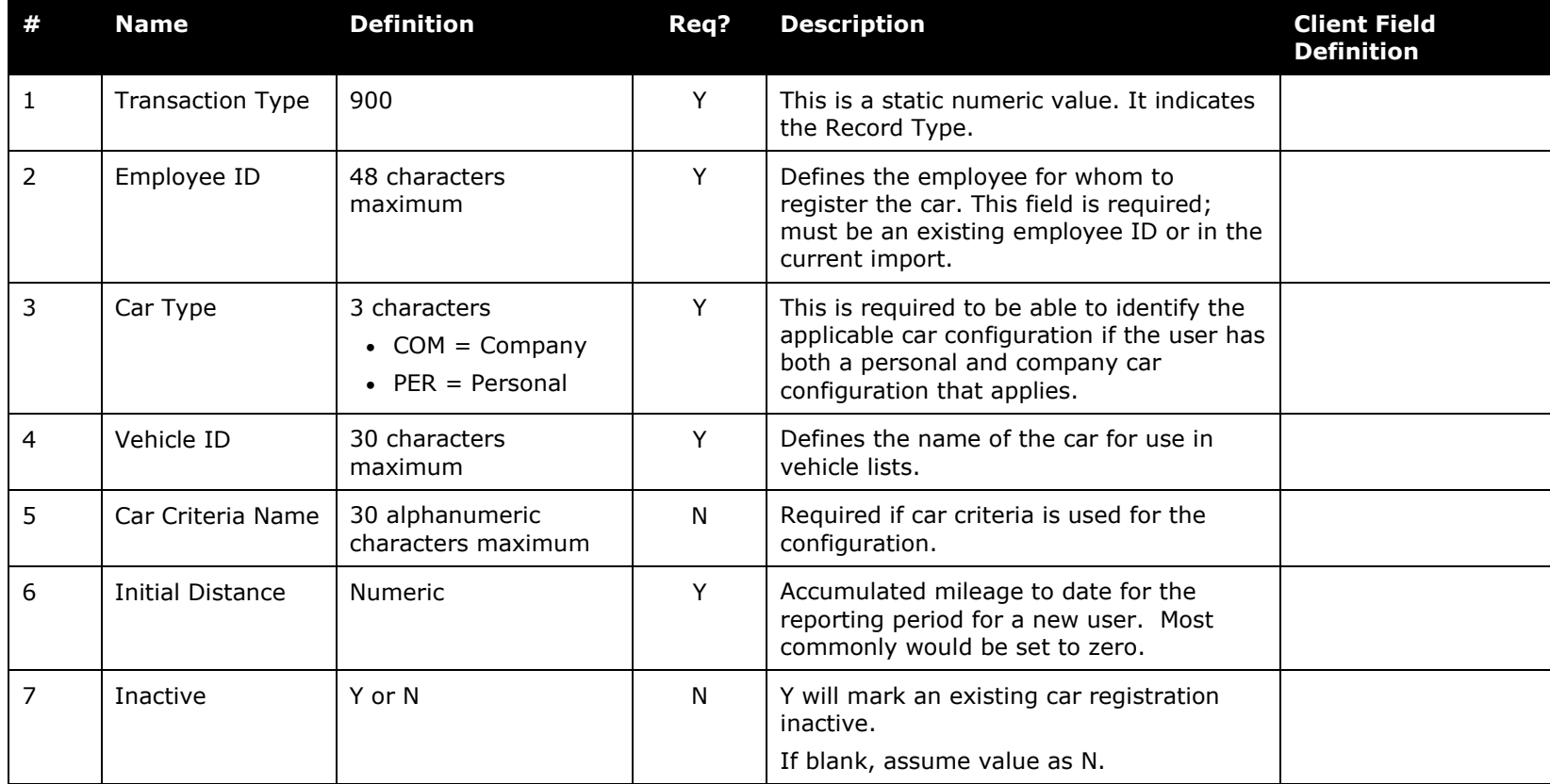

# *Car Import (Record Type 910) Format*

The 910 record set fields are used to create new vehicle records assigned to the specified user. Updates to existing car configurations are not supported using these fields.

! **IMPORTANT:** The 910-level fields do not support the import of multiple vehicles when distance accumulates by **Car Criteria** or **Car**. The import of multiple vehicles is only supported when distance accumulates by **Configuration**.

This applies to the old Mileage solution only and does **NOT** apply to the new Mileage Service.

### *Table 24: Data for record ID "CarImporter"*

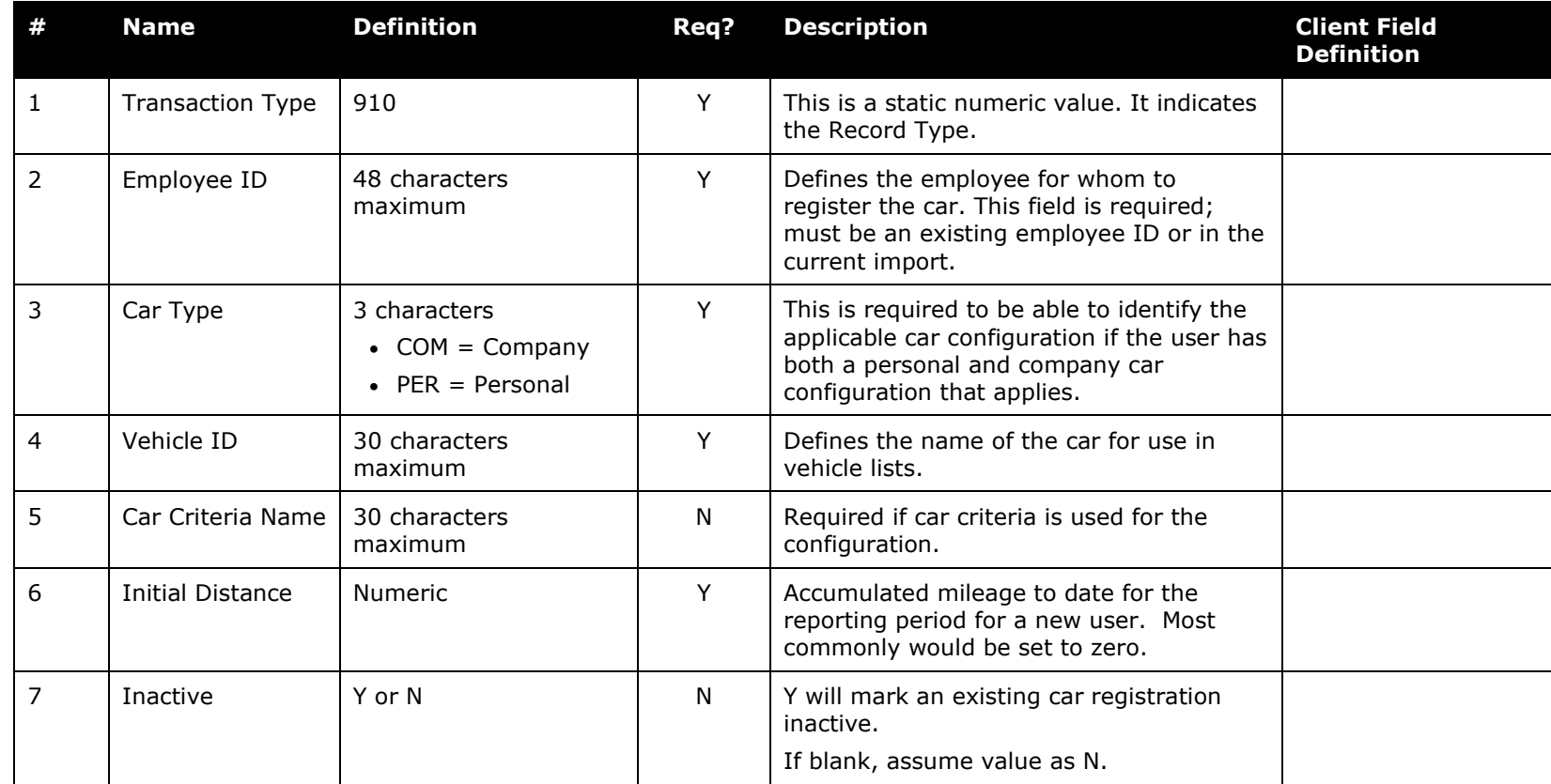

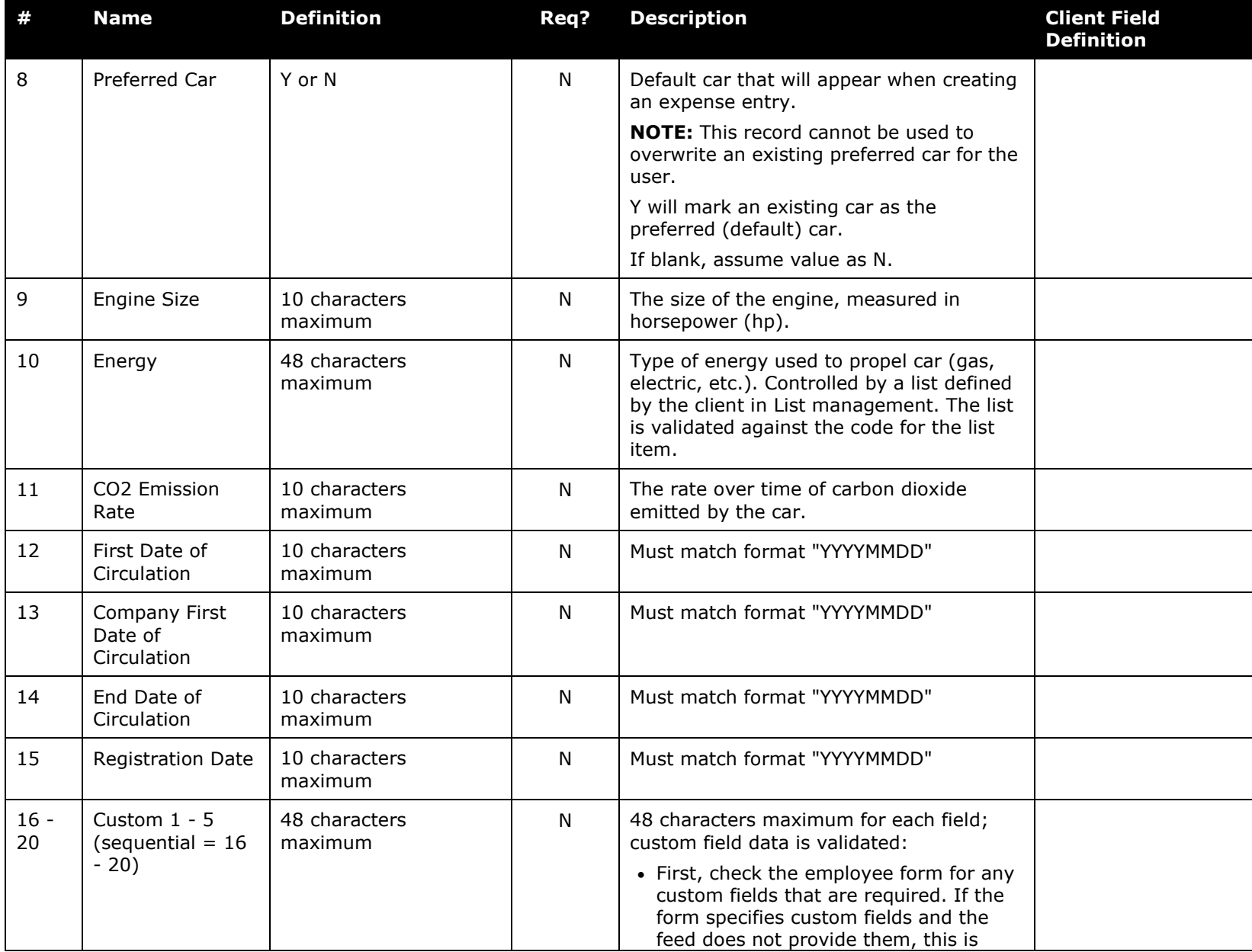

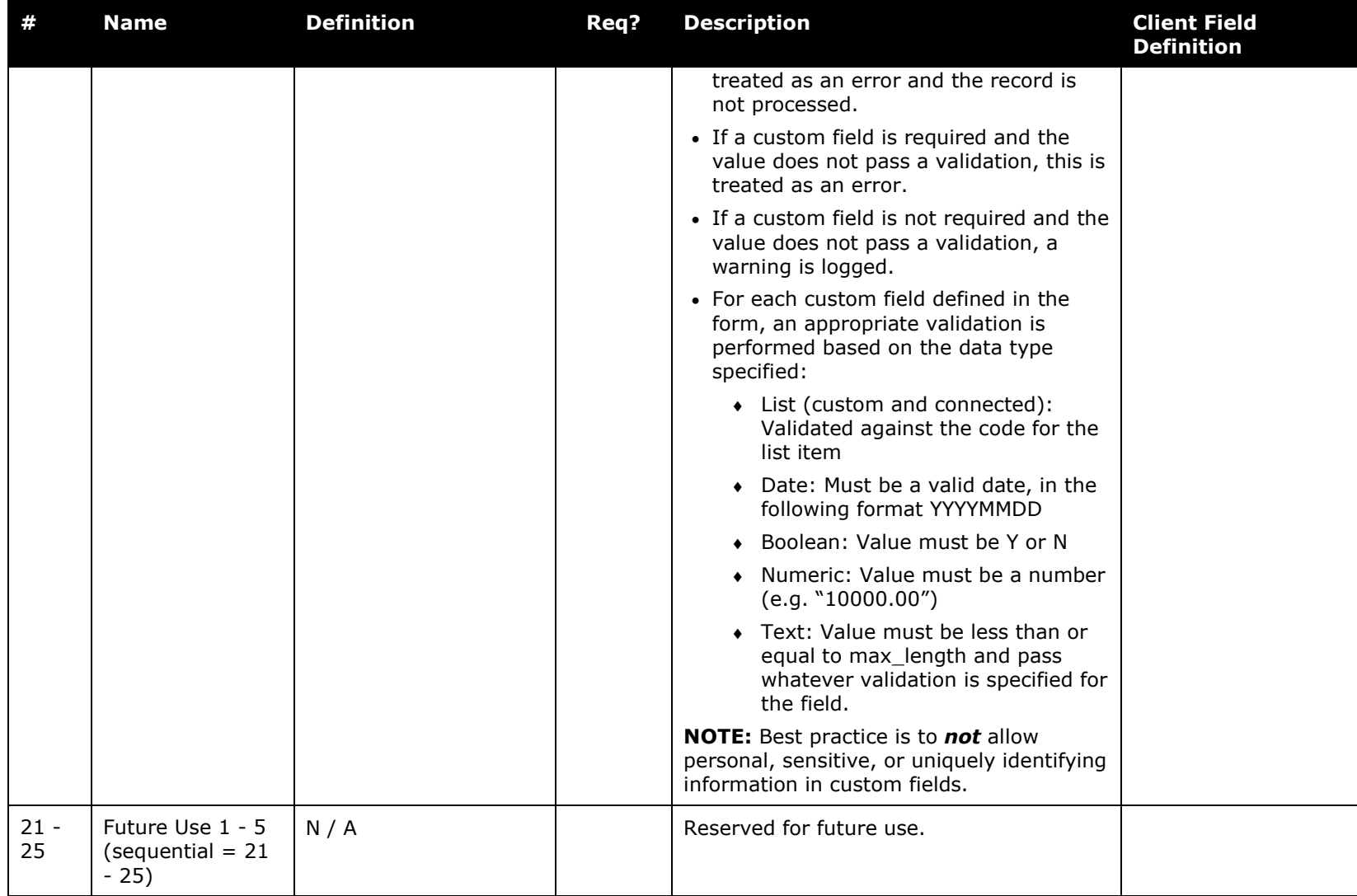

# *Analytics Bursting Value Import (Record Type 1000) Format*

For more information about bursting, refer to the *Analysis/Intelligence: Bursting User Guide*.

*Table 25: Data for record ID "AnalyticsBurstingValueImporter"*

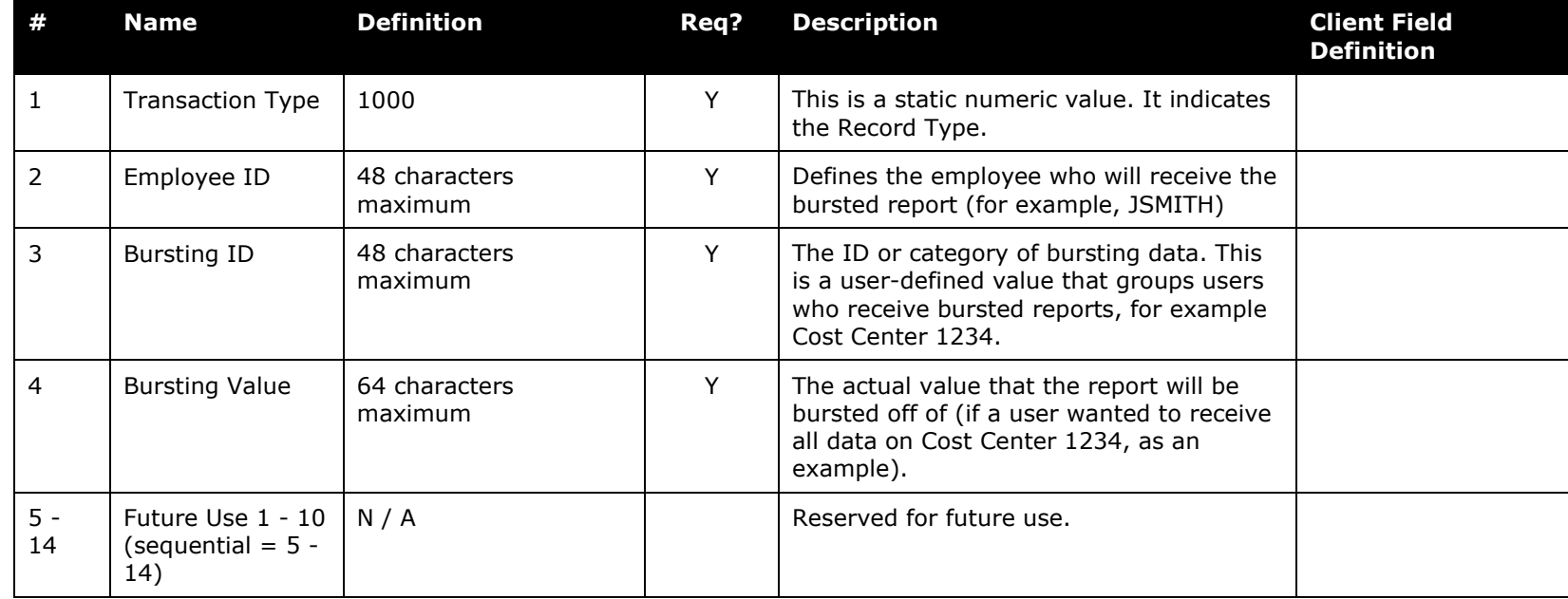

### *Delete Analytics Bursting Value Import (Record Type 1100) Format*

This record type deletes values from the custom bursting table of the transactional database. The number of fields below must match those of the 1000-level Analytics Bursting Value Import above.

### **USING THE DELETE ALL RECORDS VALUE TO DELETE RECORDS**

The value DELETE\_ALL\_RECORDS is used to delete the current values of a specified field or field group so that one or more report recipients will no longer receive the bursted reports.

### **RECORD SAMPLE**

This record sample will delete all records (prevent reception) for reports sent to JSMITH generated for the Bursting ID of Cost Center Owners. Note that, since records are processed in order, the DELETE\_ALL\_RECORDS value is placed so that following records are NOT affected by the deletion - only those preceding the value are deleted:

1100,JSMITH,COST\_CENTER\_OWNERS,DELETE\_ALL\_RECORDS,,,,,,,,,,,

The record sample below will expedite deletion of ALL records in the custom bursting table:

1100,DELETE\_ALL\_RECORDS,DELETE\_ALL\_RECORDS,DELETE\_ALL\_RECORDS,,,,,,,,,,

For more information about bursting, refer to the *Analysis/Intelligence: Bursting User Guide*.

*Table 26: Data for record ID "DeleteAnalyticsBurstingValueImporter"* 

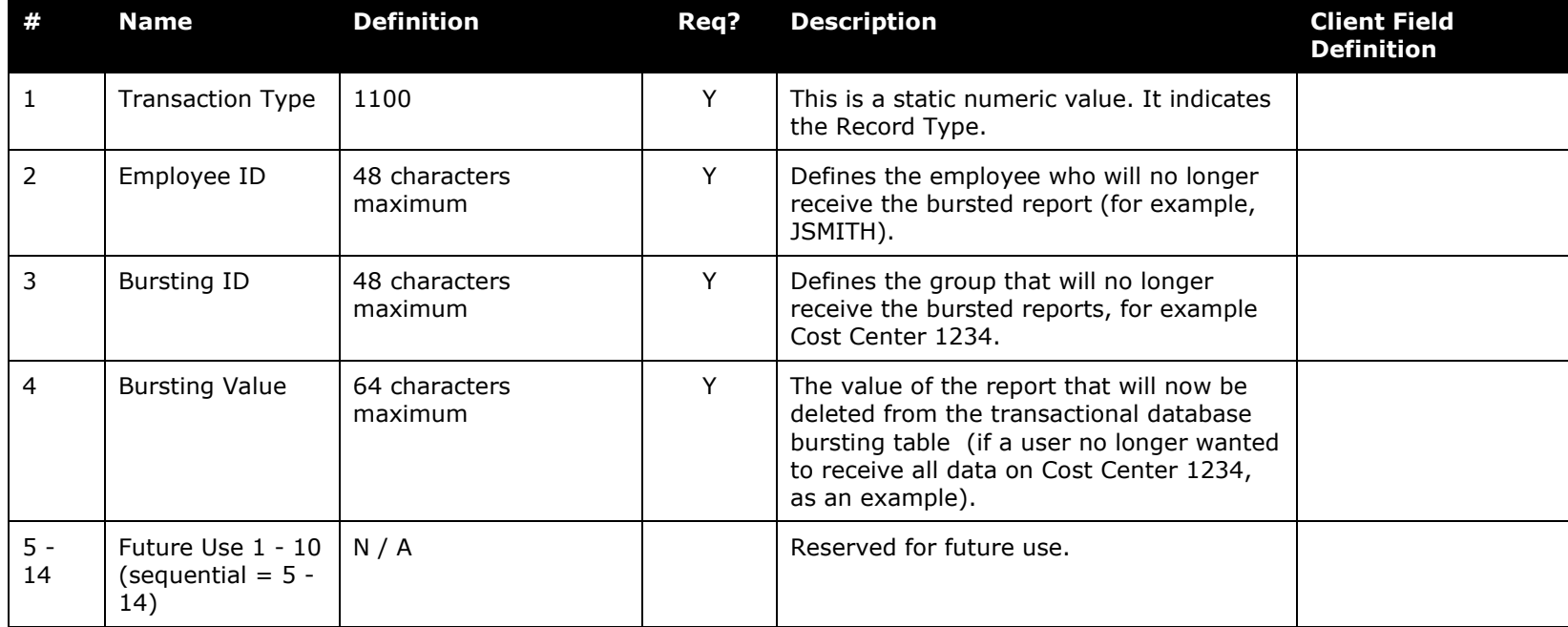

## *Request Addendum Import (Record Type 1200) Format*

The 1200 record type adds the Default Travel Agency Office Code row addendum to the Request import by associating an agency, in its integer key form (1, 2, etc.) with a Request user.

### **RECORD SAMPLE**

This record sample will associate Byrne Travel (agency key  $= 1$ ) to the employee JSMITH:

1200,JSMITH,1,,,,,,,,,,,,,,,,,,,,,,,,,,,,,,,,,,,,,,,,,,,,,,,,,,,,,,,,,,,,,,,,,,,,,,,,,,,

*Table 27: Data for record ID "RequestAddendumImporter"*

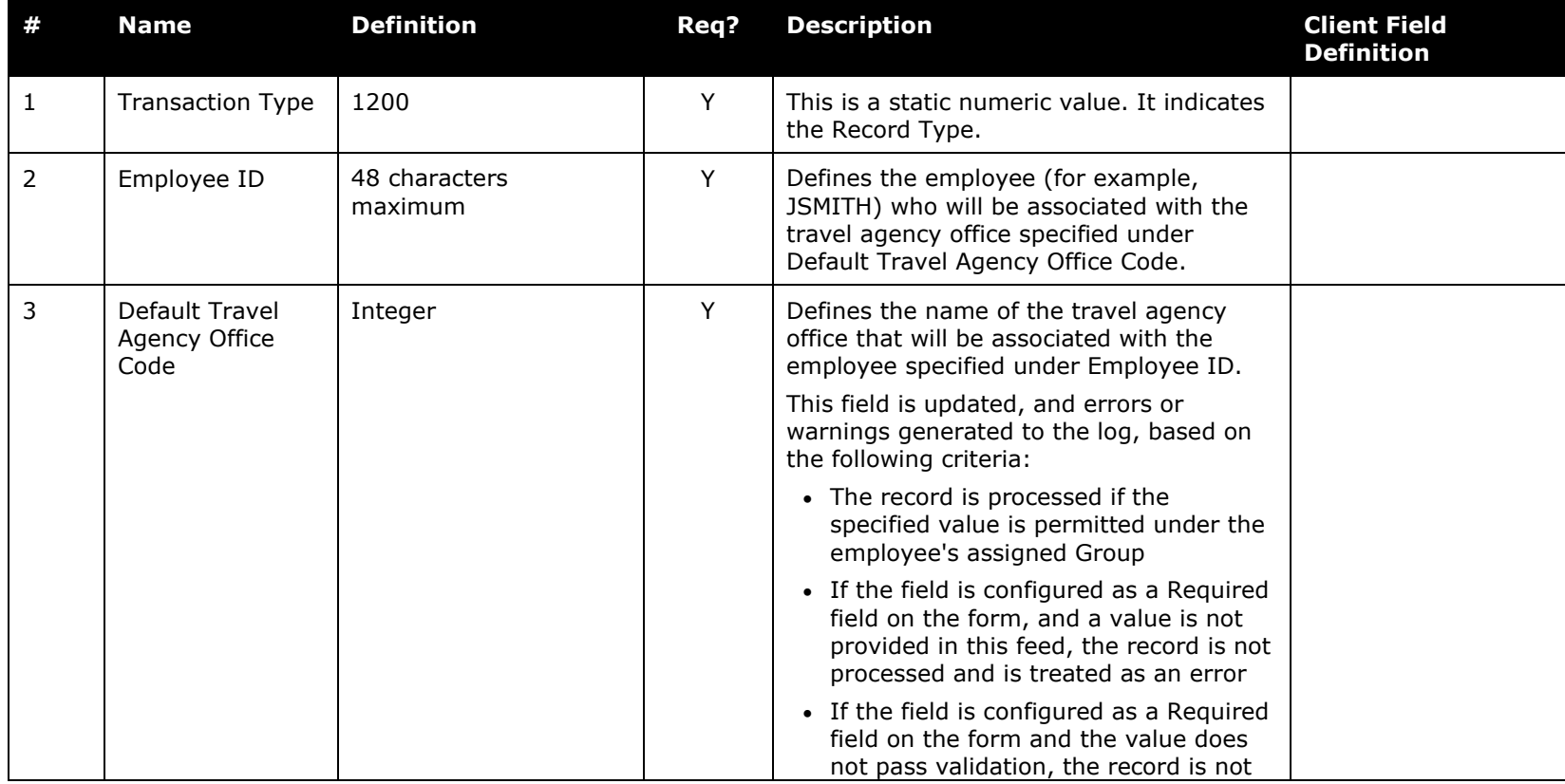

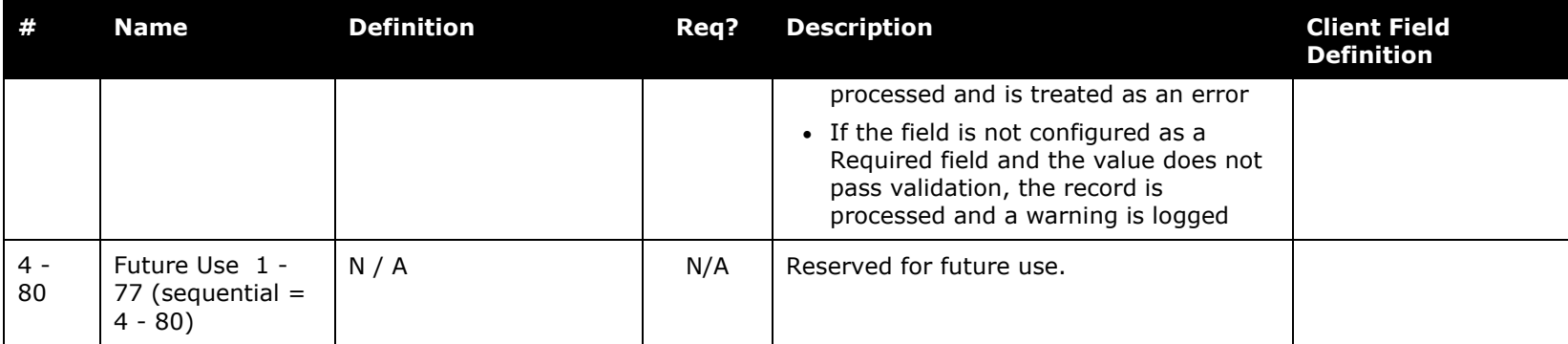

## *JPY Commuter Pass Routes Import (Record Type 1300) Format for existing JPT users*

The 1300 record type adds commuter routes from station to station by employee ID.

### **RECORD SAMPLE**

This record sample will add the commuter route of Wakoshi to Shin-Kiba via the Tokyo-Metro Yurakucho line as a prepaid route paid for using a commuter pass that is associated with employee JSMITH:

1300,JSMITH,N,WAKOSHI,TOKYO-METRO YURAKUCHO LINE,SHIN-KIBA,,,,,,,,,,,,,,,,,,,,

*Table 28: Data for record ID "JPYCommuterPassRoutesImporter"*

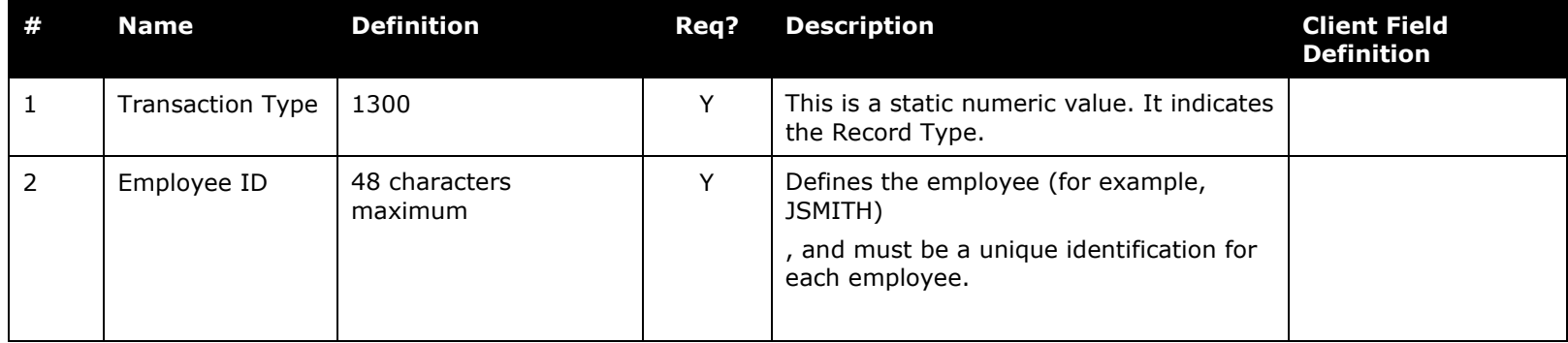

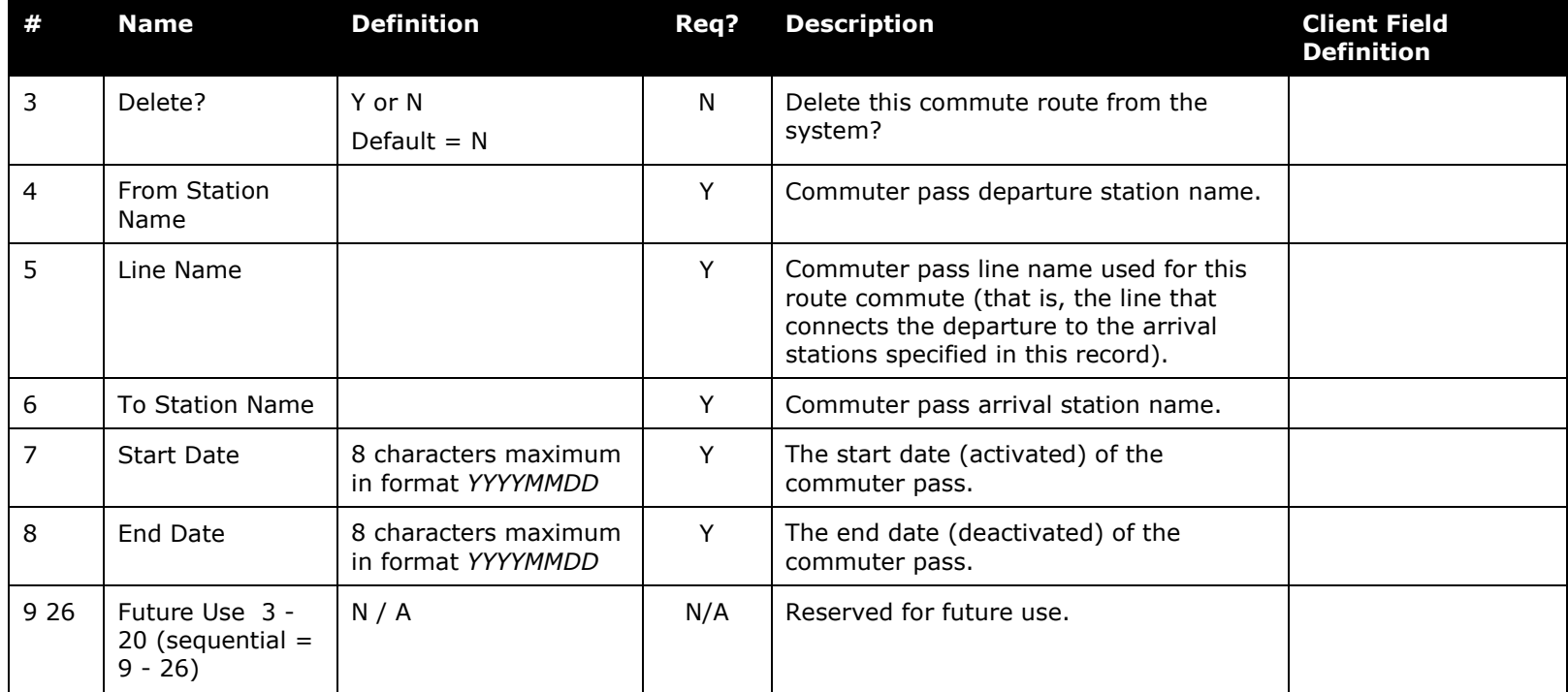

### *JPY Commuter Pass Routes Import (Record Type 1300) Format for new JPT on NextGen UI users*

The 1300 record type adds commuter routes from station to station by employee ID.

**NOTE:**To obtain detailed specifications for the Reference (#9) field when importing a commuter pass route for the new JPT using the 1300 format, customers are advised to consult with the provider of the Ekispert engine.

### **RECORD SAMPLE**

This record sample will add the commuter route of Wakoshi to Shin-Kiba via the Tokyo-Metro Yurakucho line as a prepaid route paid for using a commuter pass that is associated with employee JSMITH:

1300,JSMITH,N, Wakoshi,, Shin-Kiba,, 和光市:東京メトロ有楽町線(和光市一新木場):Down:新木場,,,,,,,,,,,,,,,,,,

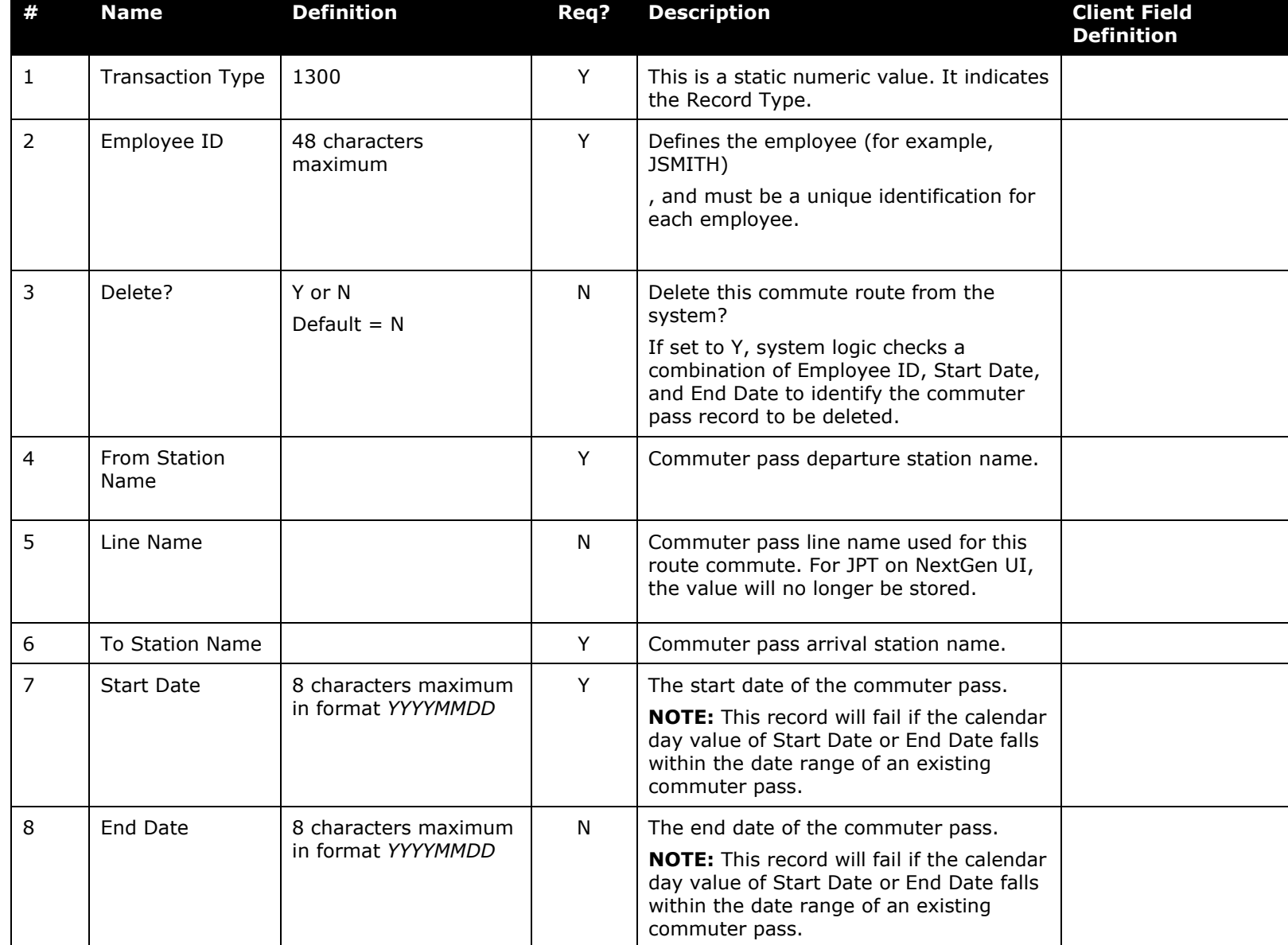

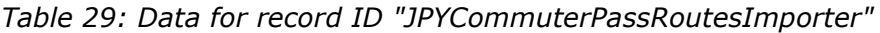

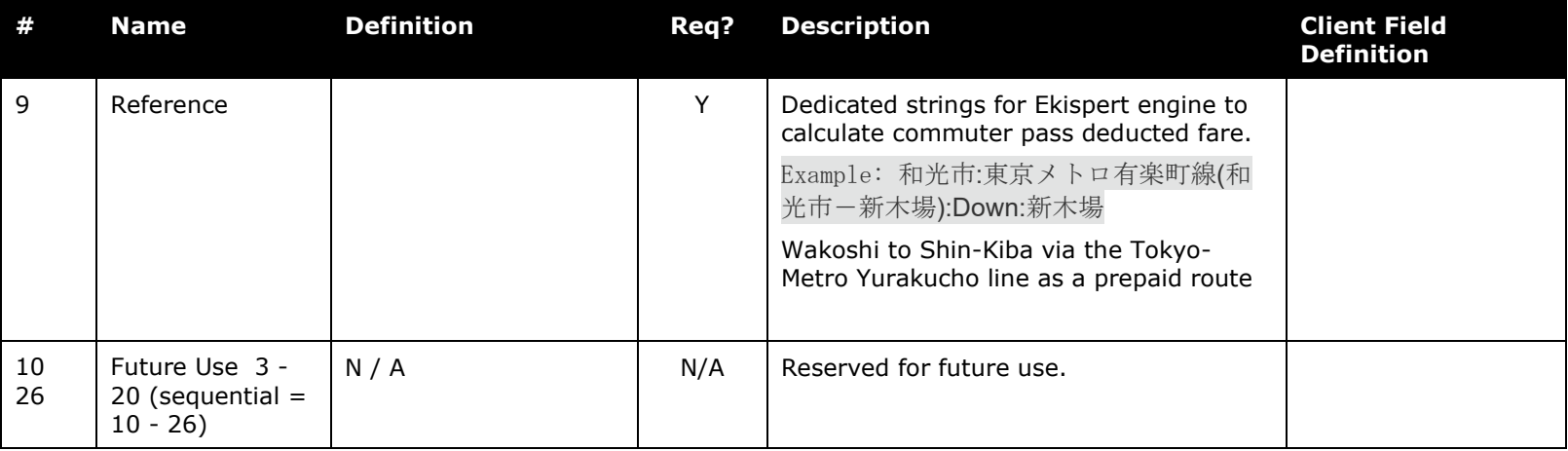

# **Section 5: Step 2: Move the Import Data File to Concur**

When the file is complete and the client is ready to submit the import data file, the client uploads the import data file to Concur's FTP server.

New clients have employee imports set up as part of implementation. Existing clients who want to use this import must contact Concur Client Support for assistance.

**NOTE:**Clients can confirm whether or not an import schedule has been set up. A user assigned the Import/Extract Monitor role can view the import definitions and schedules that are configured for the entity.

# **Section 6: Step 3: Concur Imports the Data**

On a pre-determined schedule, Concur runs the job that loads the import data file into the client's database. When the process is complete, Concur notifies the client by means of an automated job success email that the employee information has been updated. The changes are immediately available to users.

# **Section 7: Appendix**

# **About the Use of the Concur-Only System Record Roles**

The client may come across roles granted only to Concur administrative personnel for the purpose of working within a client entity. These roles, such as ConcurAuditor, ConcurConsultant, and ConcurAdmin are secure "system" roles Concur uses on behalf of the client to fulfill requests, troubleshoot, and maintain the overall integrity of the client entity.

The client may encounter these roles as they work with their employee and user imports – for example, the system record (CT\_EMPLOYEE.SYSTEM\_RECORD) or similar. They may be safely ignored as they are used by the application or Concur to secure the entity for use by the client.

### **Locale Codes**

Before using these codes - Be sure the locale already exists for your implementation. To find out, either:

- Look under **User Profile** > **System Settings** > **Default Language** field to identify the current assigned code
- Contact Concur Support

If you require locale information not listed here, please contact Concur Client Support.

### *Activation Determines Your Current Local Code – How to Change the Locale Code*

The locales that are available via the user profile and import will vary based on which languages were activated for the company during implementation. Locale is the combination of language plus system settings that include factors such as formats for dates, times, and numbers.

The user may override the default format settings using options in their **User Profile** page. This allows the user to configure system settings that suit their own preferences for an ideal working environment.

### **MULTIPLE DIALECT SUPPORT**

If Concur supports multiple dialects for a language, it is possible that languages associated with a locale may change based on the activated languages. For example, if French is active, then all French locales would use the default French language. However, if Canadian French is activated, then the fr\_CA locale will use the language dialect for Canadian French. If a primary language is not active, then all primary languages fallback to English, US (en – default).

### **Section** 7: **Appendix**

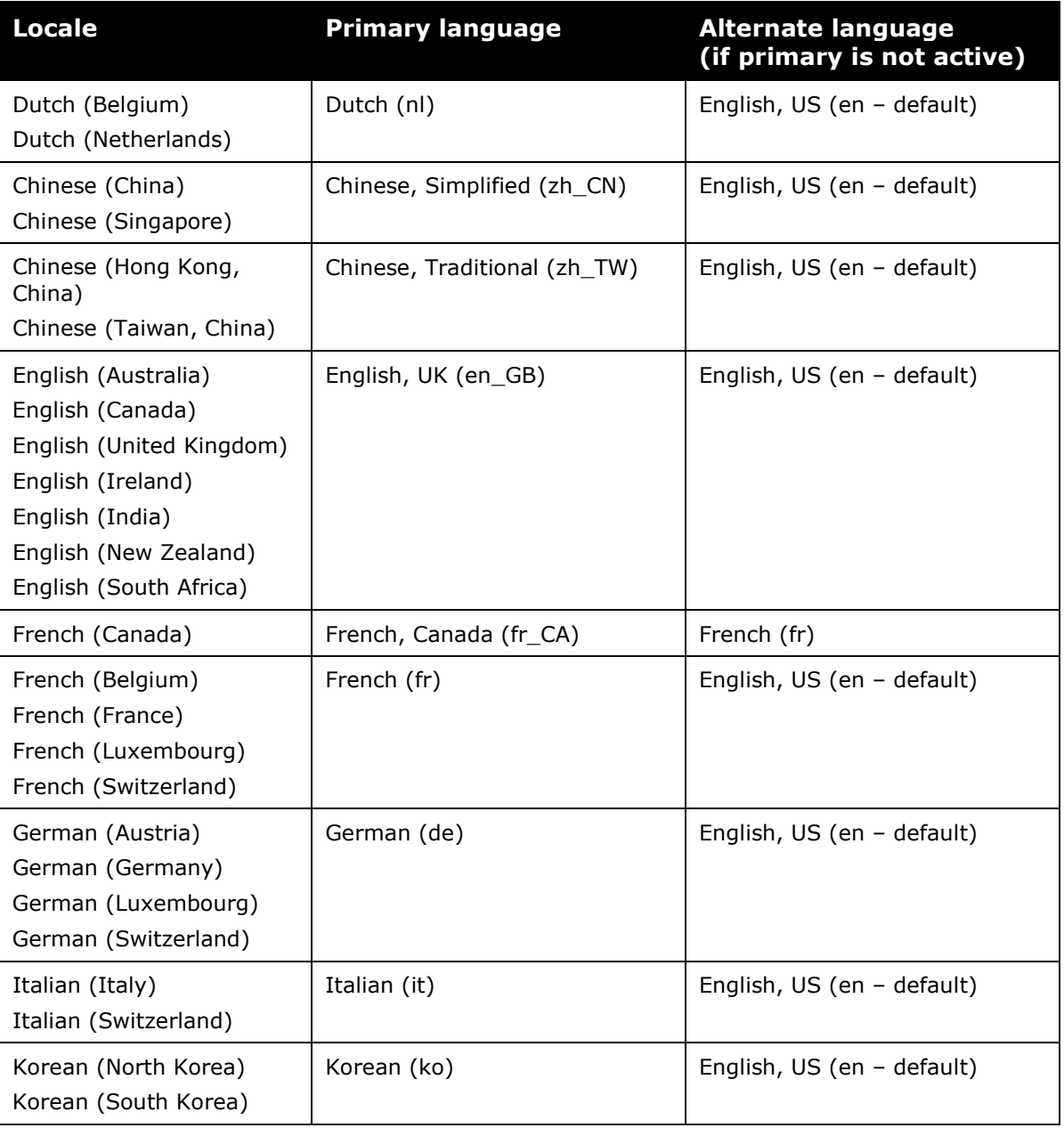
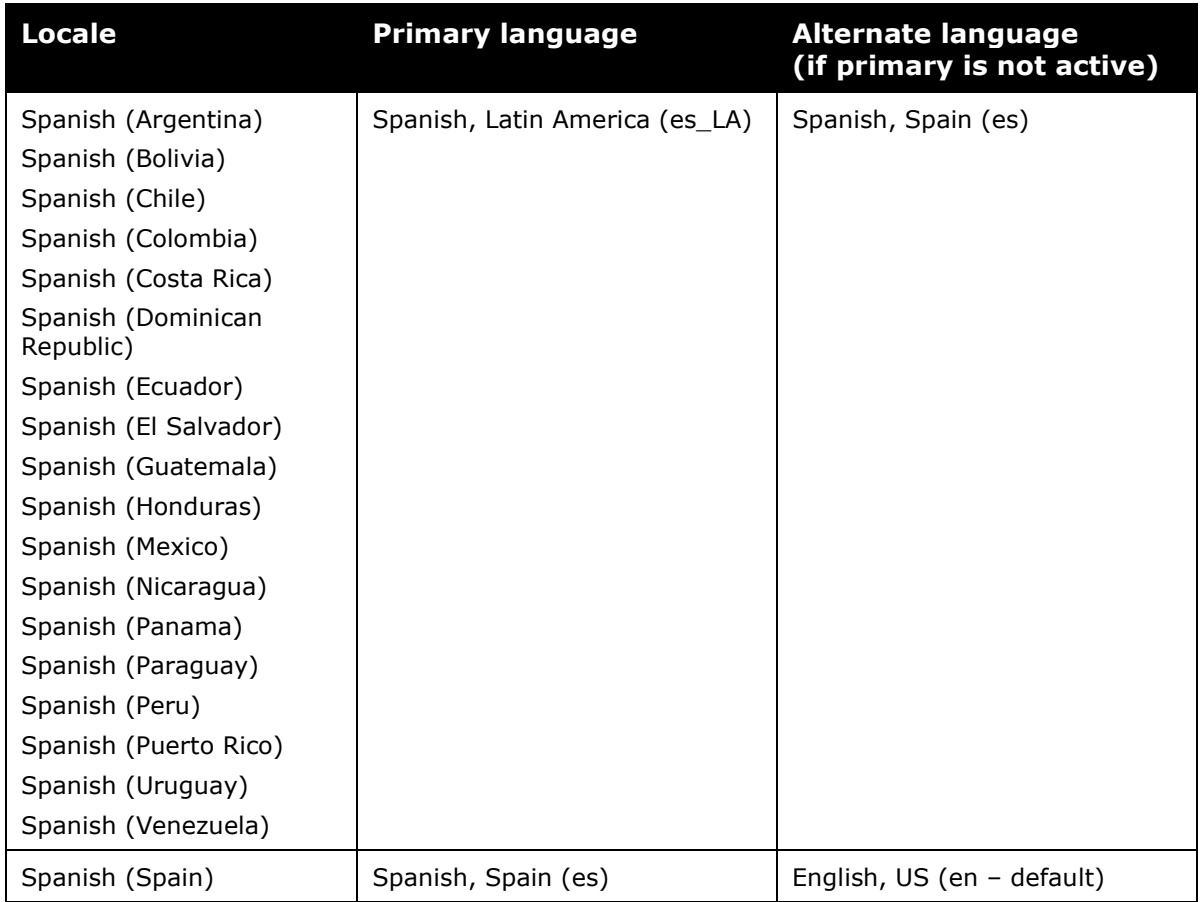

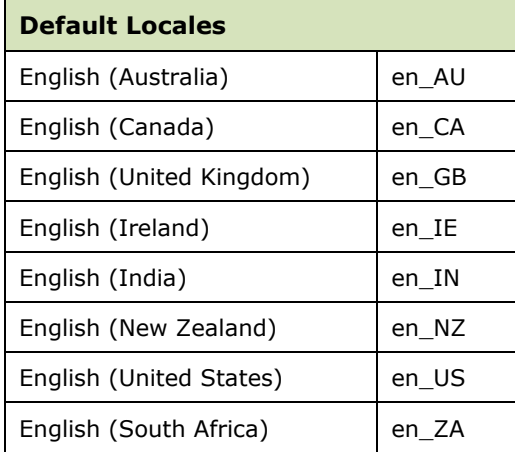

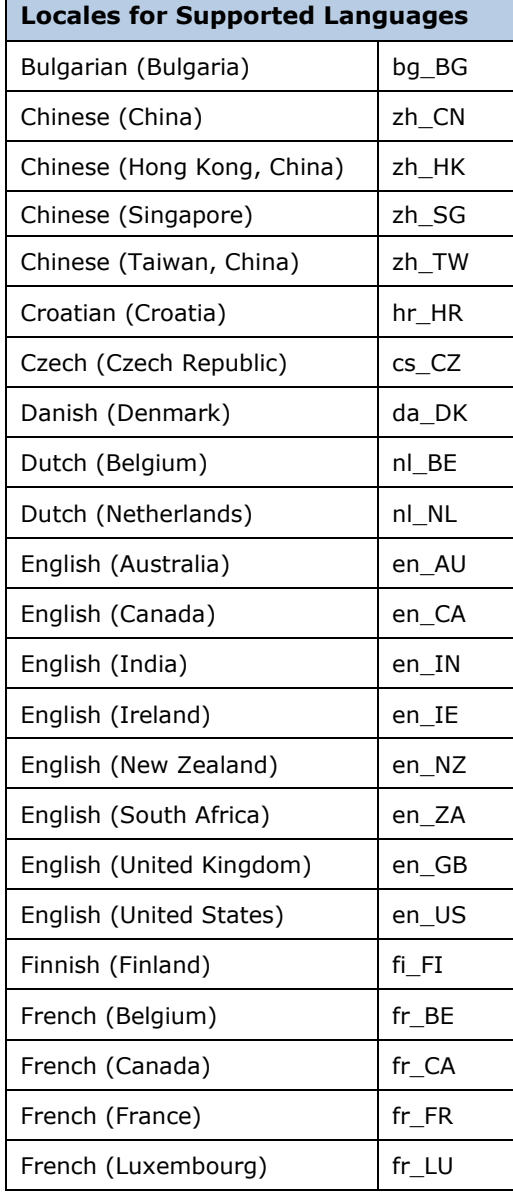

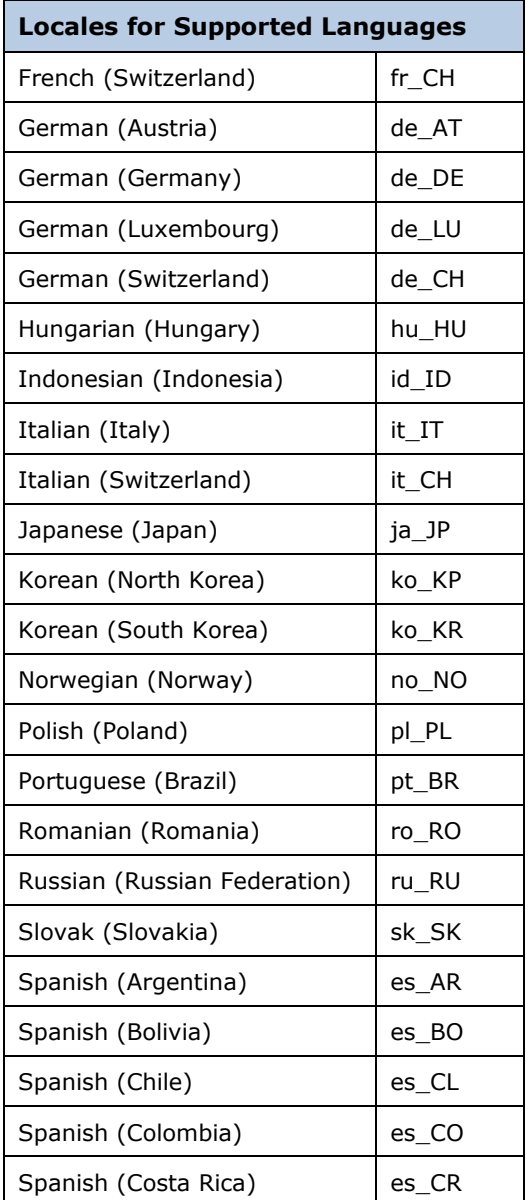

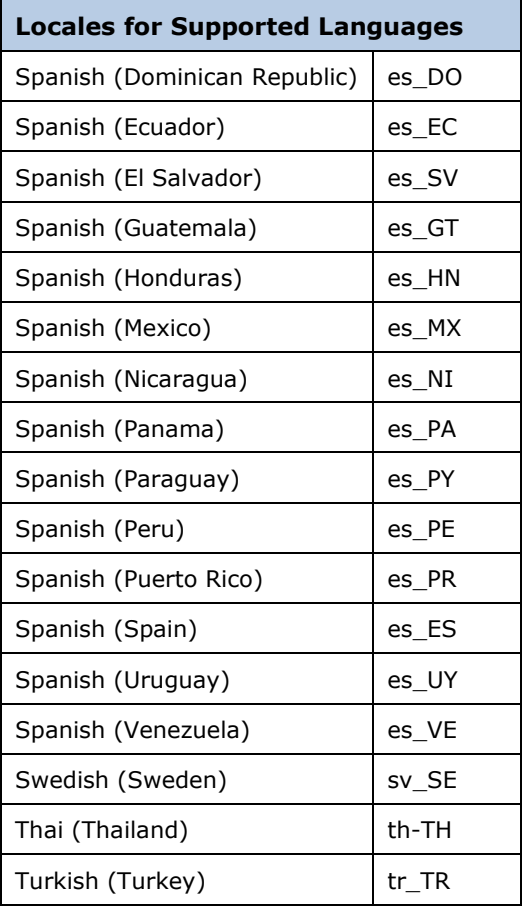

## **Country Codes (as of March 2019)**

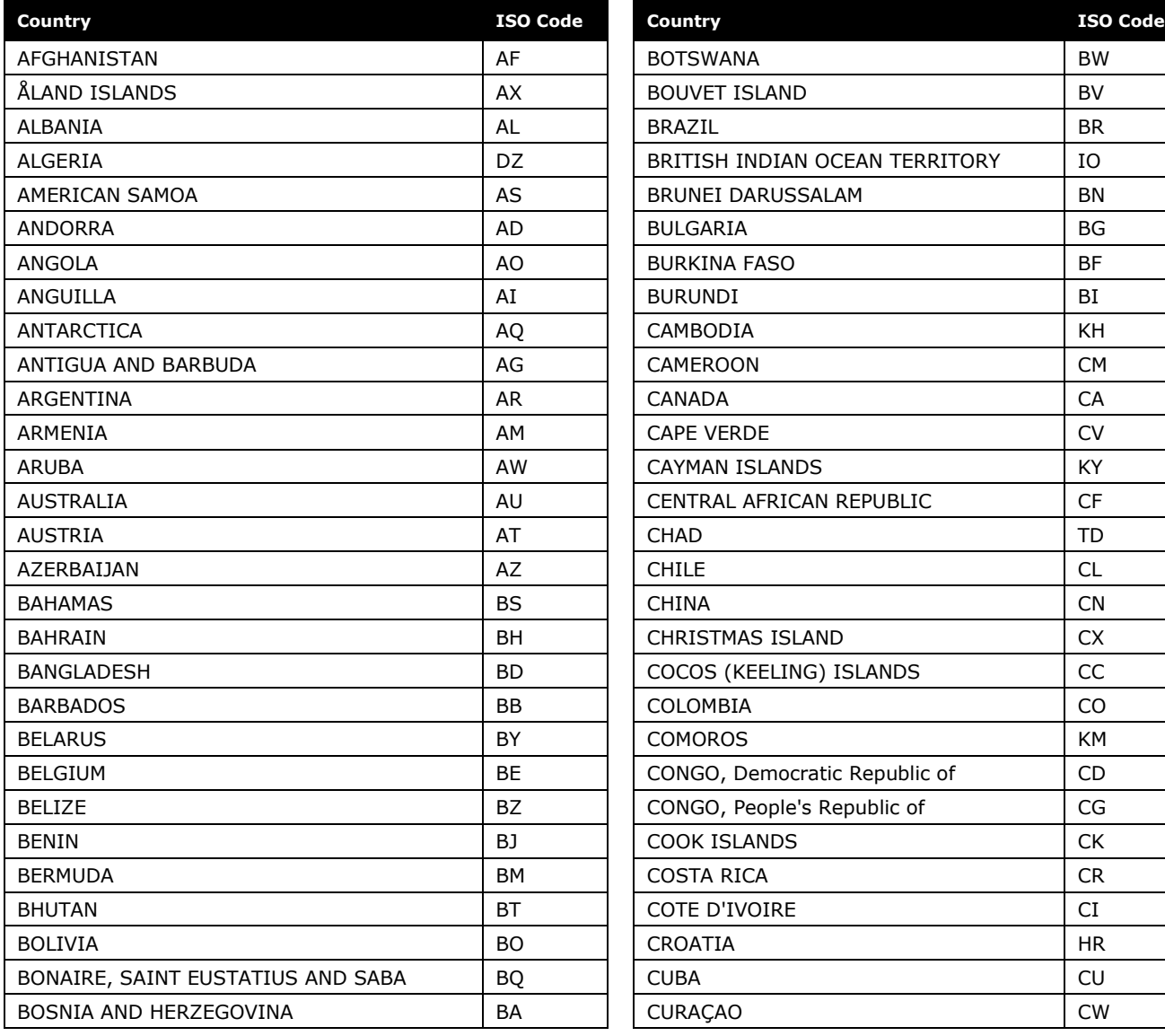

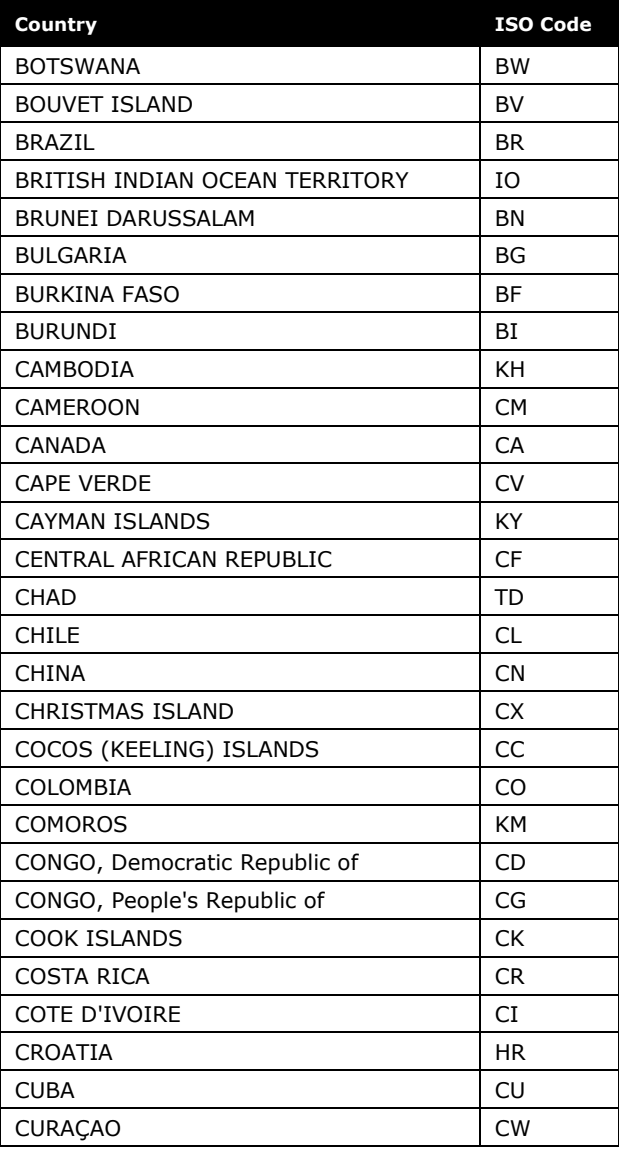

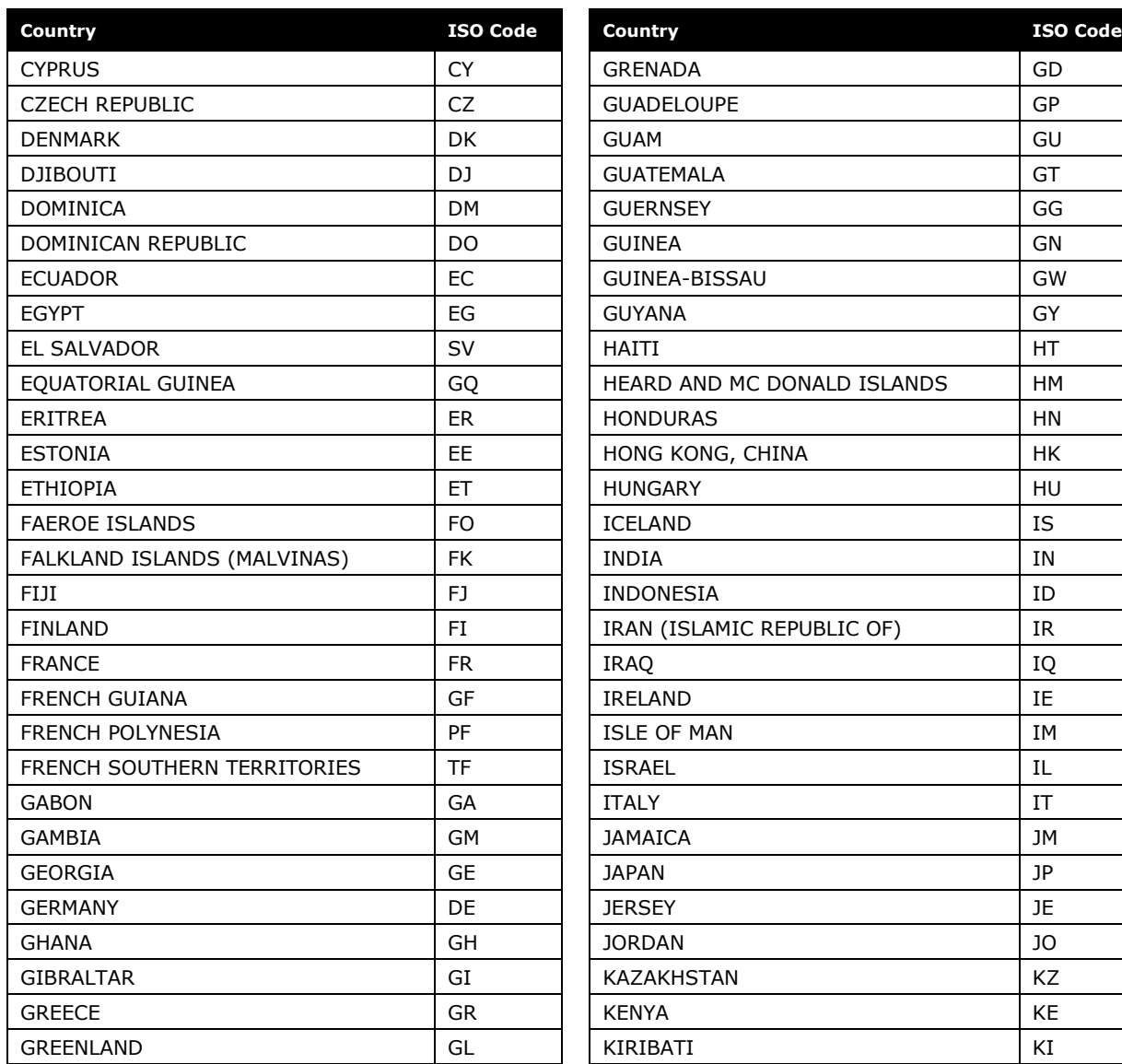

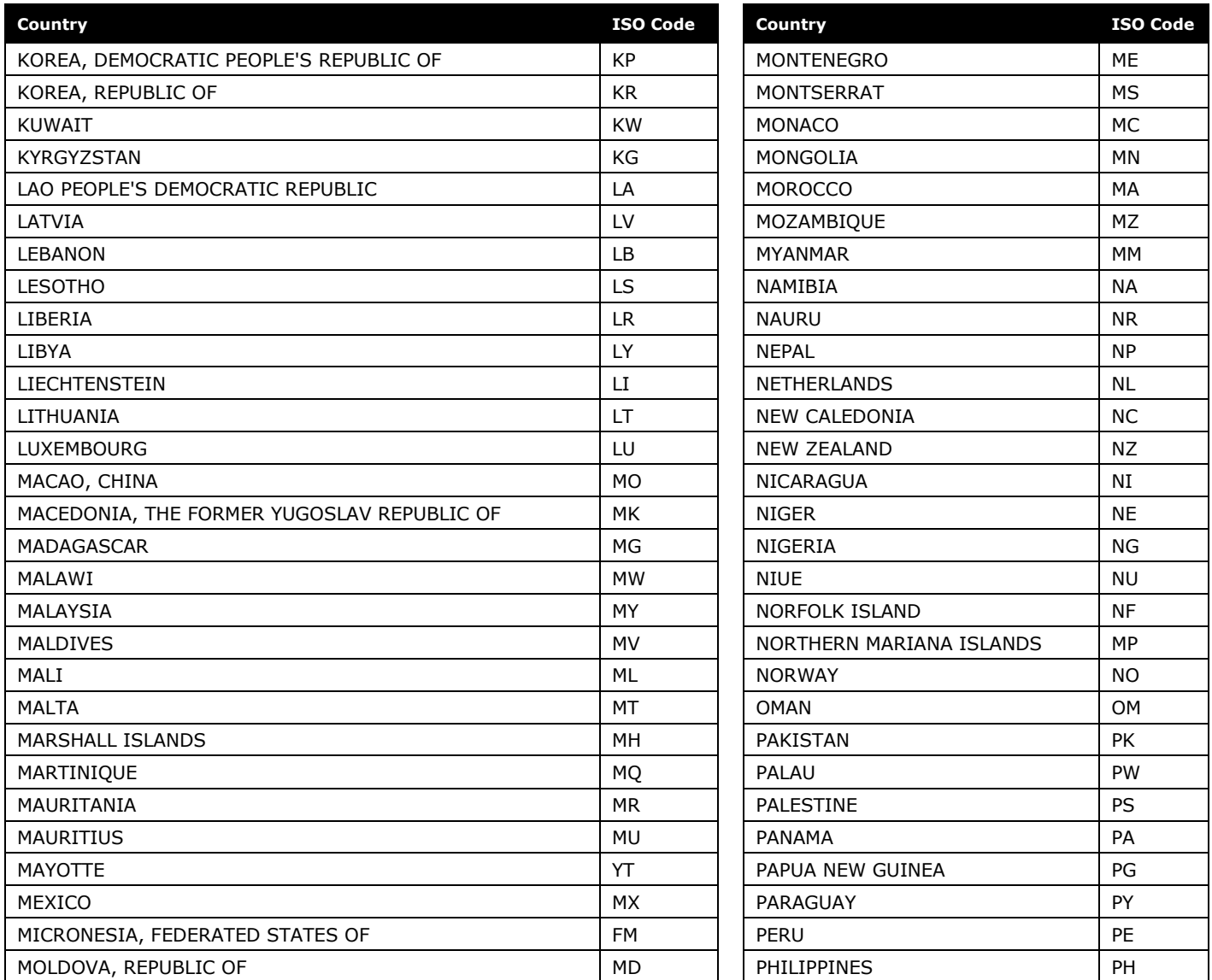

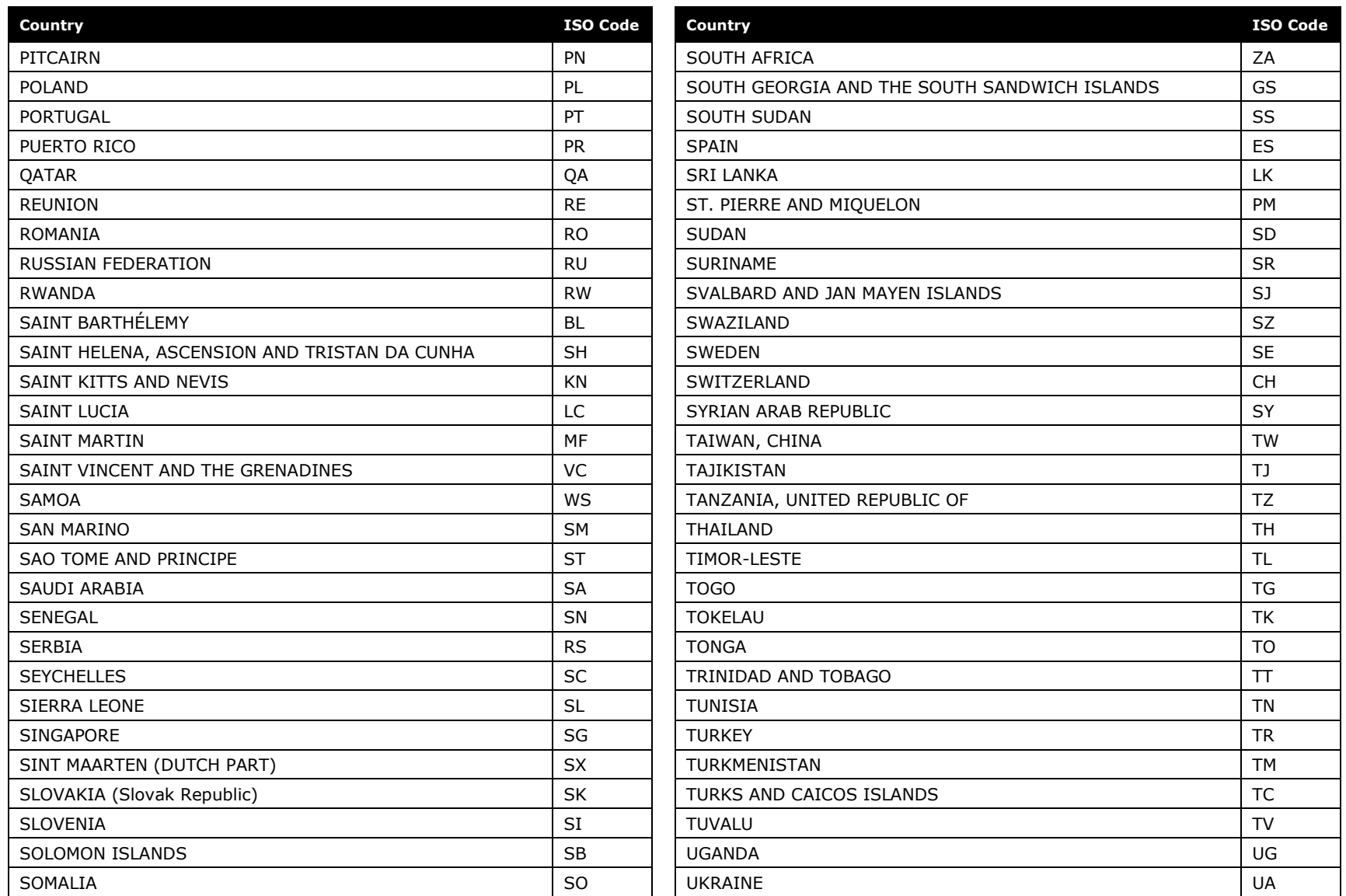

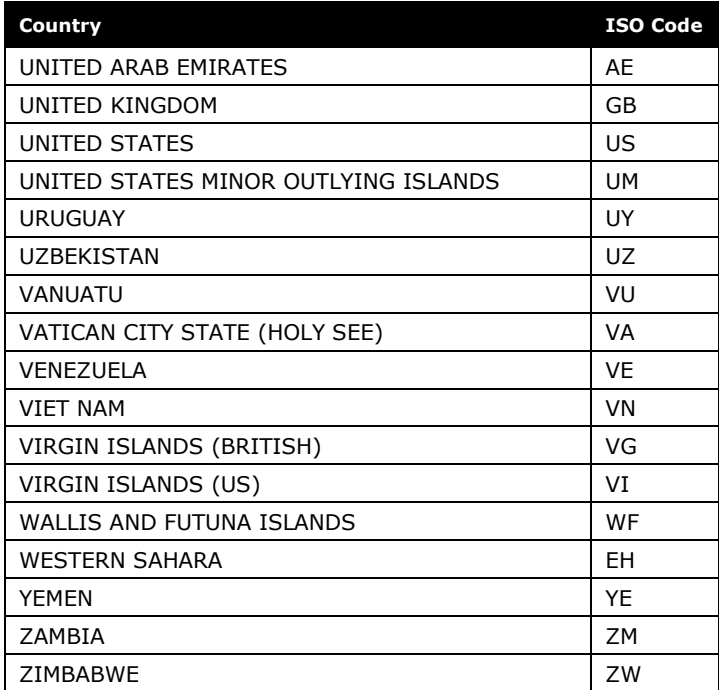

☼